### **DAFTAR ISI**

<span id="page-0-0"></span>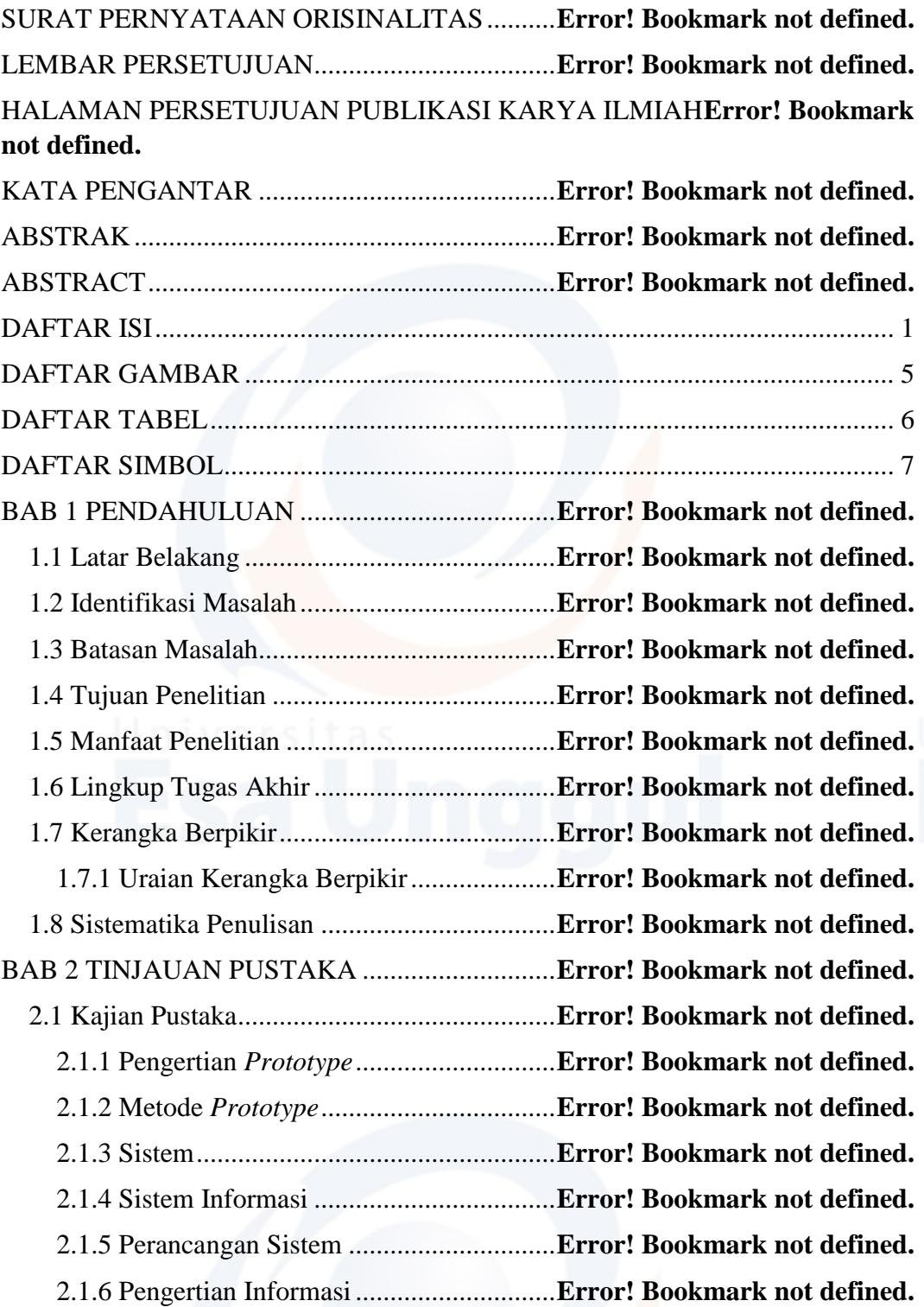

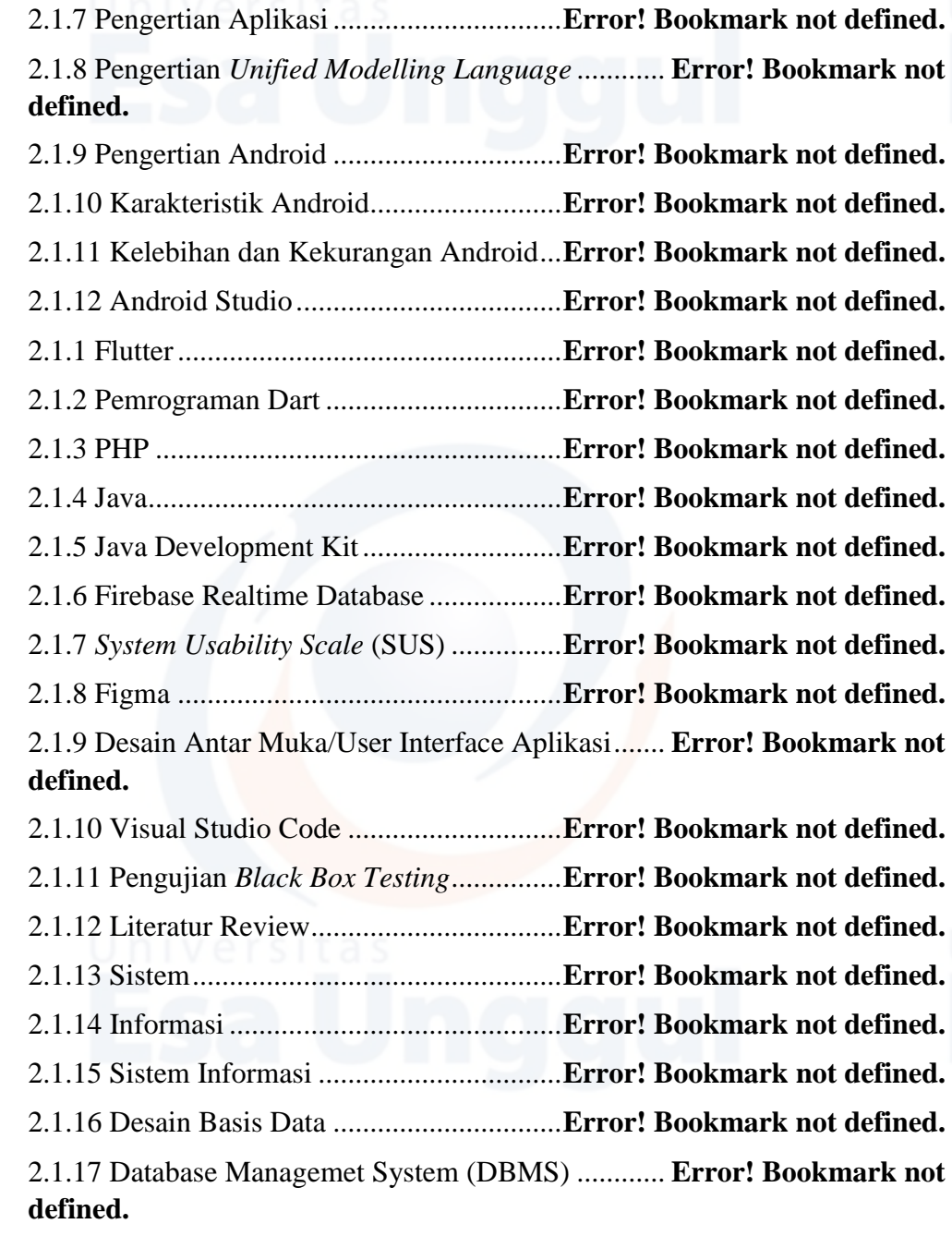

BAB 3 GAMBARAN UMUM METODOLOGI PENELITIAN**Error! Bookmark not defined.**

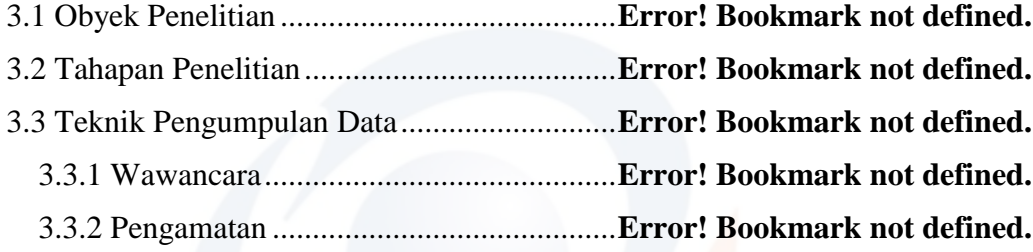

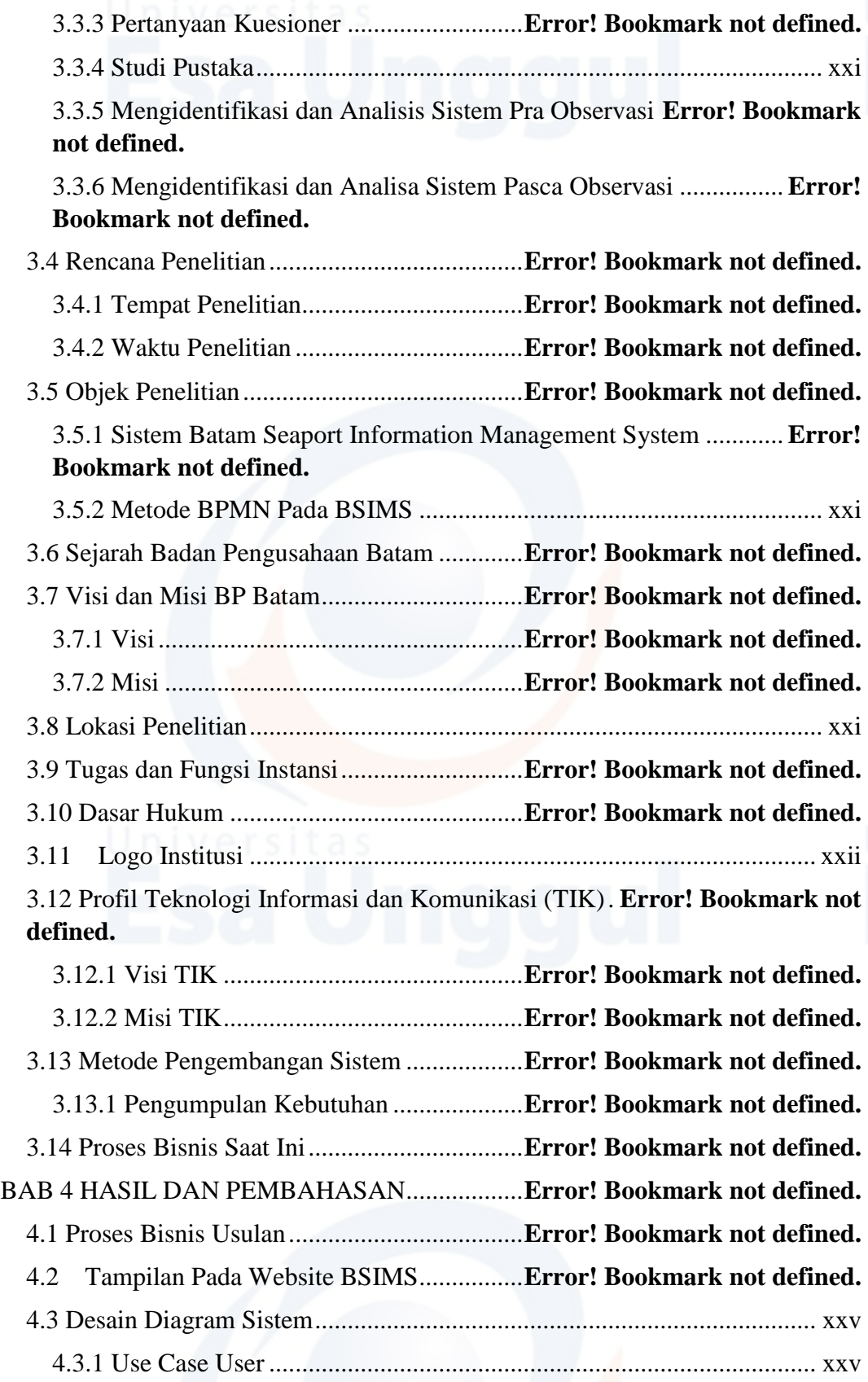

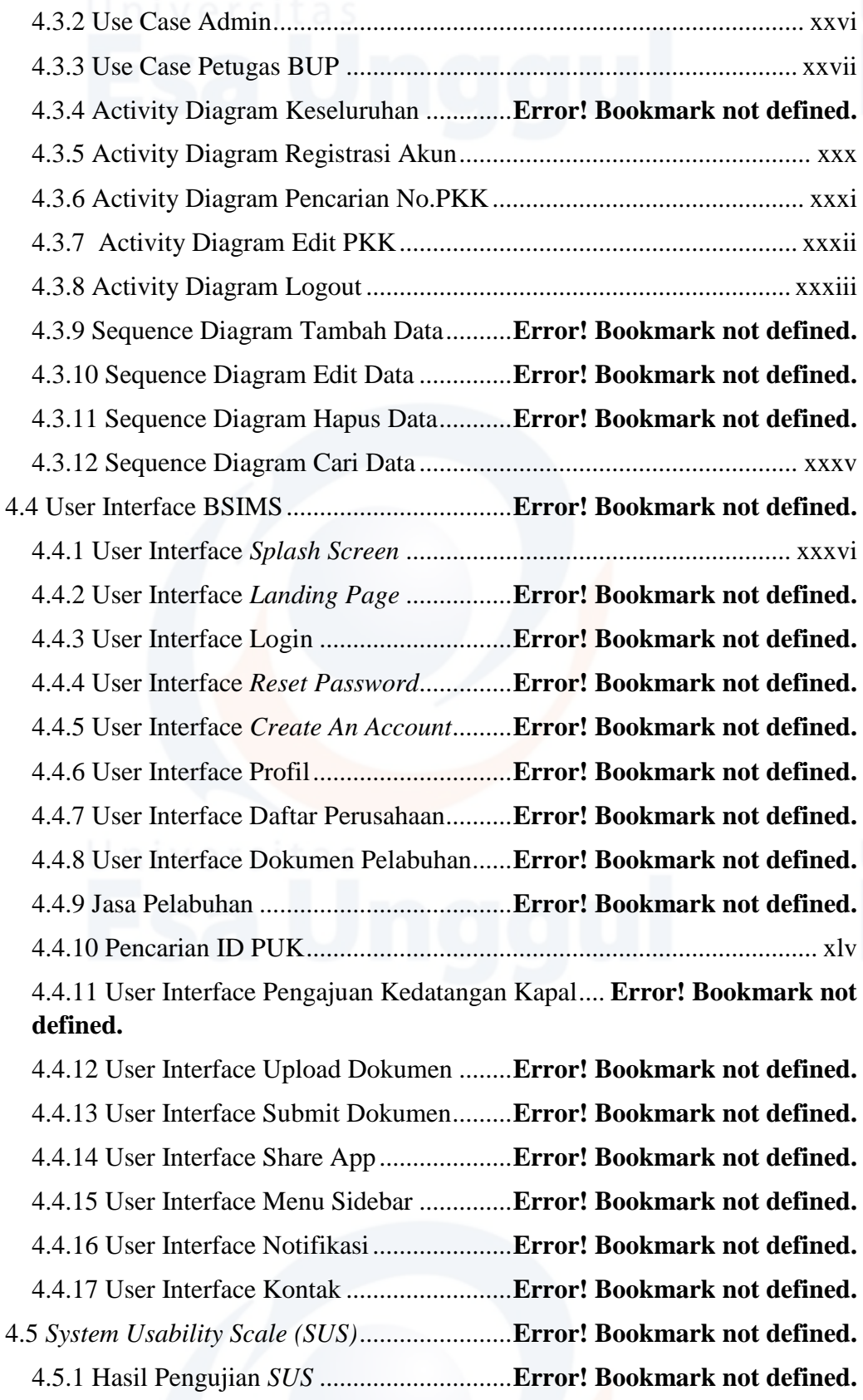

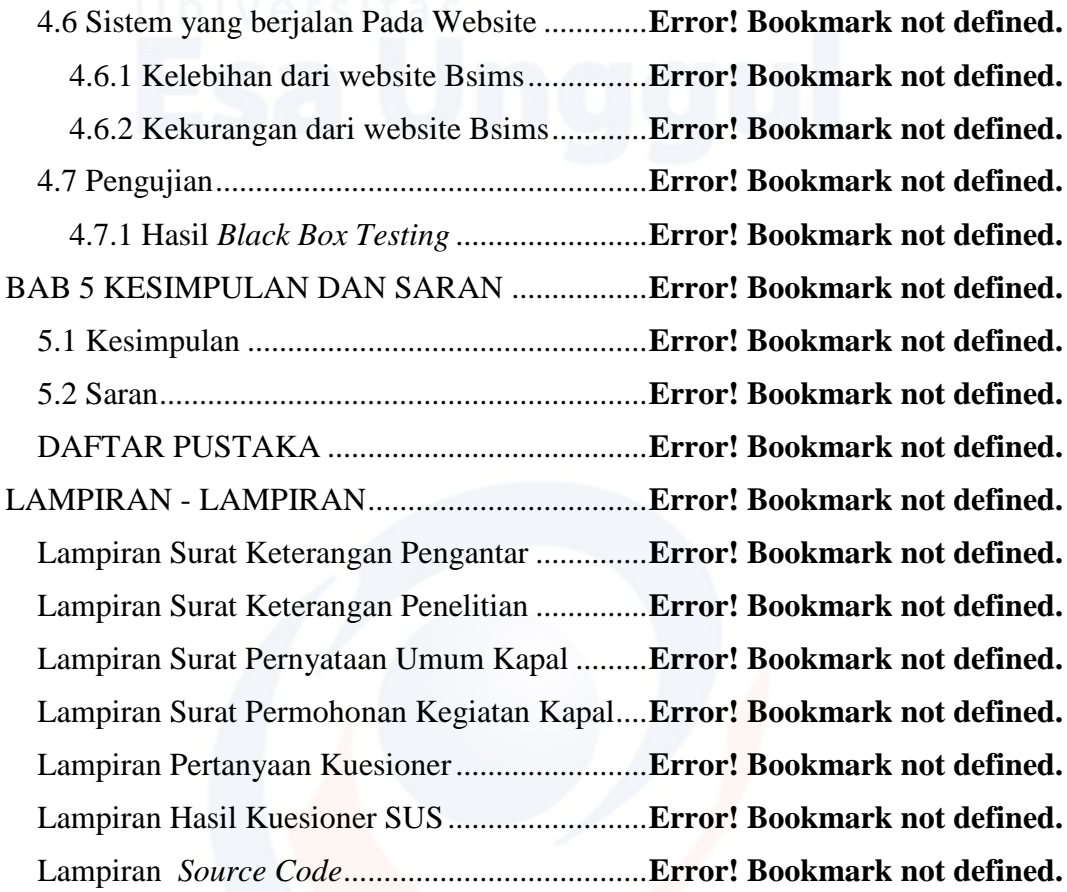

### **DAFTAR GAMBAR**

<span id="page-4-0"></span>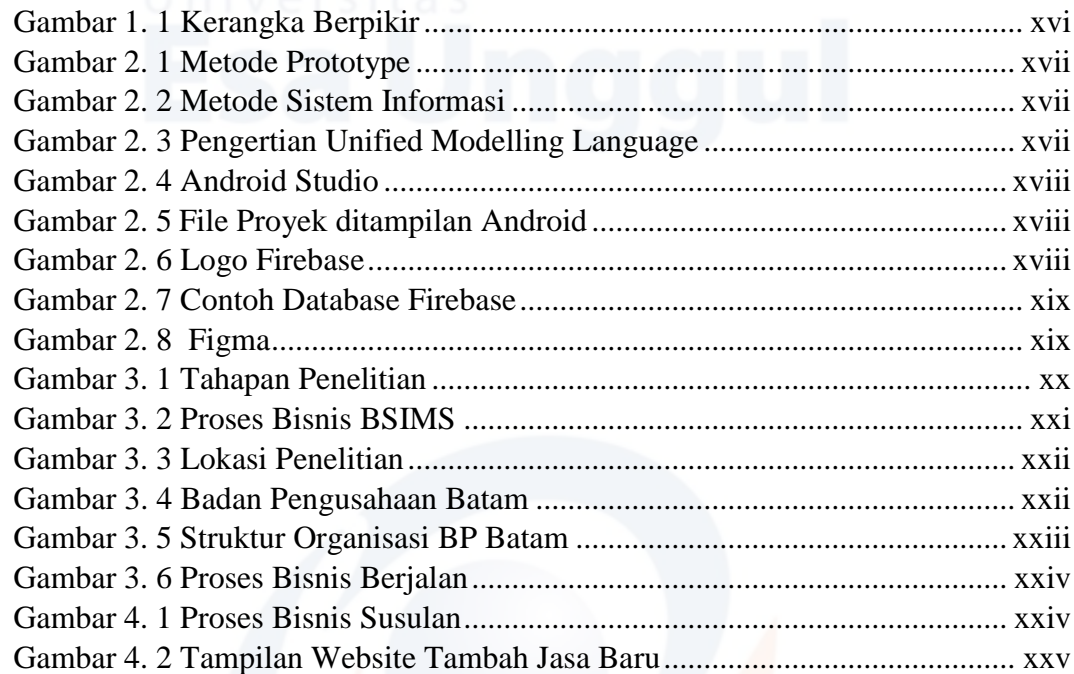

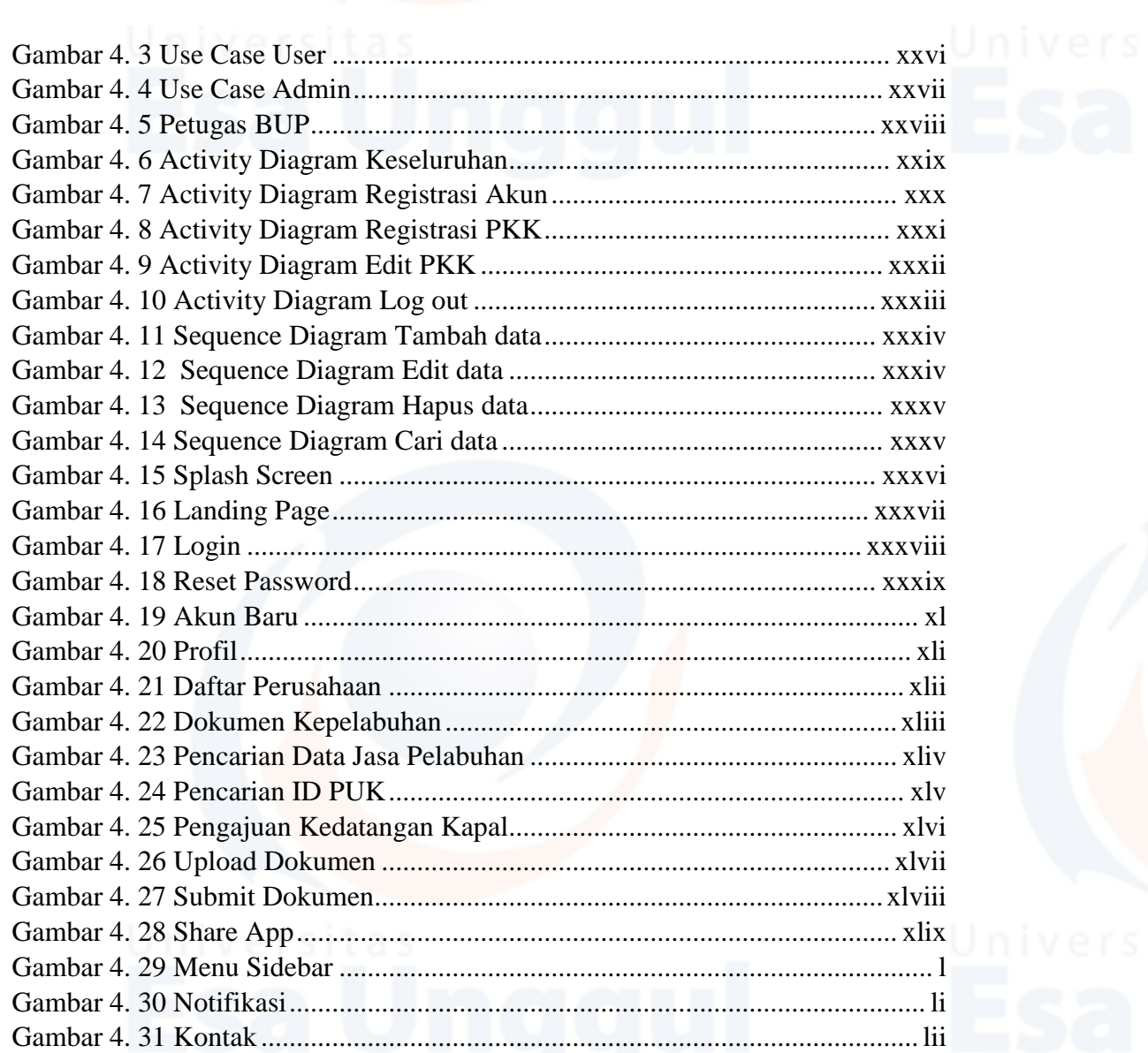

### **DAFTAR TABEL**

<span id="page-5-0"></span>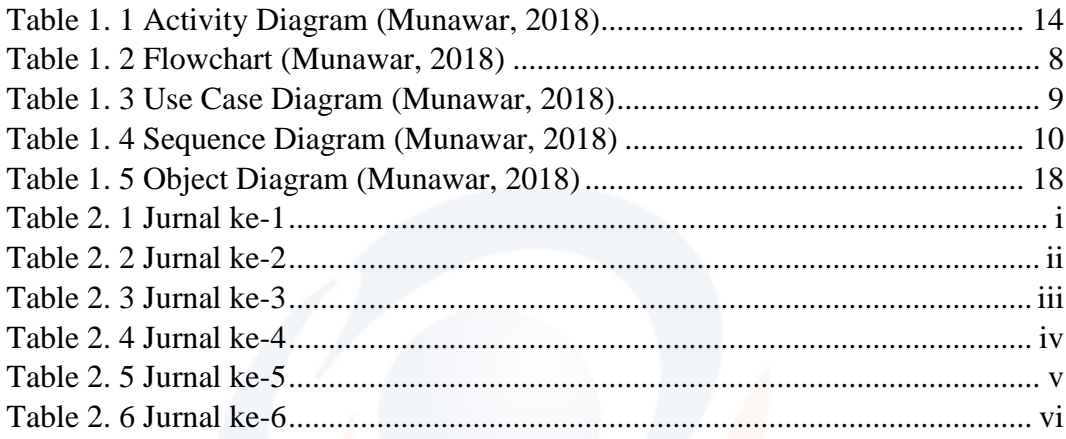

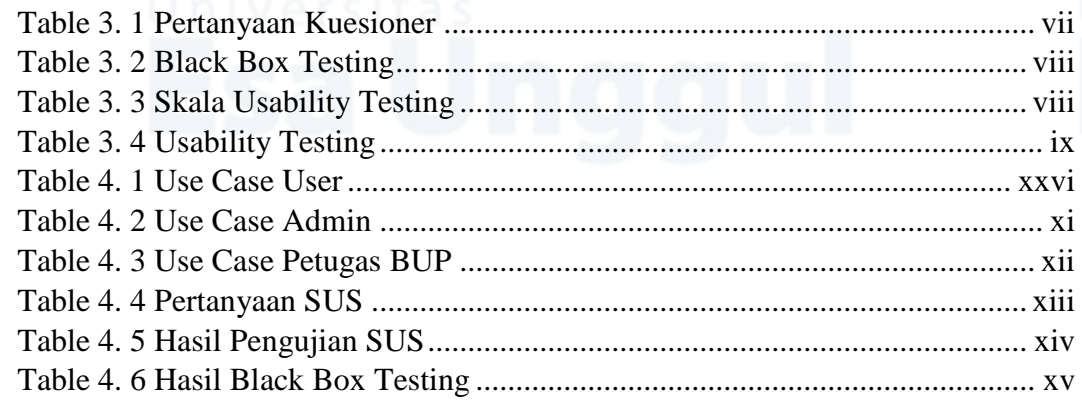

### **TABLE**

<span id="page-6-1"></span>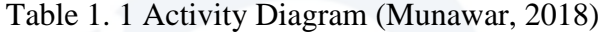

<span id="page-6-0"></span>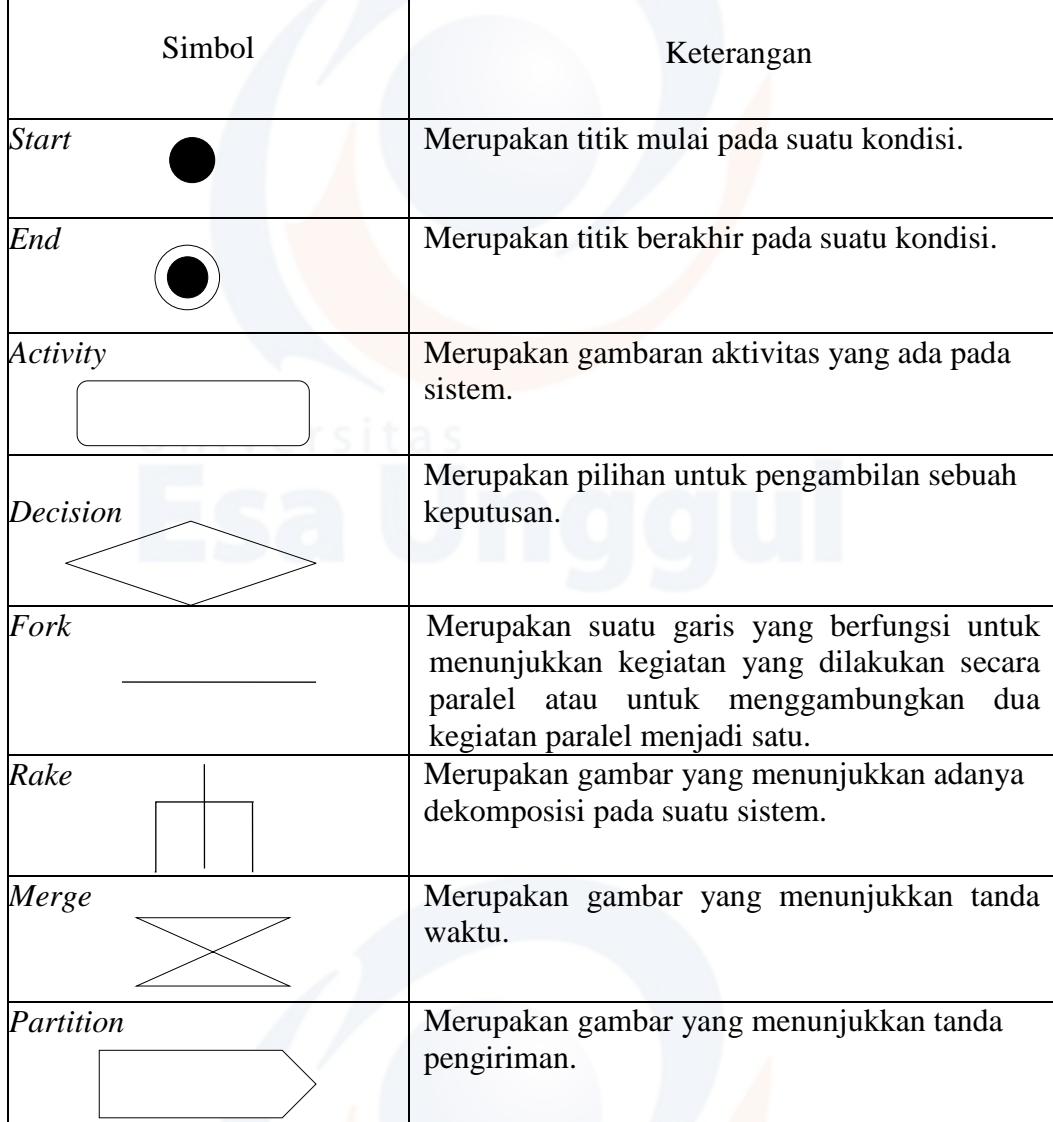

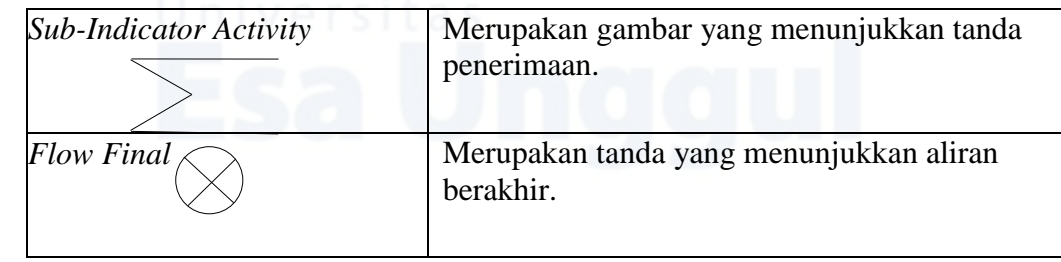

Simbol 1 *Activity Diagram*

(Sumber Data : (Munawar, 2018)

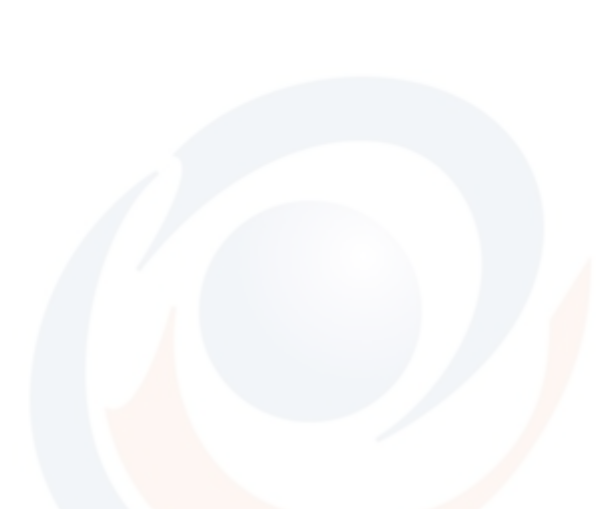

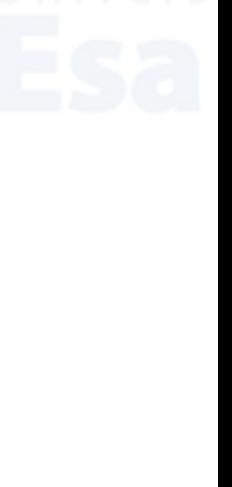

Table 1. 2 *Flowchart* (Munawar, 2018)

<span id="page-8-0"></span>

| Simbol           | Keterangan                                                                                                    |
|------------------|----------------------------------------------------------------------------------------------------|
| <b>Terminal</b>  | Digunakan untuk menggambarkan awal dan<br>akhir dari suatu kegiatan.                                                                                                    |
| <b>Decision</b>  | Digunakan untuk menggambarkan proses<br>pengujian suatu kondisi yang ada.                                                                                               |
| Preparation      | Digunakan untuk menggambarkan persiapan<br>harga awal, dari proses yang akan dilakukan.                                                                                 |
| <b>Flow Line</b> | Digunakan untuk menggambarkan hubungan<br>proses dari suatu proses ke proses lainnya.                                                                                   |
| Input/Output     | Digunakan<br>untuk<br>menggambarkan<br>proses<br>masukan data yang berupa pembicaraan data dan<br>sekaligus<br>keluaran<br>proses<br>yang<br>berupa<br>pencetakan data. |
| Process          | Digunakan untuk menggambarkan proses yang<br>sedang di eksekusi.                                                                                                    |
| Connector        | Digunakan sebagai penghubung antara suatu<br>proses dengan proses lainnya yang ada dalam<br>satu lembar halaman.                                                        |
| Display          | Digunakan untuk output yang ditunjukan suatu<br>device.                                                                                                    |

Simbol 2 Flowchart

(Sumber data : (Munawar, 2018)

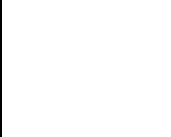

## Table 1. 3 *Use Case Diagram* (Munawar, 2018)

<span id="page-9-0"></span>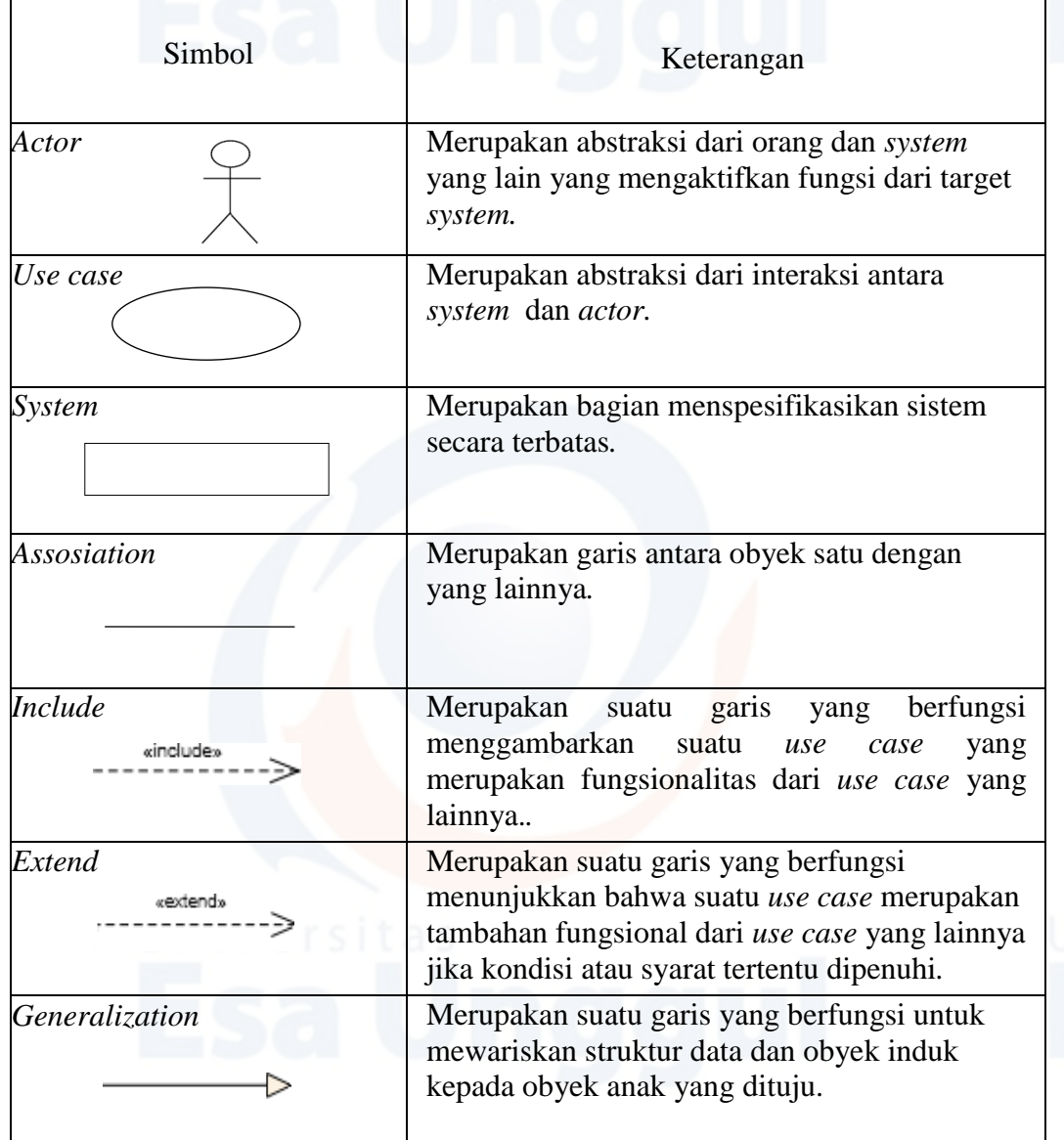

Simbol 3 *Use Case Diagram*

(Sumber data : (Munawar, 2018)

# Table 1. 4 *Sequence Diagram* (Munawar, 2018)

<span id="page-10-0"></span>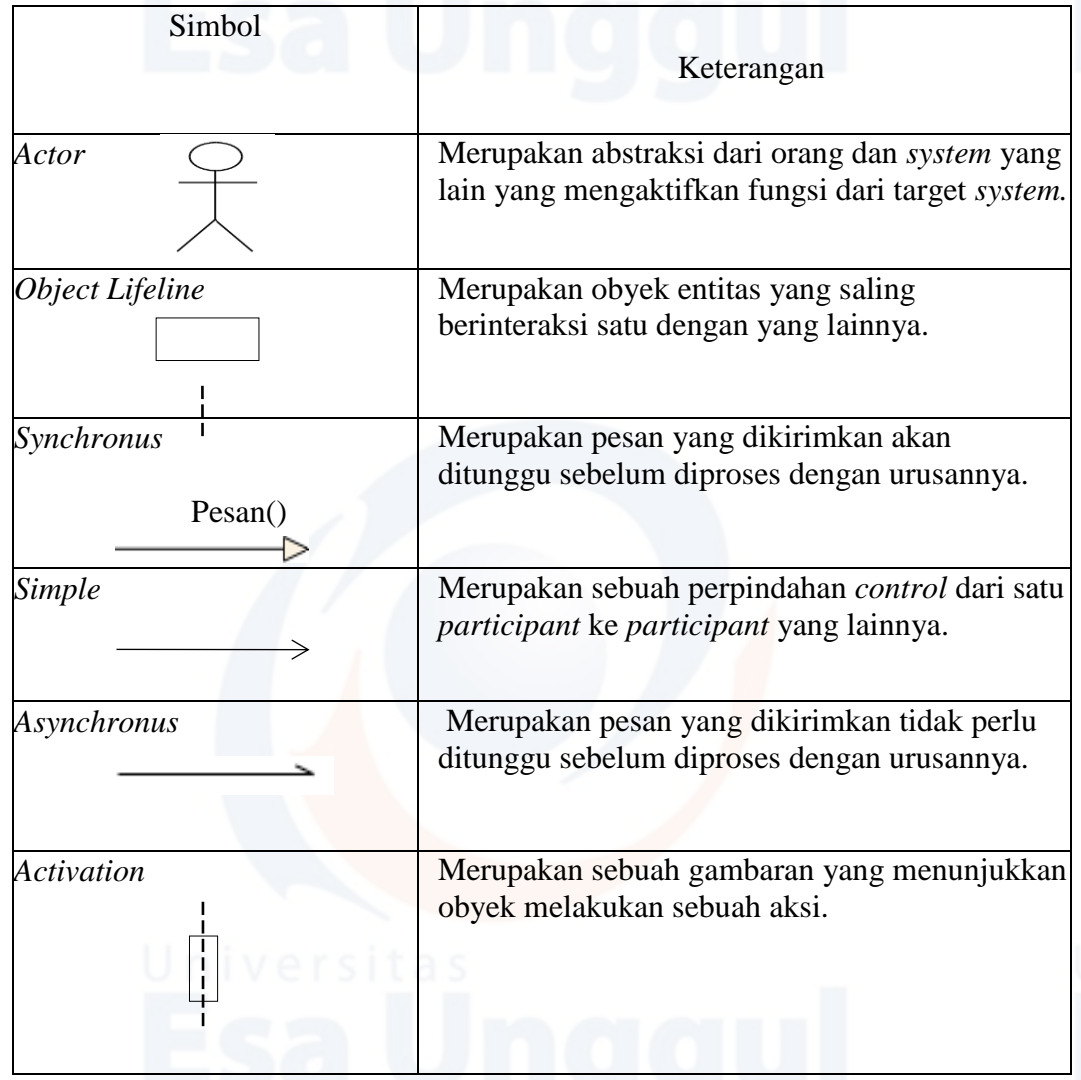

Simbol 4 *Sequence Diagram* (Sumber data : (Munawar, 2018)

Table 1. 5 *Object Diagram* (Munawar, 2018)

<span id="page-11-0"></span>

| Simbol                                                          | Keterangan                                                                                                    |  |  |  |  |  |  |
|-----------------------------------------------------------------|----------------------------------------------------------------------------------------------------|--|--|--|--|--|--|
| Link                                                            | Merupakan <i>instance</i> dari sebuah <i>class</i> yang<br>dituliskan dan disusun secara <i>horizontal</i> .     |  |  |  |  |  |  |
| <i>Object</i><br>Object:Type                                    | Merupakan suatu garis penghubung yang<br>menunjukkan adanya komunikasi antar obyek<br>satu dengan obyek lainnya. |  |  |  |  |  |  |
| $Field1 = value1$<br>Field $2$ value $2$<br>Field $3$ value $3$ |                                                                                                    |  |  |  |  |  |  |

Simbol 5 *Object Diagram*

(Sumber data : (Munawar, 2018)

Table 2. 1 Jurnal ke-1

<span id="page-11-1"></span>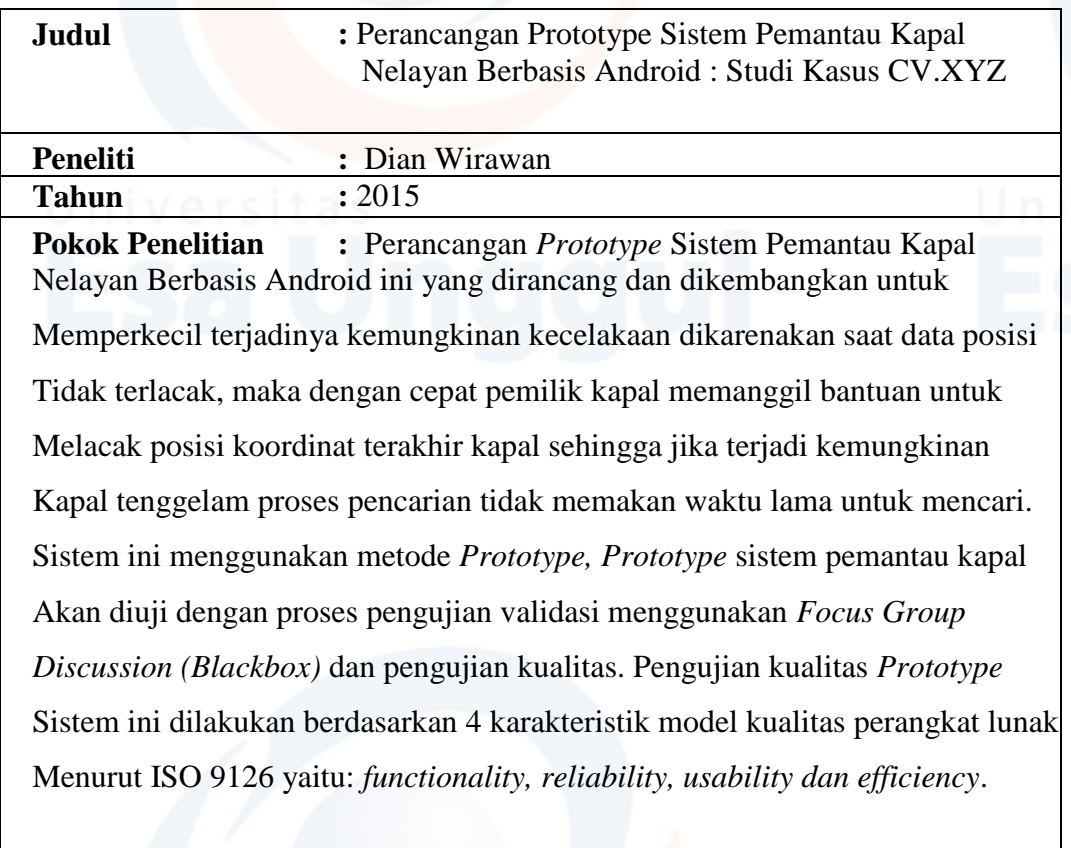

**Metode Penelitian** : Survey, Interview, Angket dan Observasi

<span id="page-12-0"></span>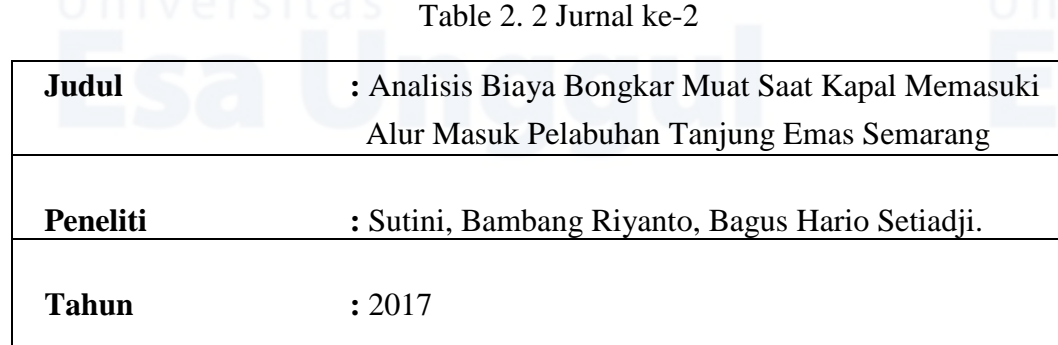

**Pokok Penelitian** : Pelabuhan merupakan tujuan akhir dari pelayaran kapal juga sebagai tempat bongkar muat dan naik turunnya penumpang. Disamping itu Pelabuhan juga sebagai proses tempat bongkar muat dan penyandaran kapal. Untuk proses penyandaran terlebih dahulu menunggu antrian untuk sandar, dalam proses penyandaran ada beberapa kapal yang tidak sandar di pelabuhan tetapi melakukan bongkar muat dengan cara anchor / berlabuh jangkar yaitu dengan sistem *ship to ship*. Penelitian ini melakukan analisis mengenai pengaruh olah gerak kapal terhadap biaya bongkar muat pada saat memasuki alur masuk Pelabuhan Tanjung Emas Semarang, titik berat studi ini ditekankan pada analisis biaya bongkar muat, biaya olah gerak kapal dan biaya sandar di pelabuhan. Pendekatan dengan model sampel acak adalah untuk mendapatkan sampel dari masingmasing kapal dalam proses penyandaran *ship to ship* dan *ship to shore*, proses bongkar muat *ship to ship dan ship to shore* membutuhkan waktu yang cukup lama sehingga membutuhkan biaya yang cukup mahal.

**Metode Penelitian** : Penelitian dengan cara wawancara dan observasi

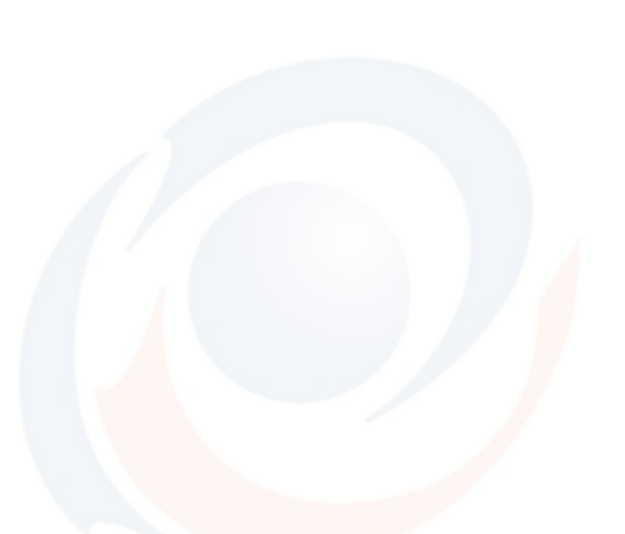

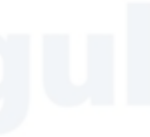

<span id="page-13-0"></span>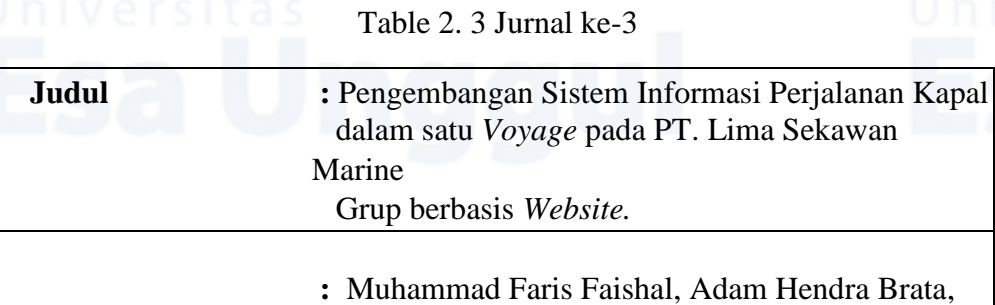

**Peneliti** Eriq Muhammad Adams Jonemaro.

**Tahun :** 2019

**Pokok Penelitian** : Penelitian ini bertujuan untuk mengoptimalkan Pengelolaan analisa data perjalanan kapal dalam satu *voyage* dengan sistem Informasi perjalanan kapal berbasis *website.* Sistem informasi ini dibangun Untuk membantu divisi operasional dalam melakukan perencanaan perjalanan

Kapal (*voyage planning)* dan pelaporan perjalanan kapal (*voyage reporting).*

Sistem informasi ini berbasis web, dalam pengimplementasiannya Menggunakan pola MVC (*Model View Controller*)*.* Sistem informasi ini Berbasis *web,* perancangan antarmuka dibuat menggunakan UI *Prototyping.* Penelitian ini dilakukan pengujian yang terbagi menjadi pengujian unit Pengujian validasi, dan pengujian *compatibility.* 

**Metode Penelitian** : Penelitian dengan cara wawancara

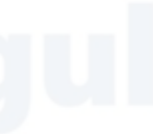

<span id="page-14-0"></span>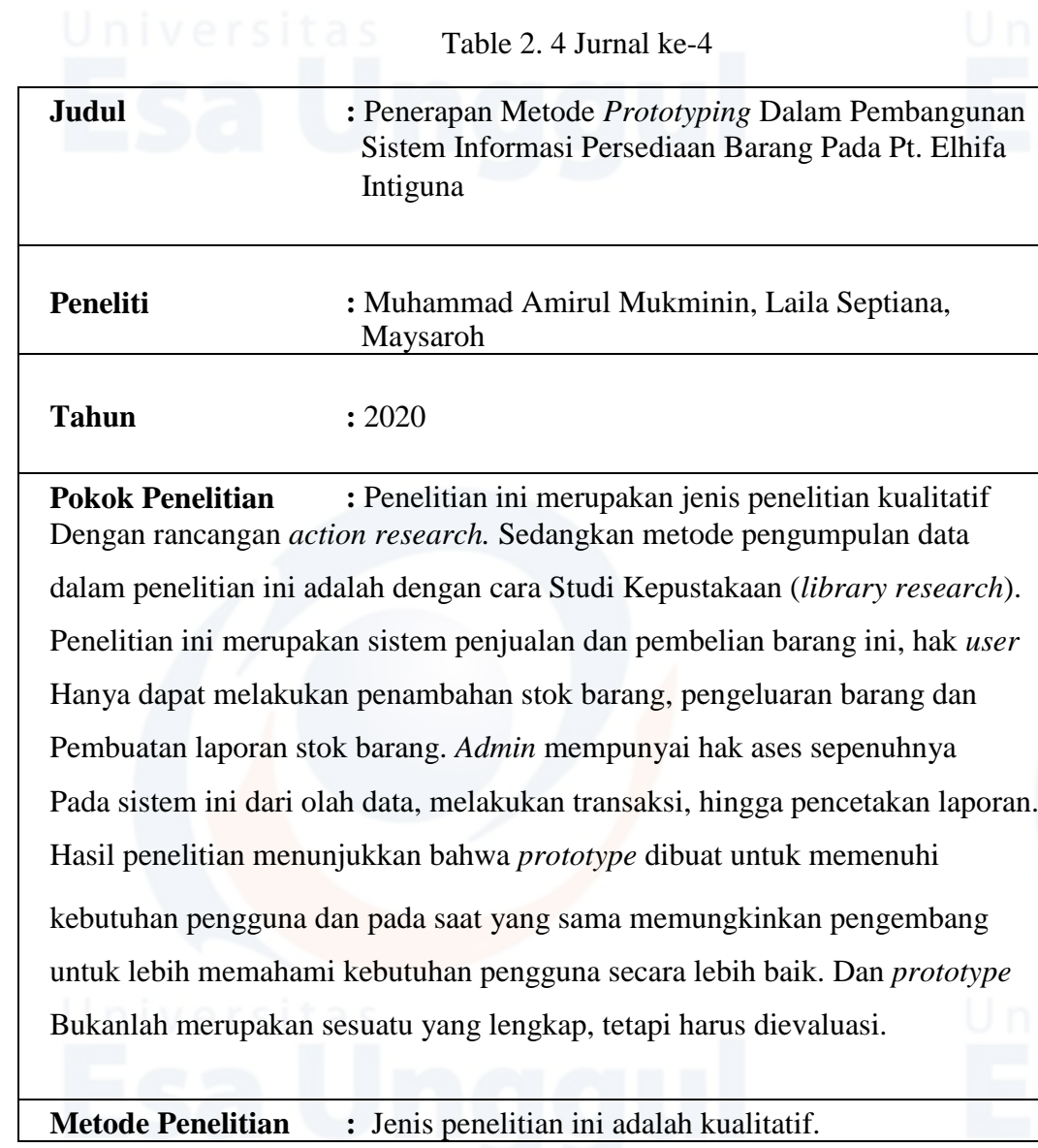

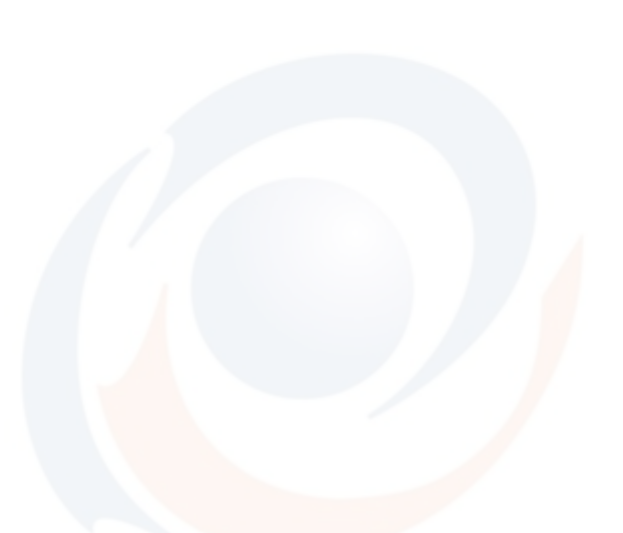

<span id="page-15-0"></span>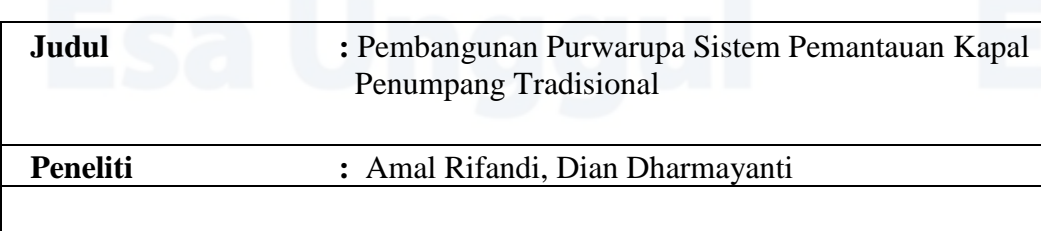

Table 2. 5 Jurnal ke-5

**Pokok Penelitian :** Penelitian ini bertujuan untuk memantau sistem kapal dapat membantu petugas pelabuhan dalam mengetahui letak posisi setiap kapal, Sistem pemantuan kapal dapat membantu petugas pelabuhan dalam mengetahui jumlah penumpang pada setiap kapal, dan Sistem pemantuan kapal dapat membantu petugas pelabuhan dalam mengetahui kapal mana saja yang sedang dalam bahaya. Hasil penelitian menunjukkan dengan menerapkan teknologi *internet of things* yang diterapkan pada kapal penumpang tradisional dapat memonitor posisi dan keadaan kapal diharapkan dapat membantu bila adanya kecalakaan. Tahapan yang digunakan dalam melaksanakan model *Prototype* adalah:

1. Komunikasi

Komunikasi antara develover dan customer mengenai tujuan pembuatan dari software, mengidentifikasi apakah kebutuhan diketahui.

2. Perencanaan secara cepat.

**Tahun :** 2019

Perencanaan cepat dengan menganalisis kebutuhan yang diperlukan dalam membangun sistem pemantauan kapal motor tradisional.

3. Pemodelan perancangan secara cepat.

Proses membuat desain secara umum untuk membuat gambaran yang dibangun

4. Pembentukan Prototype

Proses membuat desain dengan cepat menuntun pada pembuatan dari prototipe.

5. Pernyerahan sistem / perangkat lunak ke para pengguna & umpan balik. para pengguna & umpan balik. Pada tahap ini prototipe dari sistem diuji coba oleh pengguna, kemudian dievaluasi kebutuhan pelanggan yang masih belum terpenuhi. Pengembangan kemudian kembali dilakukan dengan mendengarkan keluhan dari pengguna untuk memperbaiki prototipe yang ada.

**Metode Penelitian** : Metode penelitian menggunakan Prototype

<span id="page-16-0"></span>Table 2. 6 Jurnal ke-6 **Judul :** Rancang Bangun Akses Kontrol Pintu Gerbang Berbasis Arduino Dan Android **Peneliti :** Ai Fitri Silvia, Erik Haritman, Yuda Muladi

**Tahun :** 2014

**Pokok Penelitian :** Junal ini Memaparkan hasil penelitian tentang rancang bangun prototype perangkat sistem pengendali pintu gerbang otomatis berbasis Arduino dan sistem operasi Android. Pembuatan alat dilakukan sebagai salah satu usaha dalam kemajuan teknologi untuk memberikan kemudahan dan kenyamanan melalui pengembangan sistem otomasi pada rumah berupa pintu gerbang otomatis. Berdasarkan hasil pengukuran dan pengujian, sistem pada berdasarkan hasil pengukuran dan pengujian, sistem pada alat yang dibuat mampu membuka dan menutup pintu gerbang secara otomatis pada jarak maksimum 11 meter dengan waktu respon maksimum 1 detik dalam keadaan ruang terbuka. Perintah pengontrol pintu gerbang diberikan melalui aplikasi pada smartphone Android yang dibuat menggunakan bahasa pemrograman Java

**Metode Penelitian** : Penelitian dengan cara observasi

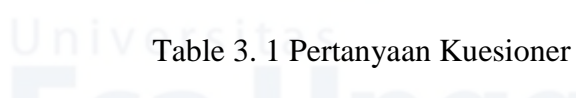

<span id="page-17-0"></span>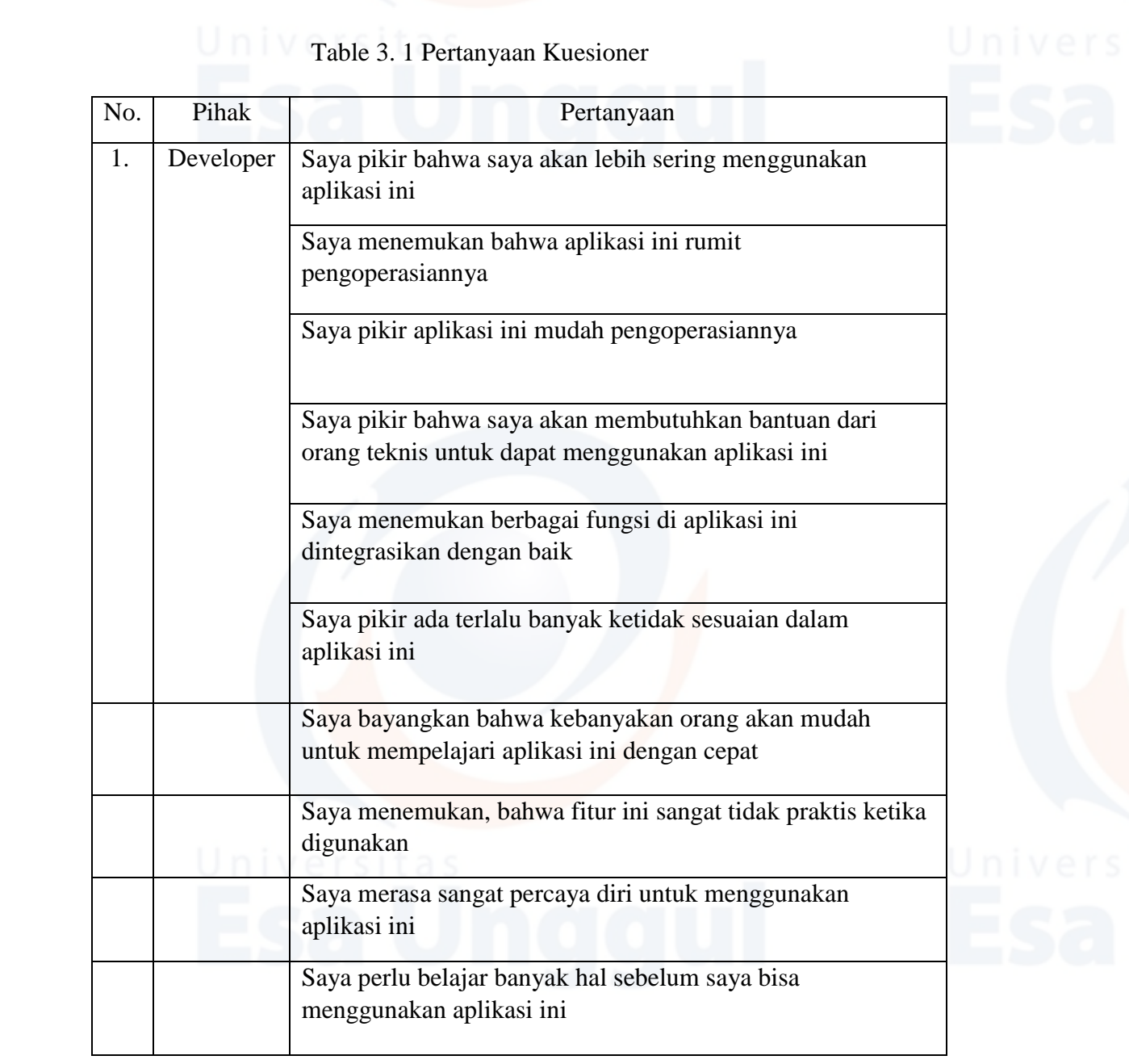

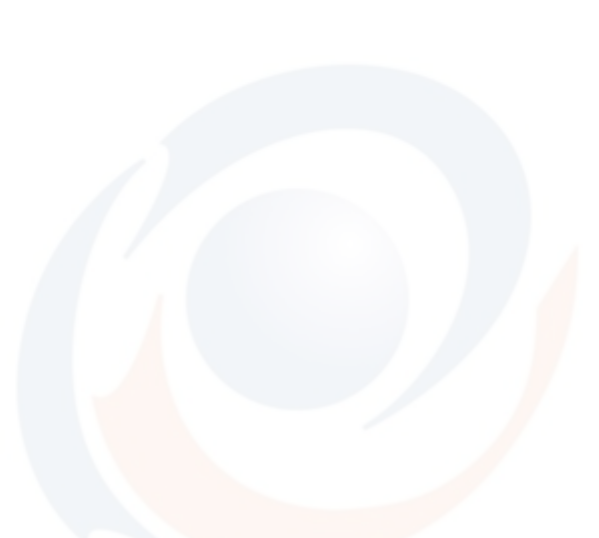

# <span id="page-18-0"></span>Universita Table 3. 2 Black Box Testing

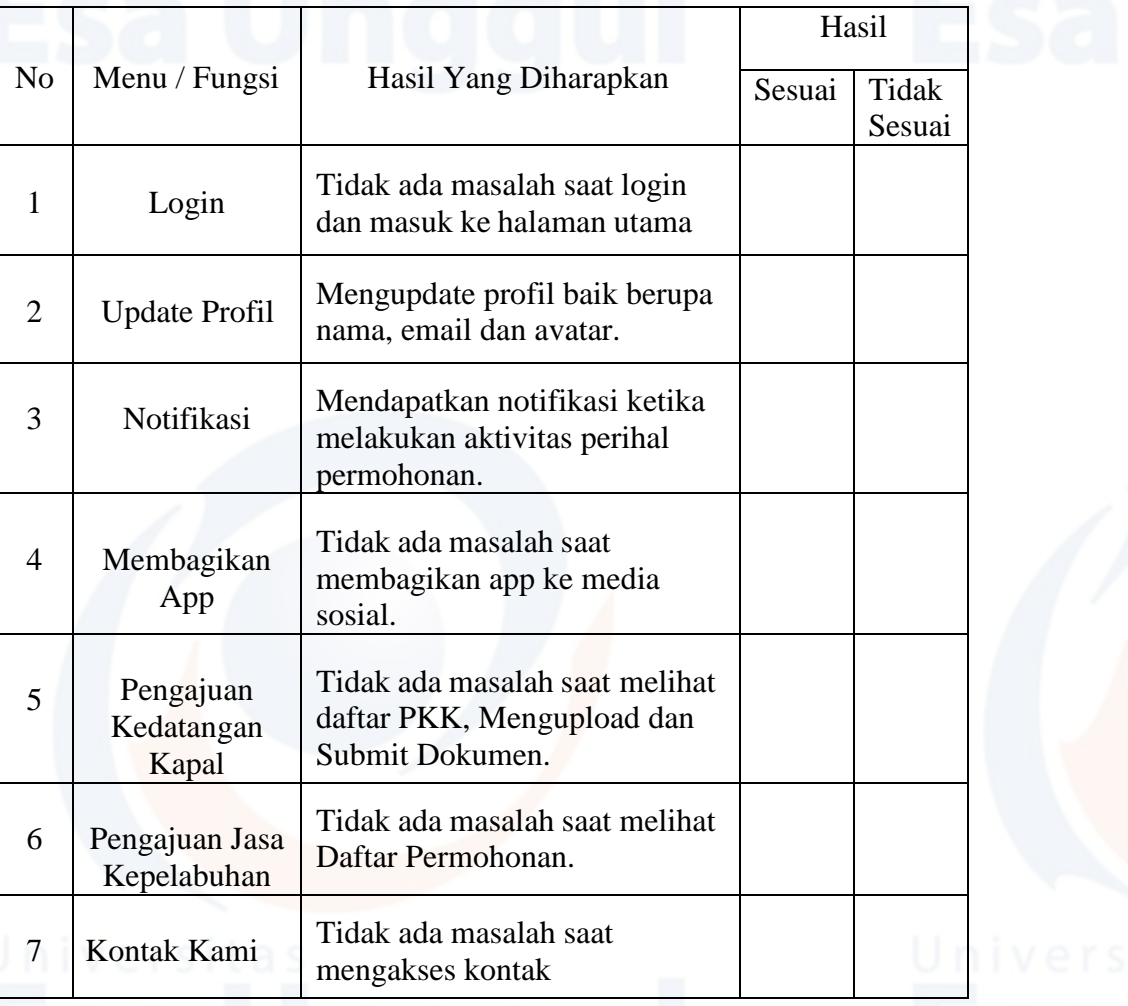

# Table 3. 3 Skala Usability Testing

<span id="page-18-1"></span>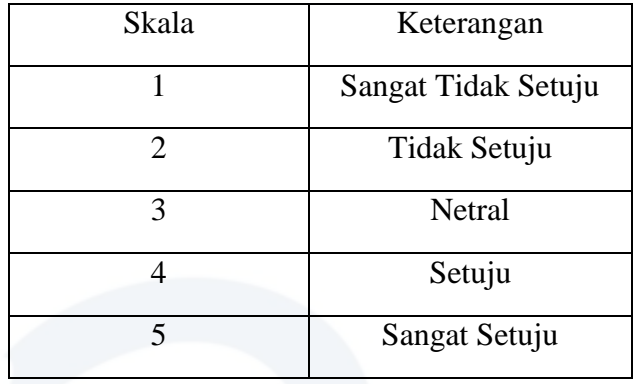

# Universita Table 3. 4 Usability Testing

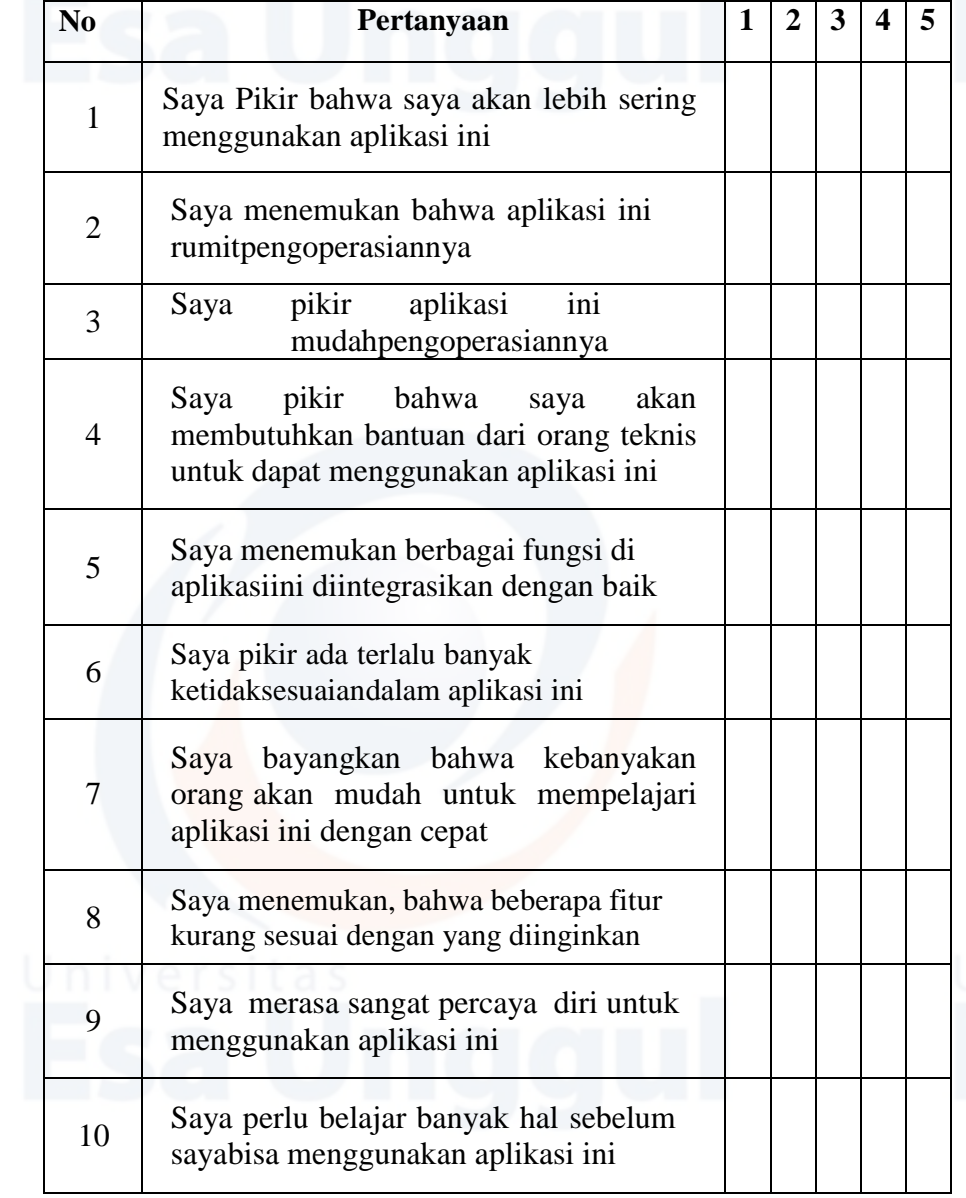

<span id="page-19-0"></span>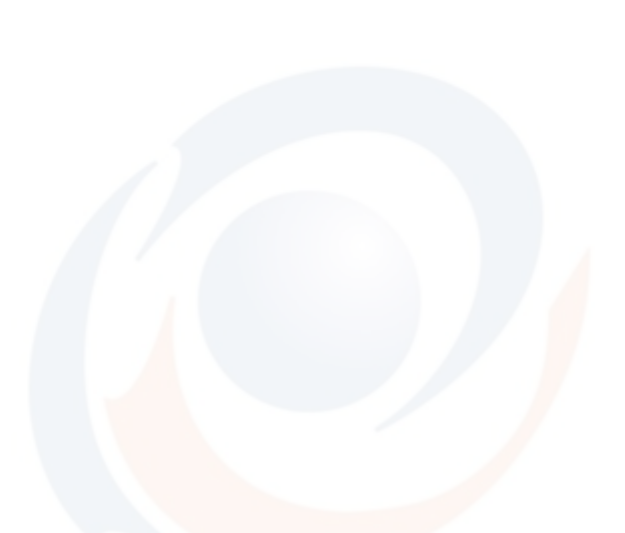

Table 4. 1 Use Case User

**NO.** *USE CASE* **AKTOR DESKRIPSI** 1. Install Aplikasi User Menggambarkan bahwa user harus terlebih dahulu Menginstal aplikasi. 2. Register Akun User Menggambarkan bahwa user terlebih dahulu register jika belum memiliki akun agar dapat login dari sistem. 3. Login Akun Viser Menggambarkan bahwa user harus login terlebih dahulu. 4. Lupa Password User | Menggambarkan bahwa jika user lupa password akun, maka diharuskan melakukan reset password, yang nantinya kode akan dikirimkan di email yang sudah terdaftar. 5. Melakukan Pencarian No.PUK/PKK User | Menggambarkan bahwa user dapat melakukan pencarian nomor PUK/PKK saat sudah terdaftar di Inaportnet dan di Badan Pengusahaan Batam. 6. Melakukan Upload Dokumen User Menggambarkan bahwa user dapat melakukan upload dokumen ketika sudah memilih No.PUK/PKK. 7. Mengunduh File Jasa Kepelabuhan User Menggambarkan bahwa user dapat melakukan mengunduh file jasa dari kegiatan kepelabuhan. 8. Pengajuan Kedatangan Kapal User Menggambarkan bahwa user harus mengupload dokumen, setelah itu mensubmit dokumen dan melihat detail dari data yang sudah diupload. 9. Pengajuan Jasa Kepelabuhan User Menggambarkan bahwa user dapat melihat daftar permohonan dari pengajuan jasa kepelabuhan 10. Logout User Menggambarkan bahwa admin, user, Petugas BUP harus logout terlebih dahulu agar dapat keluar dari sistem dan kembali ke halaman utama sistem.

<span id="page-21-0"></span>

| NO.              | <b>USE CASE</b>                             | <b>AKTOR</b> | <b>DESKRIPSI</b>                                                                                                    |
|------------------|---------------------------------------------|--------------|----------------------------------------------------------------------------------------------------|
| 1.               | Membuka Aplikasi                            | Admin        | Menggambarkan bahwa admin harus<br>terlebih dahulu Menginstal dan setelah<br>itu membuka aplikasi.                                                    |
| 2.               | Login Aplikasi                              | Admin        | Menggambarkan bahwa admin melakukan<br>login akun sebagai admin.                                                                                      |
| 3.               | Melihat Data Yang Di<br>Input               | Admin        | Menggambarkan bahwa admin<br>memiliki akses dalam melihat data<br>yang di input di sistem.                                                            |
| $\overline{4}$ . | Melakukan Perubahan<br>Data                 | Admin        | Menggambarkan bahwa admin dapat<br>melakukan perubahan data yang statusnya<br>menjadi revisi.                                                         |
| 5.               | Melakukan Delete<br>Data                    | Admin        | Menggambarkan bahwa admin memiliki<br>akses untuk menghapus kegiatan atau<br>data pengajuan.                                                          |
| 6.               | <b>Memonitoring Hasil</b><br>Pengajuan Data | Admin        | Menggambarkan bahwa admin<br>memiliki fungsi dalam memonitoring<br>status data yang diajukan agent/user.                                              |
| 7.               | Logout Aplikasi                             | Admin        | Menggambarkan bahwa admin, user,<br>Petugas BUP harus logout terlebih<br>dahulu agar dapat keluar dari sistem<br>dan kembali ke halaman utama sistem. |

Table 4. 2 *Use Case Admin*

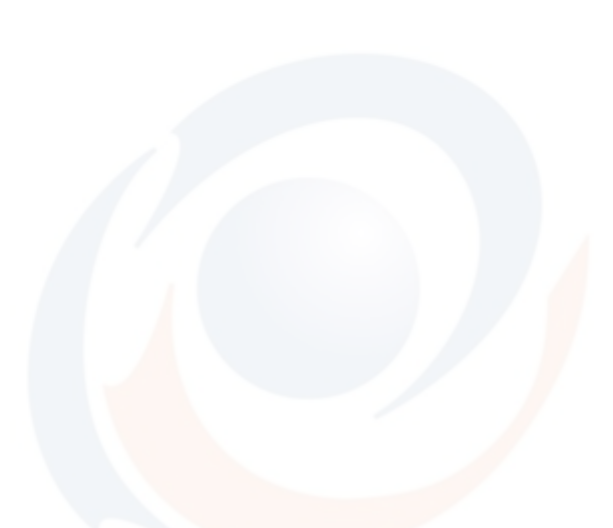

<span id="page-22-0"></span>

| NO.              | <b>USE CASE</b>                                                         | <b>AKTOR</b> | <b>DESKRIPSI</b>                                                                                                    |
|------------------|-------------------------------------------------------------------------|--------------|----------------------------------------------------------------------------------------------------|
| $\mathbf{1}$ .   | Membuka Aplikasi                                                        | Petugas BUP  | Menggambarkan bahwa Petugas BUP<br>harus terlebih dahulu Menginstal dan<br>setelah itu membuka aplikasi.                                              |
| 2.               | Login Aplikasi                                                          | Petugas BUP  | Menggambarkan bahwa Petugas BUP<br>melakukan login.                                                                                                   |
| 3.               | Mengaskses menu<br>dokumen Kapal                                        | Petugas BUP  | Menggambarkan bahwa Petugas<br>BUP dapat mengakses dokumen<br>rencana kegiatan jasa kepelabuhan.                                                      |
| $\overline{4}$ . | Meregister dan<br>upload dokumen<br>nota" jasa yang<br>timbul di sistem | Petugas BUP  | Menggambarkan bahwa Petugas BUP<br>dapat melakukan upload dokumen pada<br>pop-up yang timbul disistem.                                                |
| 5.               | Melihat data dan<br>dokumen yang<br>diupload                            | Petugas BUP  | Menggambarkan bahwa jika Petugas BUP<br>memiliki akses dalam melihat data dan<br>dokumen yang sudah di upload.                                        |
| 6.               | Merubah status data                                                     | Petugas BUP  | Menggambarkan bahwa Petugas BUP<br>dapat melakukan koreksi dan kemudian<br>mengupdate status selesai koreksi pada<br>Bsims.                           |
| 7.               | Log Out                                                                 | Petugas BUP  | Menggambarkan bahwa admin, user,<br>Petugas BUP harus logout terlebih dahulu<br>agar dapat keluar dari sistem dan kembali<br>ke halaman utama sistem. |

Table 4. 3 *Use Case Petugas BUP*

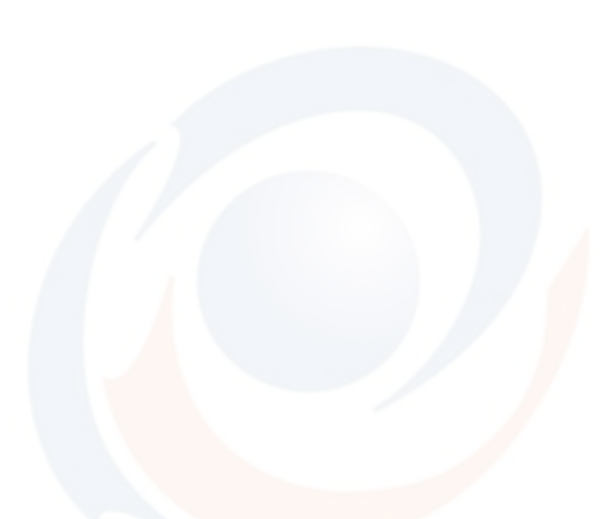

<span id="page-23-0"></span> $U \cap V \in \Gamma S$  Table 4. 4 Pertanyaan SUS

### **No Pertanyaan Skala**  $1 \t2 \t3 \t4 \t5$ STS | TS | N | S | SS 1 Saya pikir bahwa saya akan lebih sering menggunakan aplikasi ini 2 Saya menemukan bahwa aplikasi ini rumit pengoperasiannya 3 Saya pikir aplikasi ini mudah pengoperasiannya 4 Saya pikir bahwa saya akan membutuhkan bantuan dari orang teknis untuk dapat menggunakan aplikasi ini 5 Saya menemukan berbagai fungsi di aplikasi ini dintegrasikan dengan baik 6 Saya pikir ada terlalu banyak ketidak sesuaian dalam aplikasi ini 7 Saya bayangkan bahwa kebanyakan orang akan mudah untuk mempelajari aplikasi ini dengan cepat 8 Saya menemukan, bahwa fitur ini sangat tidak praktis ketika digunakan 9 Saya merasa sangat percaya diri untuk menggunakan aplikasi ini 10 Saya perlu belajar banyak hal sebelum saya bisa menggunakan aplikasi ini

|                |              |                |   |                |                |           | Table 4. 5 Hasil Pengujian SUS |                |                |                |                            |                       |
|----------------|--------------|----------------|---|----------------|----------------|-----------|--------------------------------|----------------|----------------|----------------|----------------------------|-----------------------|
|                |              |                |   |                |                | Questions |                                |                |                |                |                            |                       |
| Responden      | $\mathbf{1}$ | $\overline{2}$ | 3 | 4              | 5              | 6         | $\overline{7}$                 | 8              | 9              | 10             | <b>SUS</b><br>Raw<br>Score | SUS<br>Final<br>Score |
| 1              | 3            | 3              | 5 | 5              | 5              | 5         | 5                              | 3              | 5              | 3              | 24                         | 60                    |
| 2              | 4            | 3              | 4 | 3              | 4              | 3         | 4                              | 3              | 5              | 3              | 26                         | 65                    |
| 3              | 4            | 4              | 4 | 3              | $\overline{2}$ | 3         | 3                              | 4              | $\overline{2}$ | 4              | 17                         | 42.5                  |
| 4              | 4            | 4              | 4 | 4              | 4              | 4         | 4                              | 4              | 4              | 4              | 20                         | 50                    |
| 5              | 4            | 2              | 4 | 4              | 4              | 4         | 4                              | 4              | 4              | 4              | 22                         | 55                    |
| 6              | 3            | 3              | 3 | 3              | 3              | 4         | 4                              | 3              | 4              | 3              | 21                         | 52.5                  |
| $\overline{7}$ | 4            | 4              | 4 | 4              | 4              | 4         | 4                              | $\overline{4}$ | 4              | 4              | 20                         | 50                    |
| 8              | 4            | 2              | 4 | 4              | 4              | 3         | 4                              | 3              | 4              | $\mathbf{1}$   | 27                         | 67.5                  |
| 9              | 4            | 4              | 3 | 3              | 3              | 3         | $\overline{2}$                 | $\overline{2}$ | 4              | 1              | 23                         | 57.5                  |
| 10             | 3            | 3              | 4 | 3              | 3              | 4         | 3                              | 3              | 4              | $\overline{2}$ | 22                         | 55                    |
| 11             | 3            | 2              | 3 | $\overline{2}$ | 2              | 3         | 4                              | $\overline{2}$ | 3              | $\overline{2}$ | 24                         | 60                    |
| 12             | 5            | 5              | 5 | 5              | 5              | 3         | 4                              | 4              | 4              | $\overline{2}$ | 24                         | 60                    |
| 13             | 4            | 4              | 3 | $\overline{2}$ | 3              | 4         | 4                              | 3              | 3              | 4              | 20                         | 50                    |

<span id="page-24-0"></span>Table 4. 5 Hasil Pengujian SUS

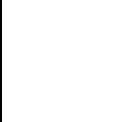

# Table 4. 6 Hasil *Black Box Testing*

Τ

<span id="page-25-0"></span>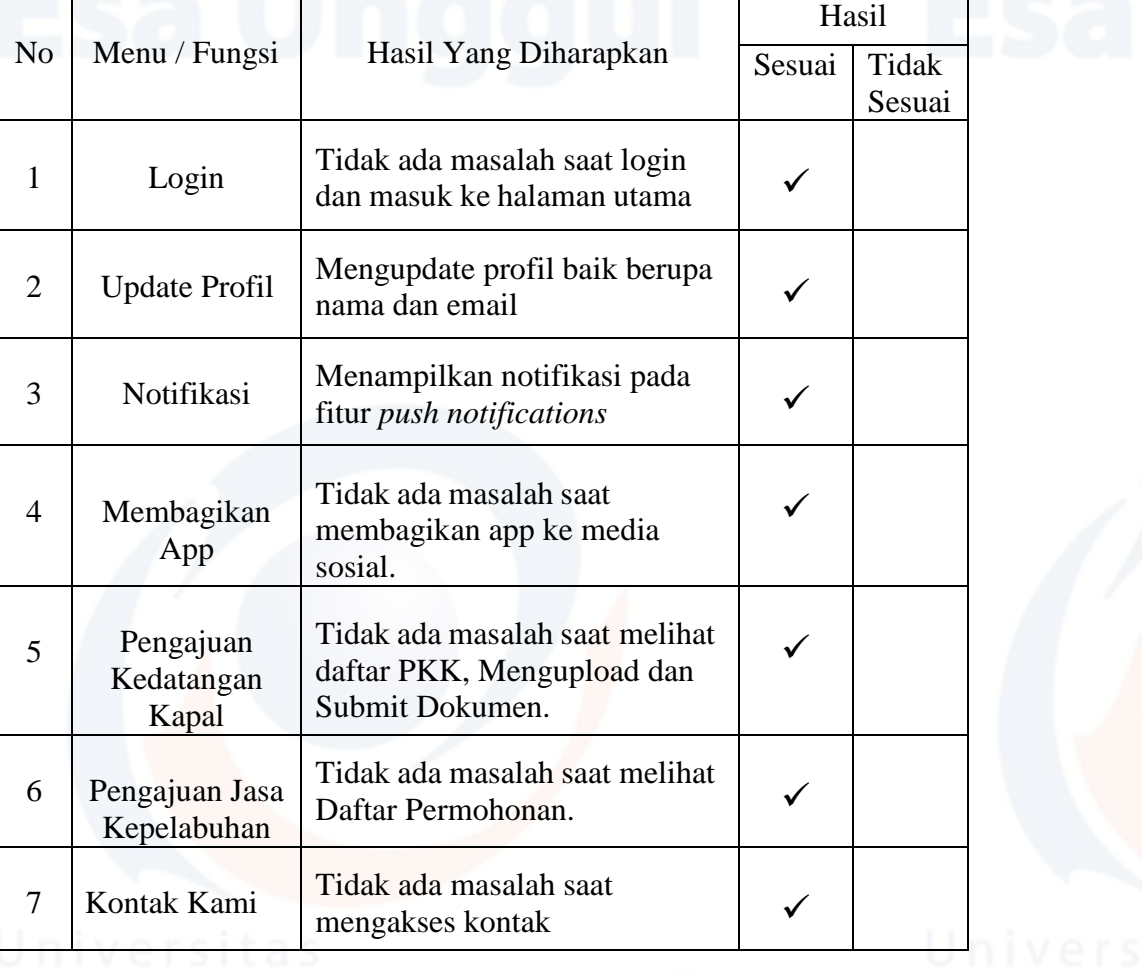

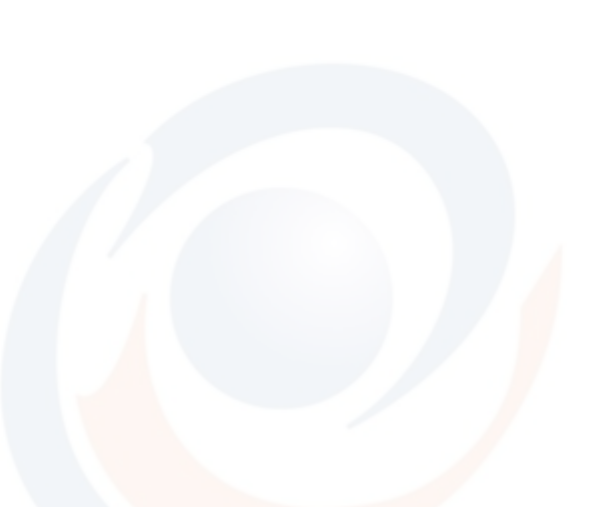

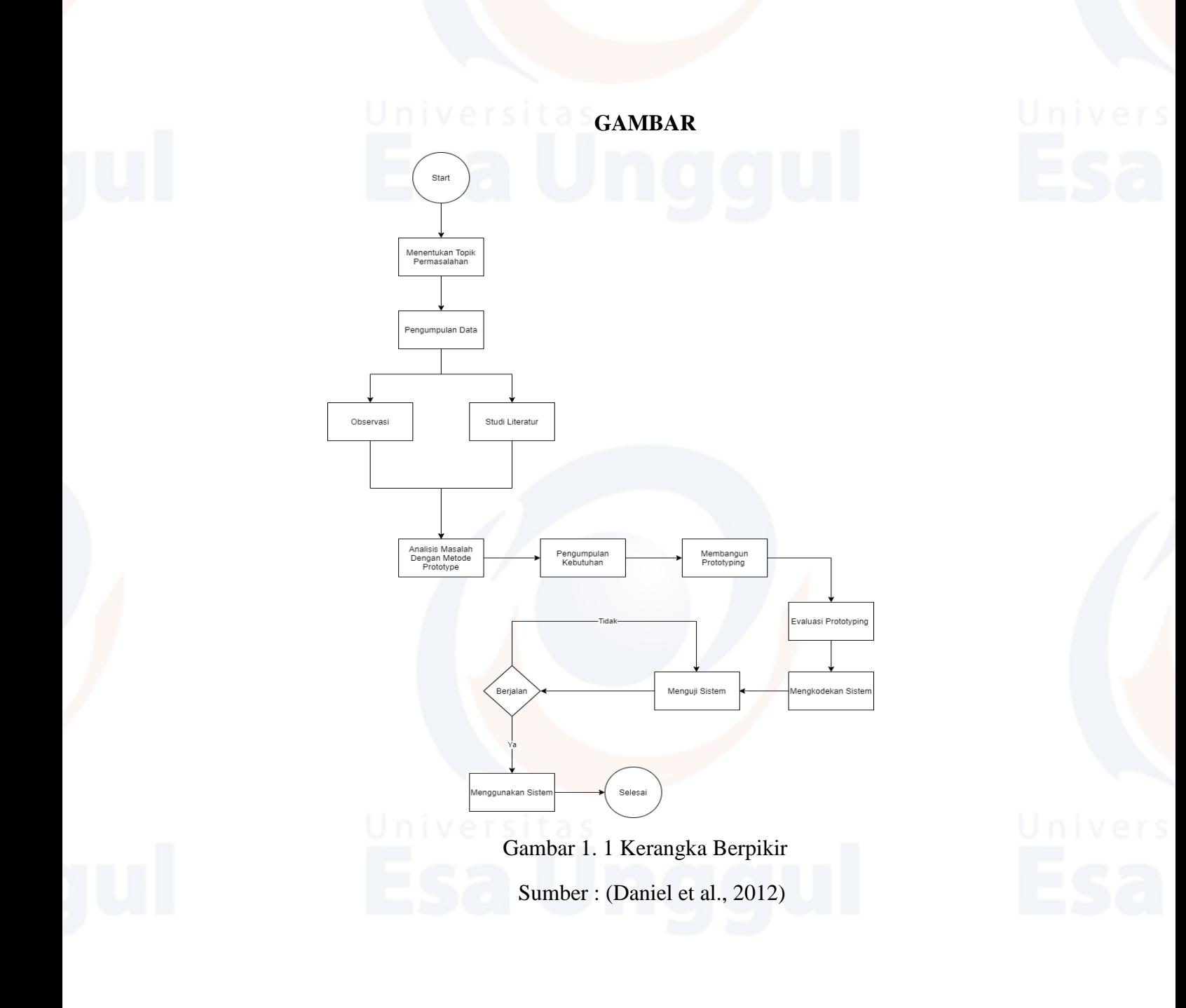

<span id="page-26-0"></span>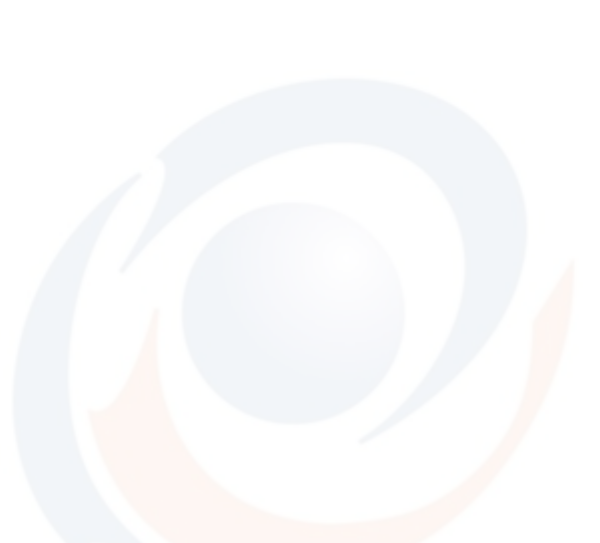

<span id="page-27-0"></span>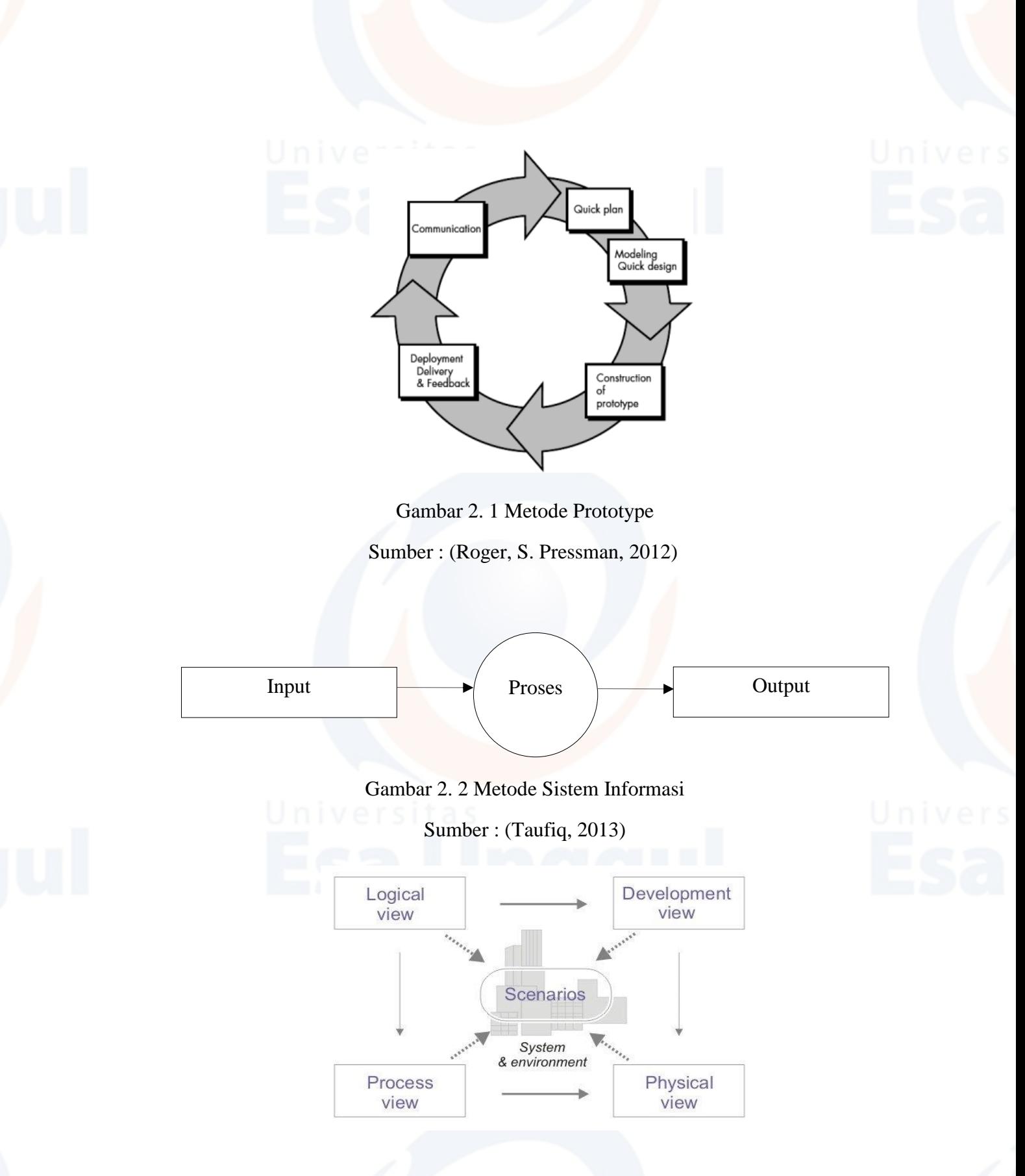

<span id="page-27-2"></span><span id="page-27-1"></span>Gambar 2. 3 Pengertian Unified Modelling Language

Sumber : Munawar, (2018)

<span id="page-28-0"></span>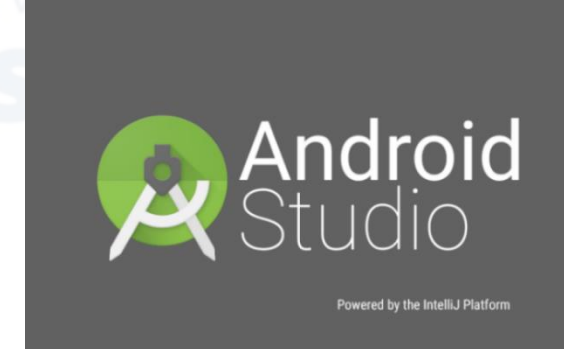

Gambar 2. 4 Android Studio Sumber :<https://developer.android.com/>

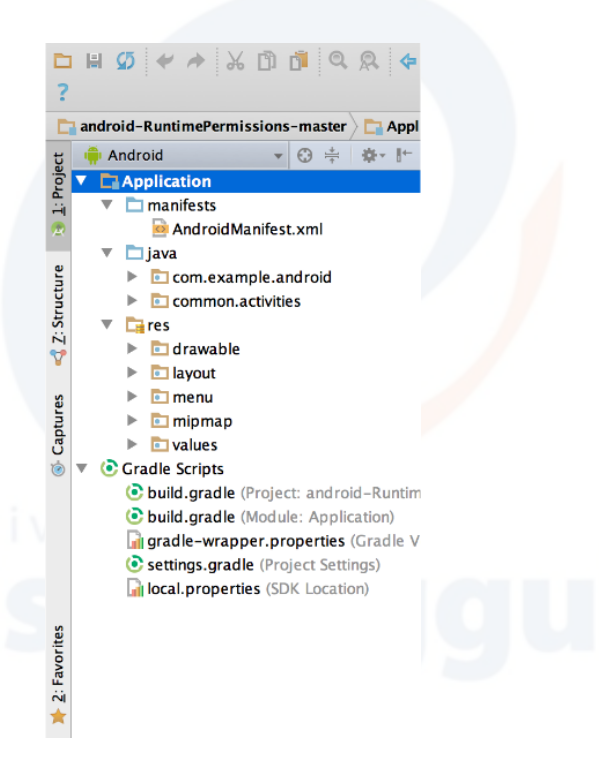

<span id="page-28-1"></span>Gambar 2. 5 File Proyek ditampilan Android

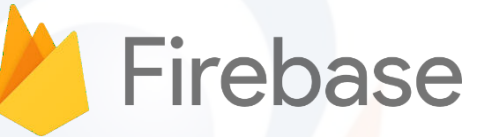

<span id="page-28-2"></span>Gambar 2. 6 Logo Firebase (Sumber: firebase.google.com)

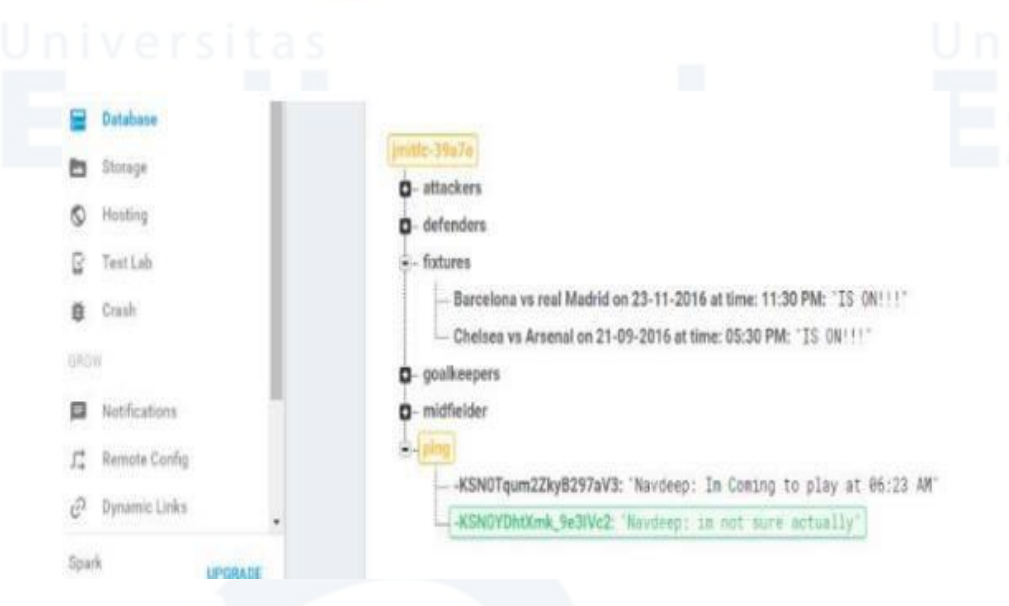

Gambar 2. 7 Contoh Database Firebase

<span id="page-29-0"></span>(Study of Google Firebase API for Android - 2016) (Lisandra Maioli, 2018)

<span id="page-29-1"></span>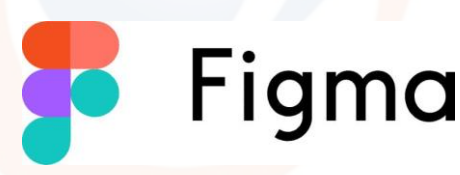

Gambar 2. 8 Figma

Sumber : Figma.com

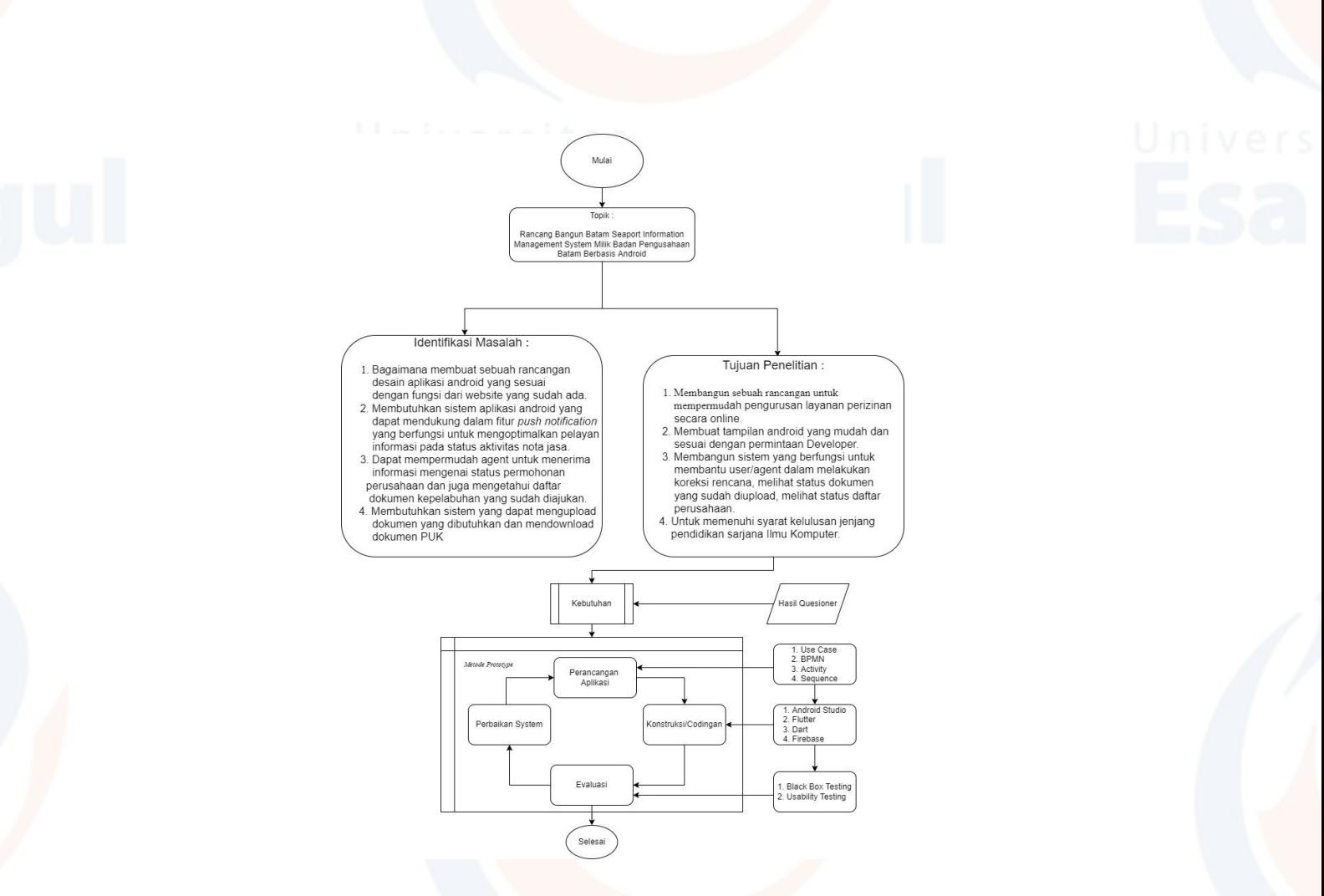

Gambar 3. 1 Tahapan Penelitian

<span id="page-30-0"></span>Sumber : (Olahan Sendiri)

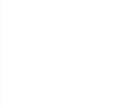

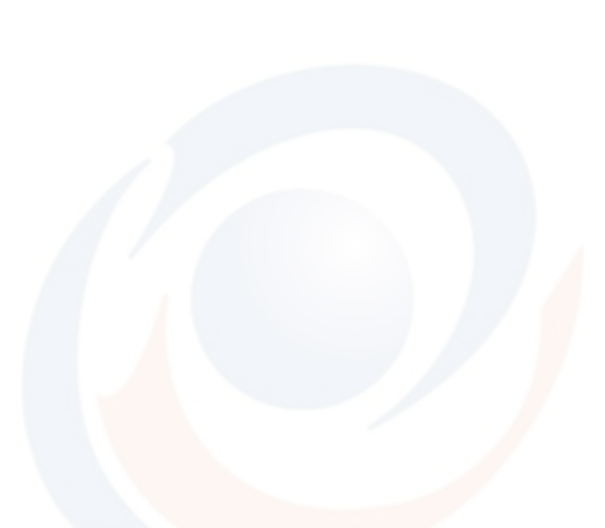

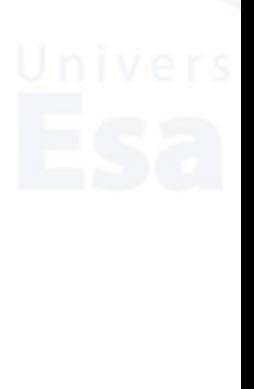

### <span id="page-31-1"></span><span id="page-31-0"></span>**1.1.1 Metode BPMN Pada BSIMS**

Berikut adalah proses bisnis dalam mengakses sistem *Batam Seaport Information Management System* di Badan Pengusahaan Batam yang dibuat dengan menggunakan aplikasi *Bizagi Modeler* dengan menggunakan metode BPMN, yaitu :

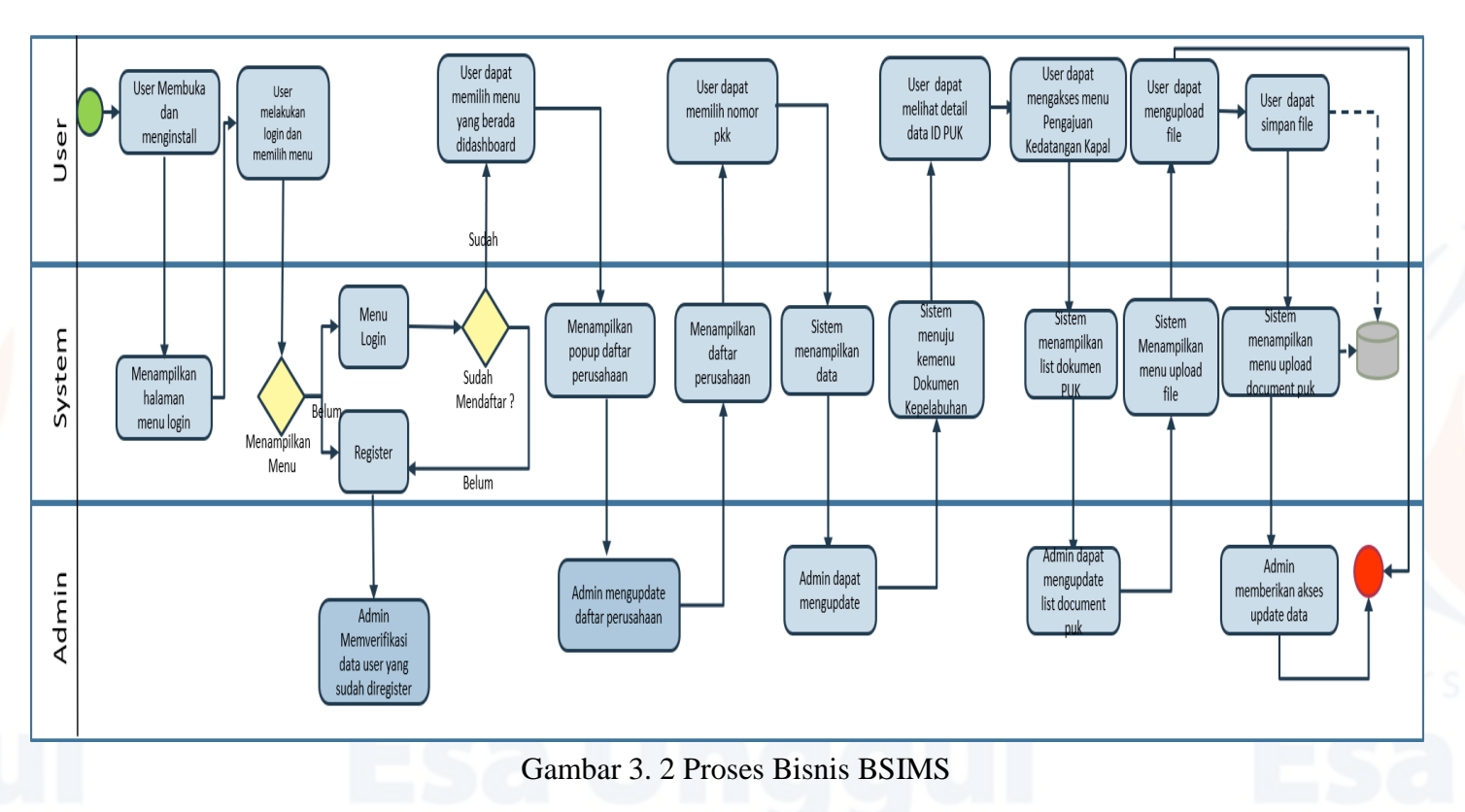

<span id="page-31-3"></span>(Sumber data : Olahan Pribadi)

<span id="page-31-2"></span>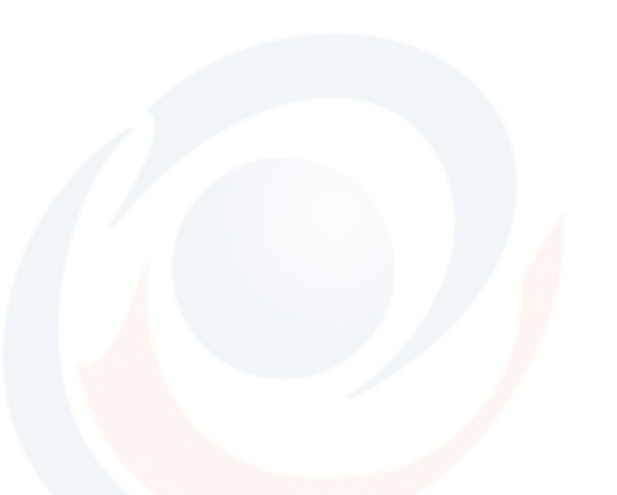

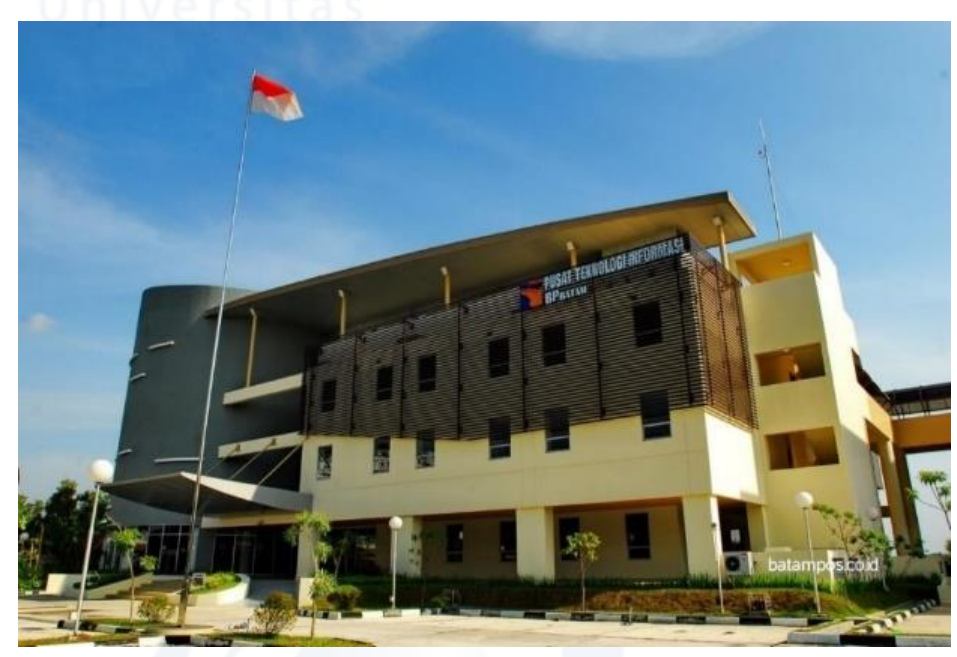

<span id="page-32-1"></span>Gambar 3. 3 Lokasi Penelitian (Sumber : Batampos.co.id)

<span id="page-32-0"></span>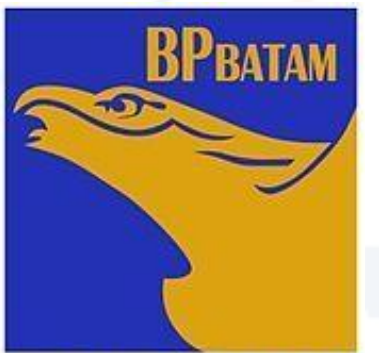

BADAN PENGUSAHAAN BATAM<br>Gambar 3. 4 Badan Pengusahaan Batam

 *(Sumber : bpbatam.go.id)*

<span id="page-32-2"></span>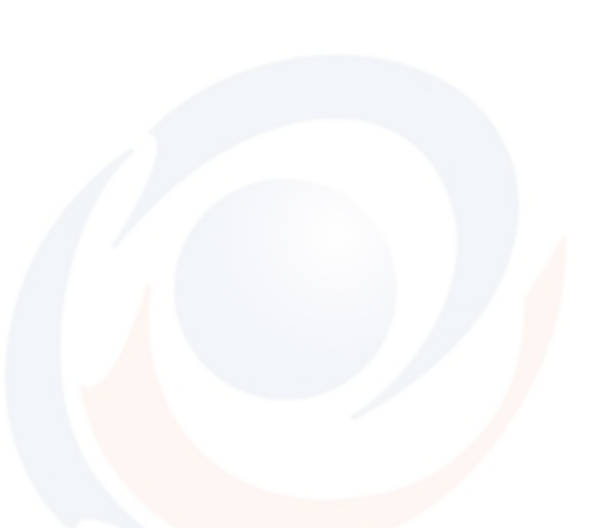

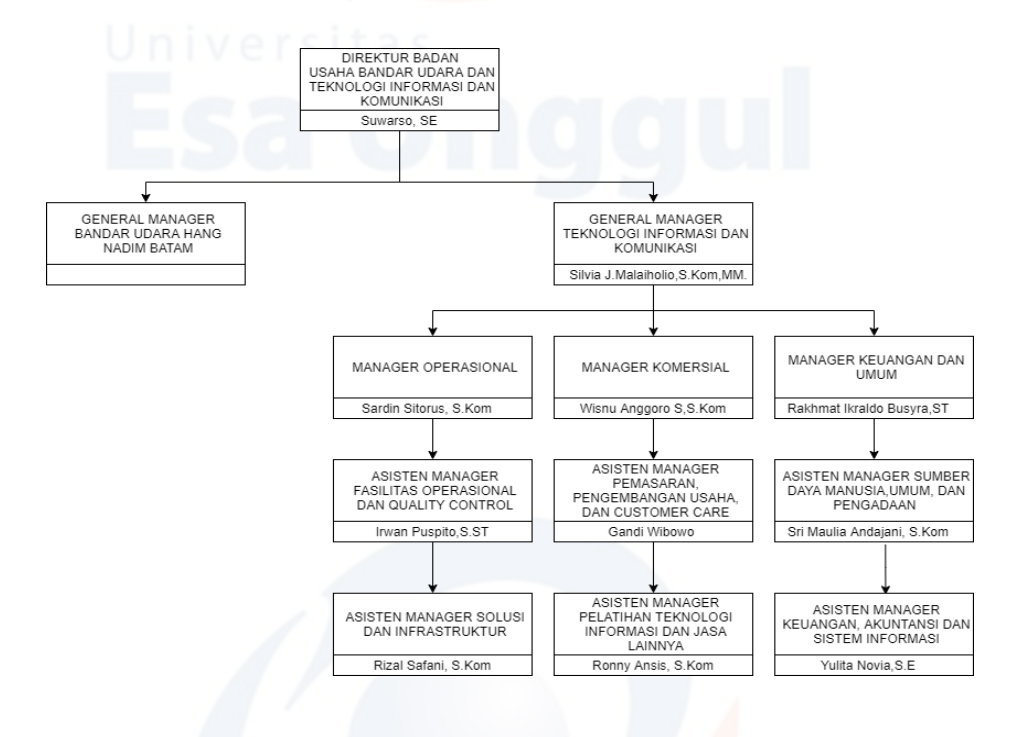

Gambar 3. 5 Struktur Organisasi BP Batam

<span id="page-33-0"></span>Sumber : (Teknologi Informasi & Komunikasi BP Batam)

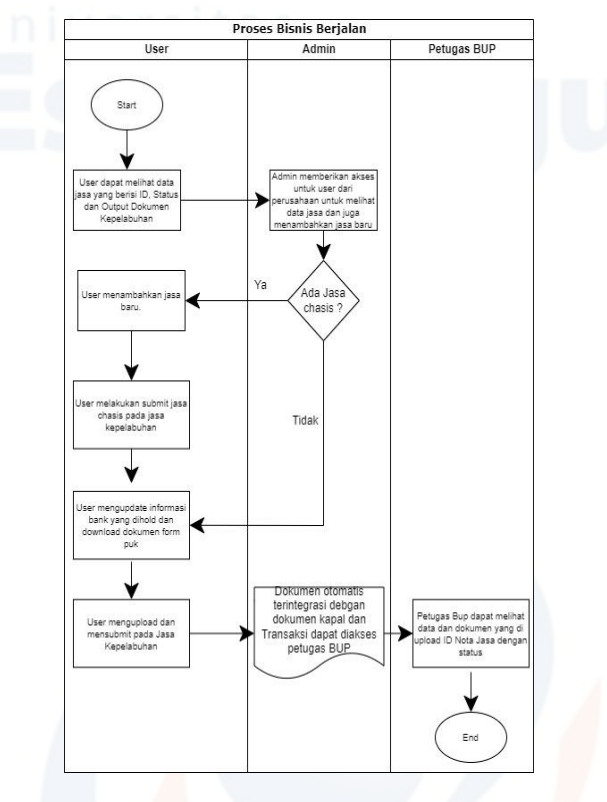

<span id="page-34-0"></span>Gambar 3. 6 Proses Bisnis Berjalan

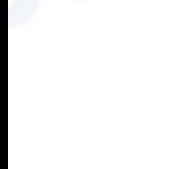

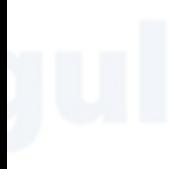

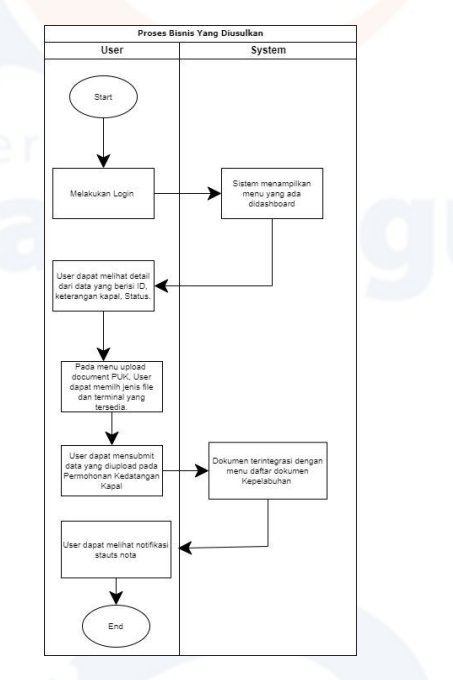

<span id="page-34-1"></span>Gambar 4. 1 Proses Bisnis Susulan

| Bà                                                                                                    |                                                                                   | $\overline{\mathbf{Q}}$ ( $\overline{\mathbf{Q}}$ lewinsan  |                                    |                                                                                          |                                        |                                        |  |
|----------------------------------------------------------------------------------------------------|-----------------------------------------------------------------------------------|-------------------------------------------------------------|------------------------------------|------------------------------------------------------------------------------------------|----------------------------------------|----------------------------------------|--|
| <b>EDaftar Dokumen Kepelabuhanan B Jasa Pelabuhan</b><br>Q                                                             | <b>CONST</b>                                                                      | $\checkmark$                                                |                                    |                                                                                          |                                        |                                        |  |
|                                                                                                    | Clear No SPK                                                                      |                                                             |                                    |                                                                                          |                                        |                                        |  |
| Nama Kapal<br>Clear Status Jasa<br>3005                                                                                | $\checkmark$                                                                      | Clear<br>222                                                |                                    |                                                                                          |                                        |                                        |  |
| Q Cari<br>$+$ Tambah Jasa Baru<br>ID                                                                                   | Nomor PKK / PUK $\Rightarrow$ Status $\Rightarrow$ Form Nota $\Rightarrow$ 1 Jasa |                                                             |                                    |                                                                                          |                                        |                                        |  |
| $\div$ Jenis $\div$ Pelabuhan/Terminal/Kapal $\div$ / SPK<br>Jasa<br>No data for table                                 |                                                                                   | Action                                                      |                                    |                                                                                          |                                        |                                        |  |
| Rows per page: $5 -$                                                                                                   |                                                                                   | page 1 of 0 4 Previous Next >                               |                                    |                                                                                          |                                        |                                        |  |
|                                                                                                    |                                                                                   |                                                             |                                    |                                                                                          |                                        |                                        |  |
| BÐ                                                                                                    |                                                                                   | $\Delta$ (a) levinson                                       |                                    | <b>E Daftar Dokumen Kepelabuhanan D</b> Jasa Pelabuhan                                   |                                        |                                        |  |
| <b>E Daftar Dokumen Kepelabuhanan B Jasa Pelabuhan</b>                                                                 |                                                                                   |                                                             | 1 Informasi PKK                    | 2 Pilh Kegiatan                                                                          | 3 Kegiatan Kepelabuhanan               | $\boxed{4}$ Summary                    |  |
| $\leftarrow$ Kembali                                                                                                   |                                                                                   |                                                             |                                    |                                                                                          |                                        |                                        |  |
| 3 Kegiatan Kepelabuhanan<br>2 Plih Kegiatan<br>1 Informasi PKK                                                         | 4 Summary                                                                         |                                                             |                                    |                                                                                          |                                        |                                        |  |
| Jasa Kunjungan Yacht                                                                                                   |                                                                                   |                                                             | Informasi Perusahaan<br>No. NPWP   | 01.662.566.7-215.000                                                                     | No. SIUP                               | AL.001/24/SP_SIUPAL/VIII/2019          |  |
| Jenis Trayek<br>$\checkmark$                                                                                           | <b>Tanggal Mulai</b>                                                              | 09:00                                                       | Nama Perusahaan                    | PELAYARAN NUSABHAKTI TATASEGARA. PT                                                      | <b>Tipe Perusahaan</b>                 | Perusahaan Pelayaran Nasional (PELNAS) |  |
| Jenis Jasa<br>$\checkmark$                                                                                             | <b>Tanggal Selesal</b>                                                            | 10:00                                                       | Informasi Kapal                    |                                                                                          |                                        |                                        |  |
| Jenis Kegiatan<br>$\checkmark$                                                                                         | Jumlah Kunjungan                                                                  |                                                             | Nama Kapal                         | SMIT BELAIT, TB                                                                          | Draft                                  | 5                                      |  |
| Terminal                                                                                                    | $\vee$ Dermaga                                                                    | $\checkmark$                                                | Jenis Kapal                        | <b>Tug Boat</b>                                                                          | GT                                     | 622                                    |  |
| Pelabuhan Asal<br>v                                                                                                    | Pelabuhan Tujuan                                                                  | $\lor$                                                      | Call Sign                          | C6FZ                                                                                     | <b>DWT</b>                             |                                        |  |
| <b>Negara Asal</b>                                                                                                    | Negara Tujuan                                                                     | $_{\lor}$                                                   | <b>IMO</b>                         | 8218249                                                                                  | LOA                                    | 38.09                                  |  |
|                                                                                                    |                                                                                   | $+$ Tambahkan                                               | Pemilik Kapal                      | SMIT SINGAPOREPTE LTD                                                                    | Bendera                                | Bahamas                                |  |
| Bà<br>Home Perusahaan Dokumen Kepelabuhanan Pengajuan Kedatangan Kapal Pengajuan Jasa Kepelabuhanan Operasional Barang |                                                                                   | $\Delta$ $\qquad$ levinson                                  | 1 Pilh Kapal                       | <b>III</b> Daftar Permohonan <b>&amp;</b> Register Permohonan Baru<br>2 Rencana Kegiatan |                                        | 4 Summary<br>3 Rencana Pelayaran       |  |
| III Daftar Permohonan <b>↓</b> Register Permohonan Baru                                                                |                                                                                   |                                                             |                                    |                                                                                          |                                        |                                        |  |
| 1 Pilh Kapal<br>2 Rencana Kegiatan                                                                                     | 3 Rencana Pelayaran                                                               | 4 Summary                                                   | Kedatangan                         |                                                                                          | Keberangkatan                          |                                        |  |
| BONGKAR - MUAT<br>$\times \vee$ Volume<br>Jenis Kegiatan                                                               |                                                                                   |                                                             | Terminal                           |                                                                                          | $\vee$ Tanggal Keberangkatan           |                                        |  |
| TONGKANG REGULAR<br>Jenis Trayek<br>$\times$ $\vee$                                                                    | Pilih Perusahaan<br>$\alpha$<br>Bongkar Muat (PBM)                                | ADHI GUNA PUTRA, PT.                                        | Tanggal Kedatangan                 |                                                                                          | Jam Keberangkatan                      | 10:00                                  |  |
| <b>Status Rutin</b><br>Rutin Lama<br>$\times$ $\vee$                                                                   |                                                                                   |                                                             | Jam Kedatangan                     | 09:00                                                                                    | Pelabuhan Tujuan                       |                                        |  |
|                                                                                                    |                                                                                   | + Tambahkan PBM                                             | Pelabuhan Asal                     |                                                                                          | Negara Tujuan                          | $\checkmark$                           |  |
| Action © Kode Perusahaan PBM © Nama Perusahaan PBM ©                                                                   |                                                                                   |                                                             | Negara Asal                        |                                                                                          | $\vee$ Jumlah Awak                     |                                        |  |
| No data for table                                                                                                    |                                                                                   |                                                             | <b>Jumlah Awak</b>                 |                                                                                          | Jumlah Penumpang                       |                                        |  |
| Rows per page: $5 -$ page $1$ of $0 +$ Previous Next >                                                                 |                                                                                   |                                                             | Jumlah Penumpang                   |                                                                                          | <b>Total Muatan Berangkat</b><br>(Ton) |                                        |  |
|                                                                                                    |                                                                                   | <b>Next Step</b>                                            | <b>Total Muatan Awal (ton)</b>     |                                                                                          |                                        |                                        |  |
|                                                                                                    | 1 Pilh Kapal                                                                      | 2 Rencana Kegiatan                                          | 3 Rencana Pelayaran                | $\boxed{4}$ Summary                                                                      |                                        |                                        |  |
|                                                                                                    | <b>The Contract</b>                                                               |                                                             |                                    |                                                                                          |                                        |                                        |  |
|                                                                                                    | Informasi Perusahaan                                                              |                                                             |                                    |                                                                                          |                                        |                                        |  |
|                                                                                                    | No. NPWP<br>Nama Perusahaan                                                       | 01.662.566.7-215.000<br>PELAYARAN NUSABHAKTI TATASEGARA, PT | No. SIUP<br><b>Tipe Perusahaan</b> | AL.001/24/SP_SIUPAL/VIII/2019                                                            |                                        |                                        |  |
|                                                                                                    |                                                                                   |                                                             |                                    |                                                                                          |                                        |                                        |  |
|                                                                                                    |                                                                                   |                                                             |                                    |                                                                                          |                                        |                                        |  |
|                                                                                                    | <b>Informasi Kapal</b><br>Nama Kapal                                              | SMIT BELAIT, TB                                             | Draft<br>$\overline{\mathbf{5}}$   |                                                                                          |                                        |                                        |  |
|                                                                                                    | Jenis Kapal                                                                       | <b>Tug Boat</b>                                             | GT                                 | 622                                                                                      |                                        |                                        |  |
|                                                                                                    | Call Sign                                                                         | C6FZ                                                        | <b>DWT</b><br>$\bf{0}$             |                                                                                          |                                        |                                        |  |
|                                                                                                    | IMO                                                                               | 8218249                                                     | LOA                                | 38.09                                                                                    |                                        |                                        |  |

<span id="page-35-1"></span><span id="page-35-0"></span>Gambar 4. 2 Tampilan Website Tambah Jasa Baru

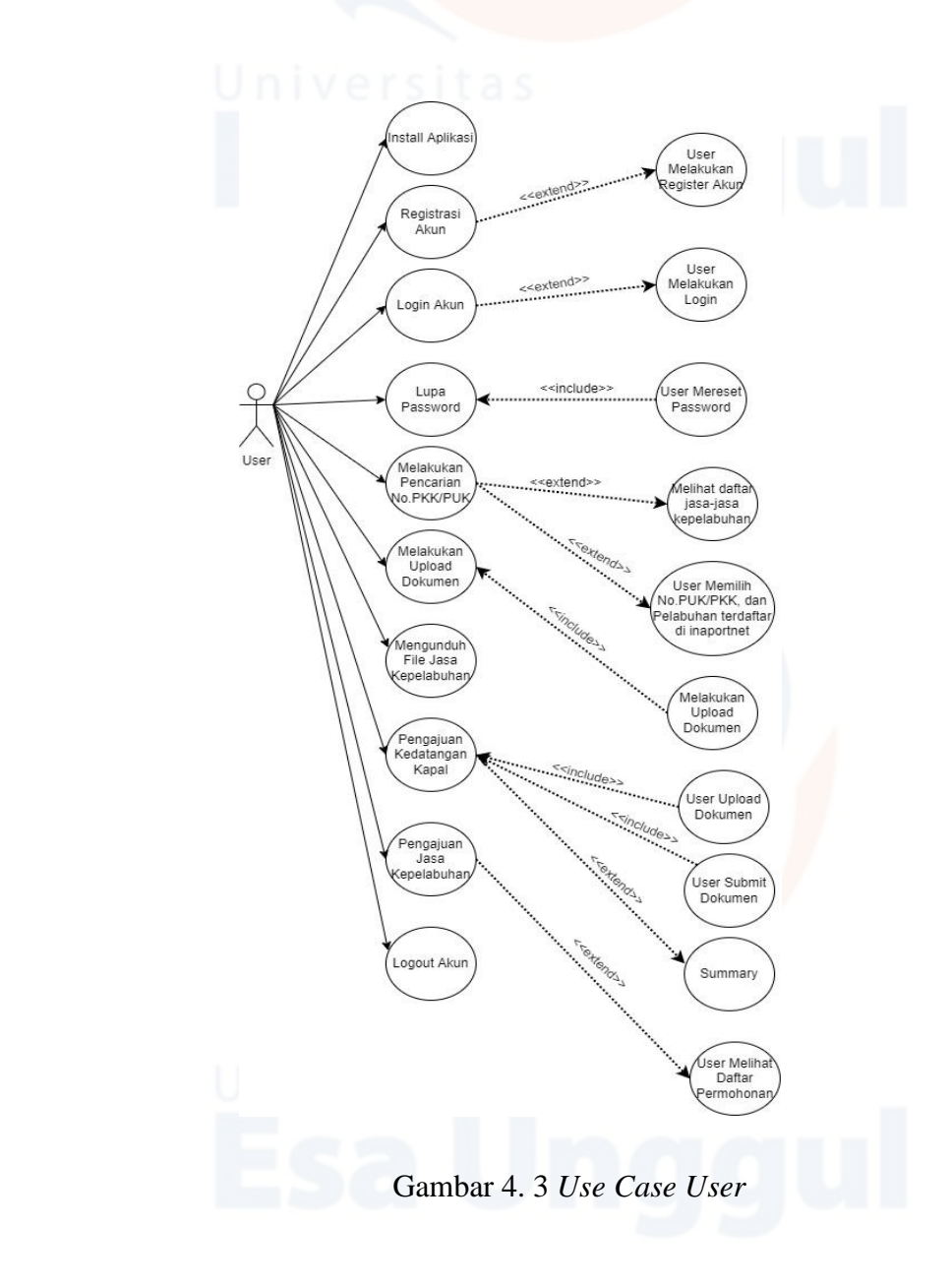

<span id="page-36-1"></span><span id="page-36-0"></span>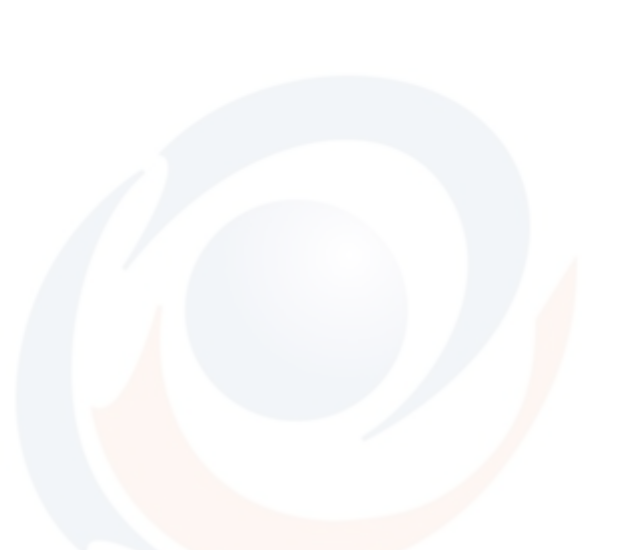

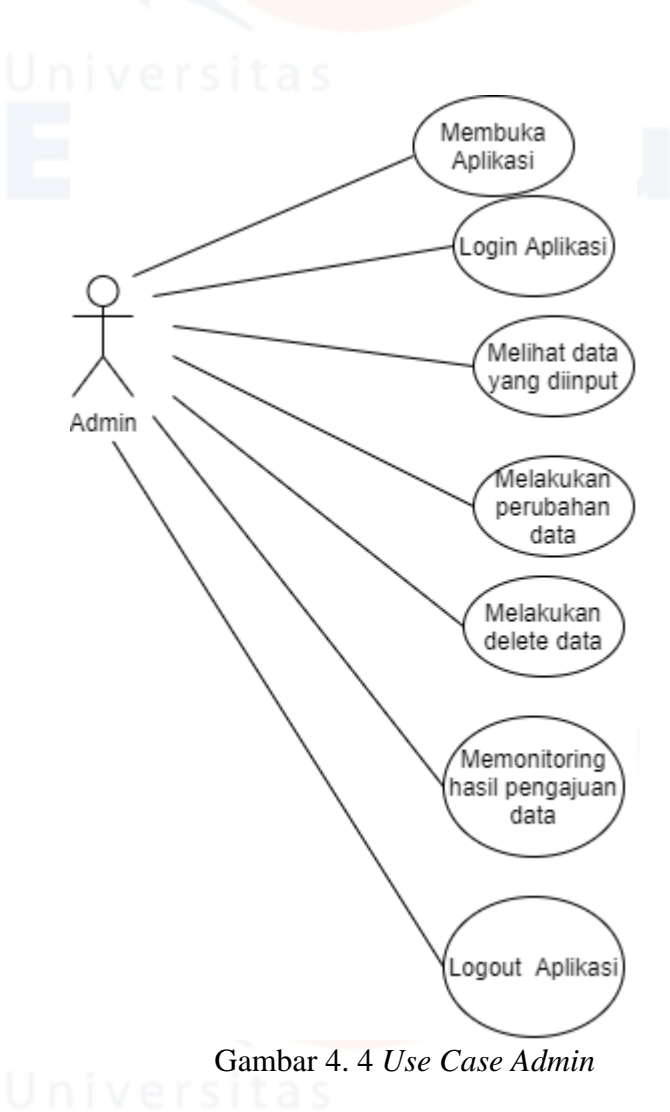

<span id="page-37-1"></span><span id="page-37-0"></span>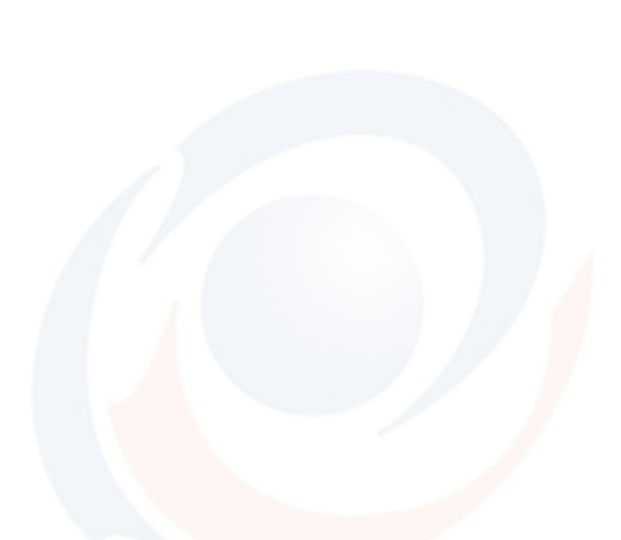

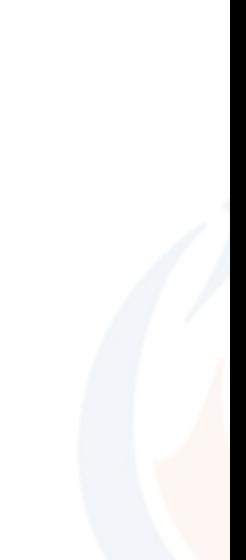

<span id="page-38-0"></span>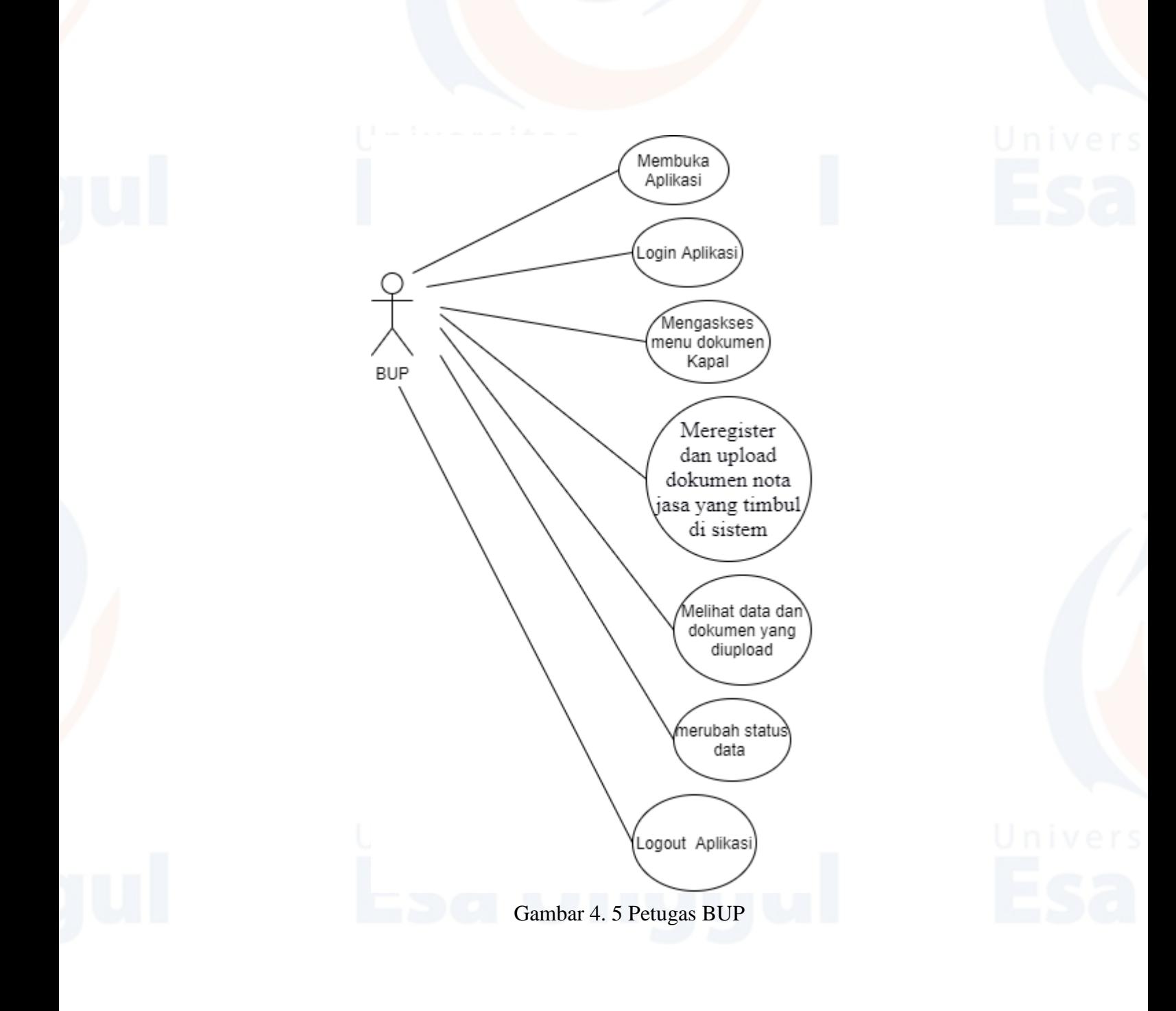

<span id="page-39-0"></span>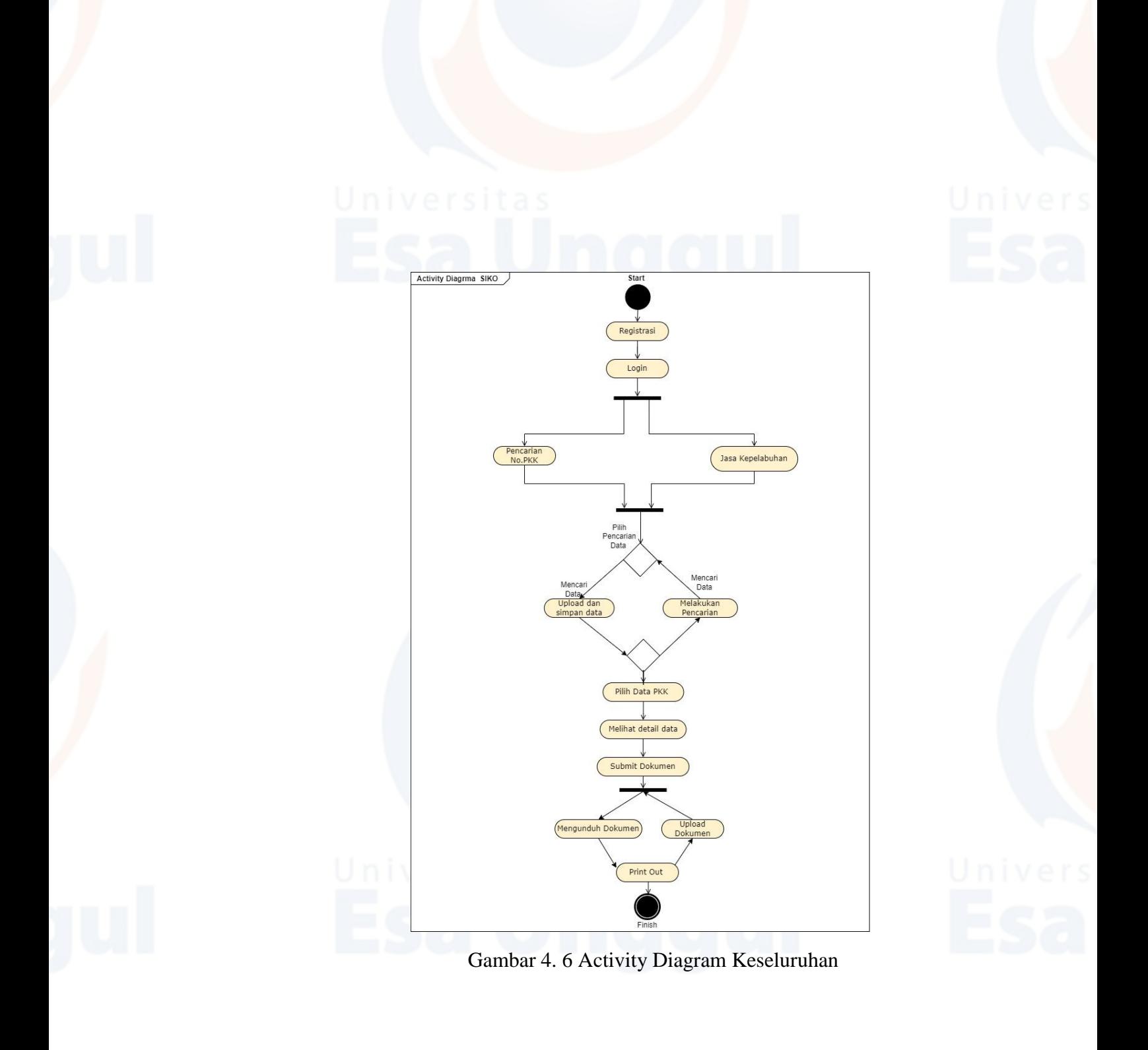

<span id="page-40-0"></span>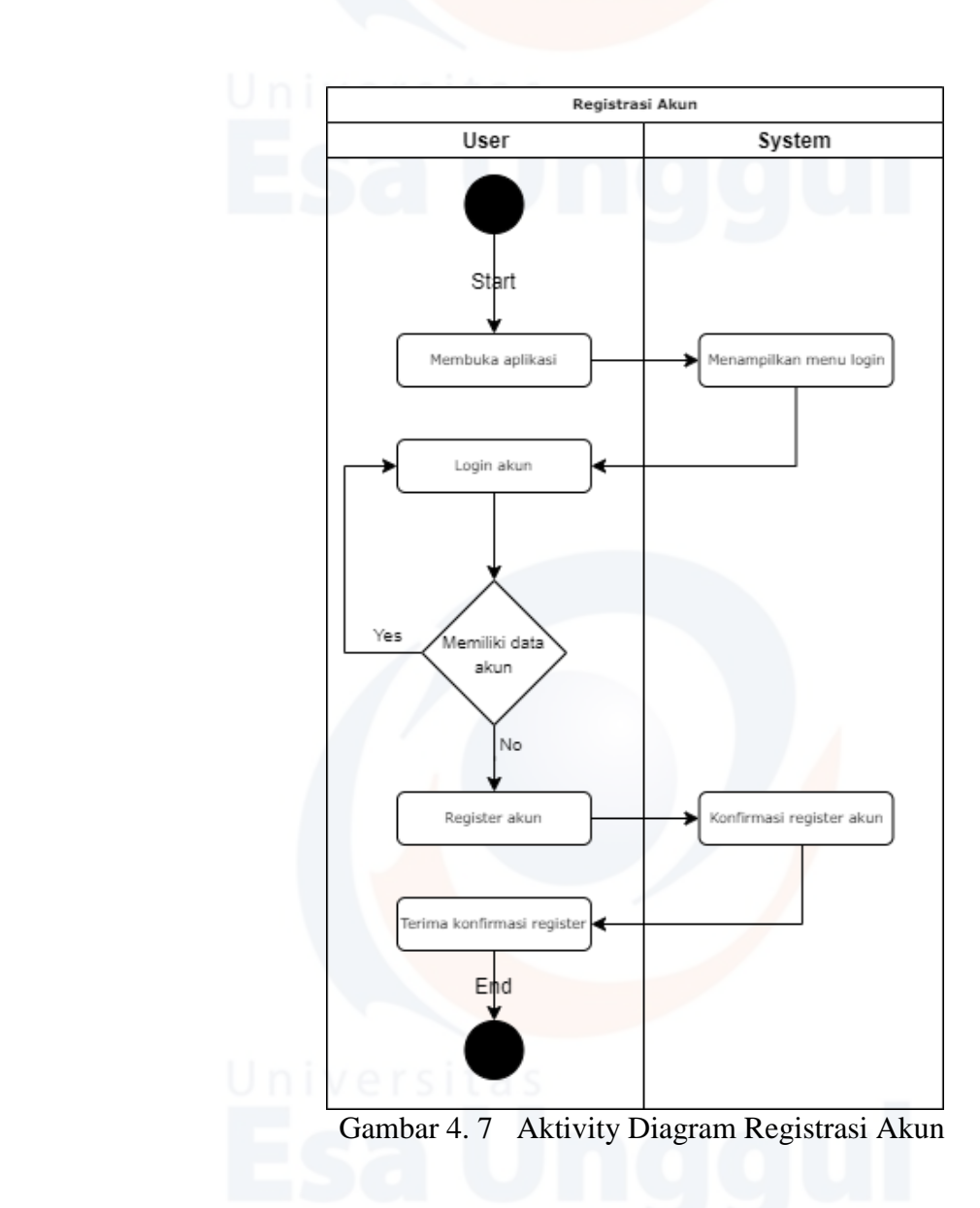

<span id="page-40-1"></span>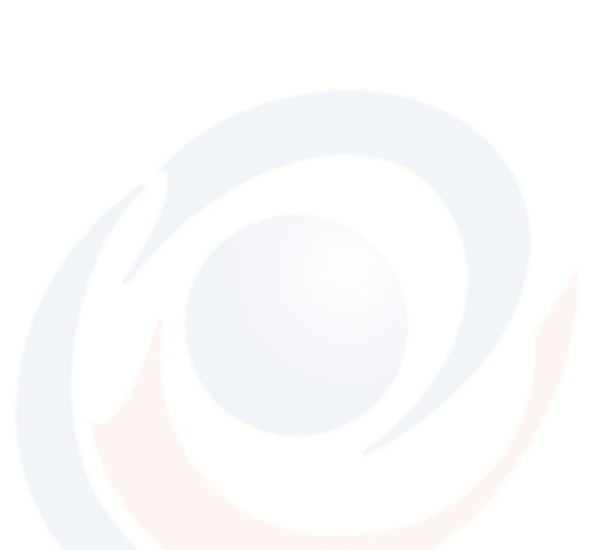

<span id="page-41-1"></span><span id="page-41-0"></span>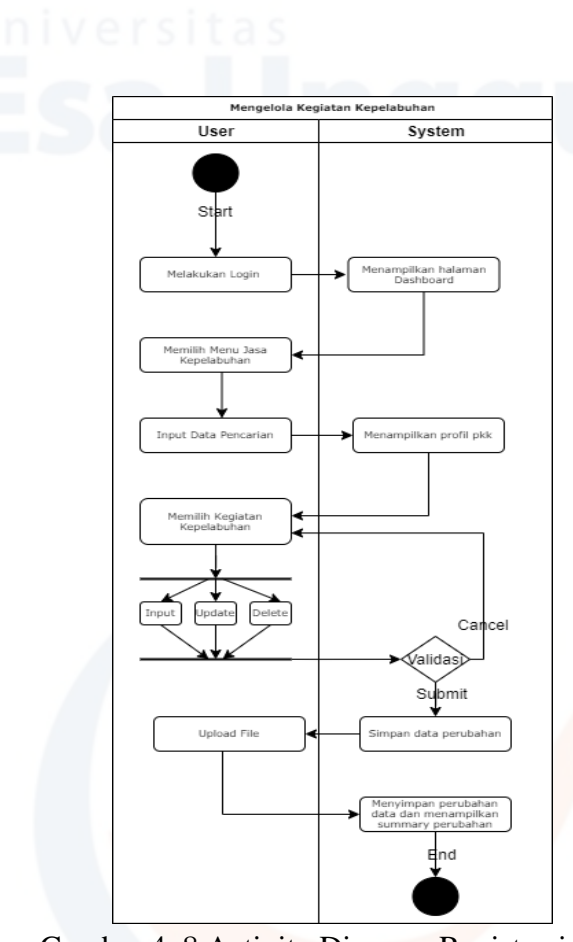

Gambar 4. 8 Activity Diagram Registrasi PKK

<span id="page-42-0"></span>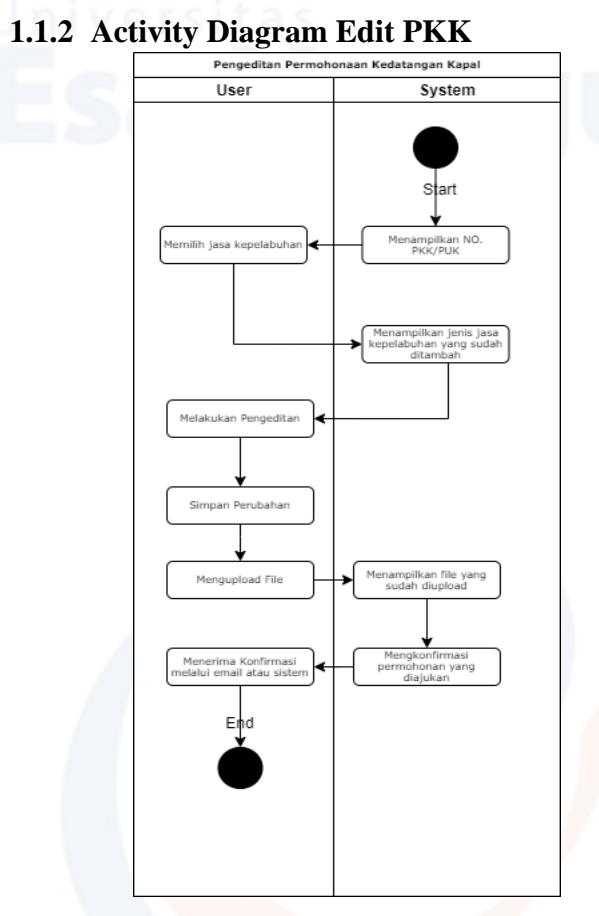

<span id="page-42-1"></span>Gambar 4. 9 Activity Diagram Edit PKK

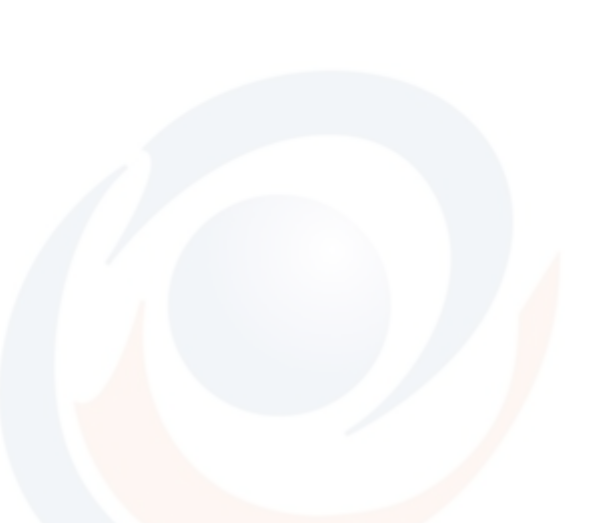

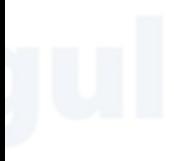

<span id="page-43-1"></span><span id="page-43-0"></span>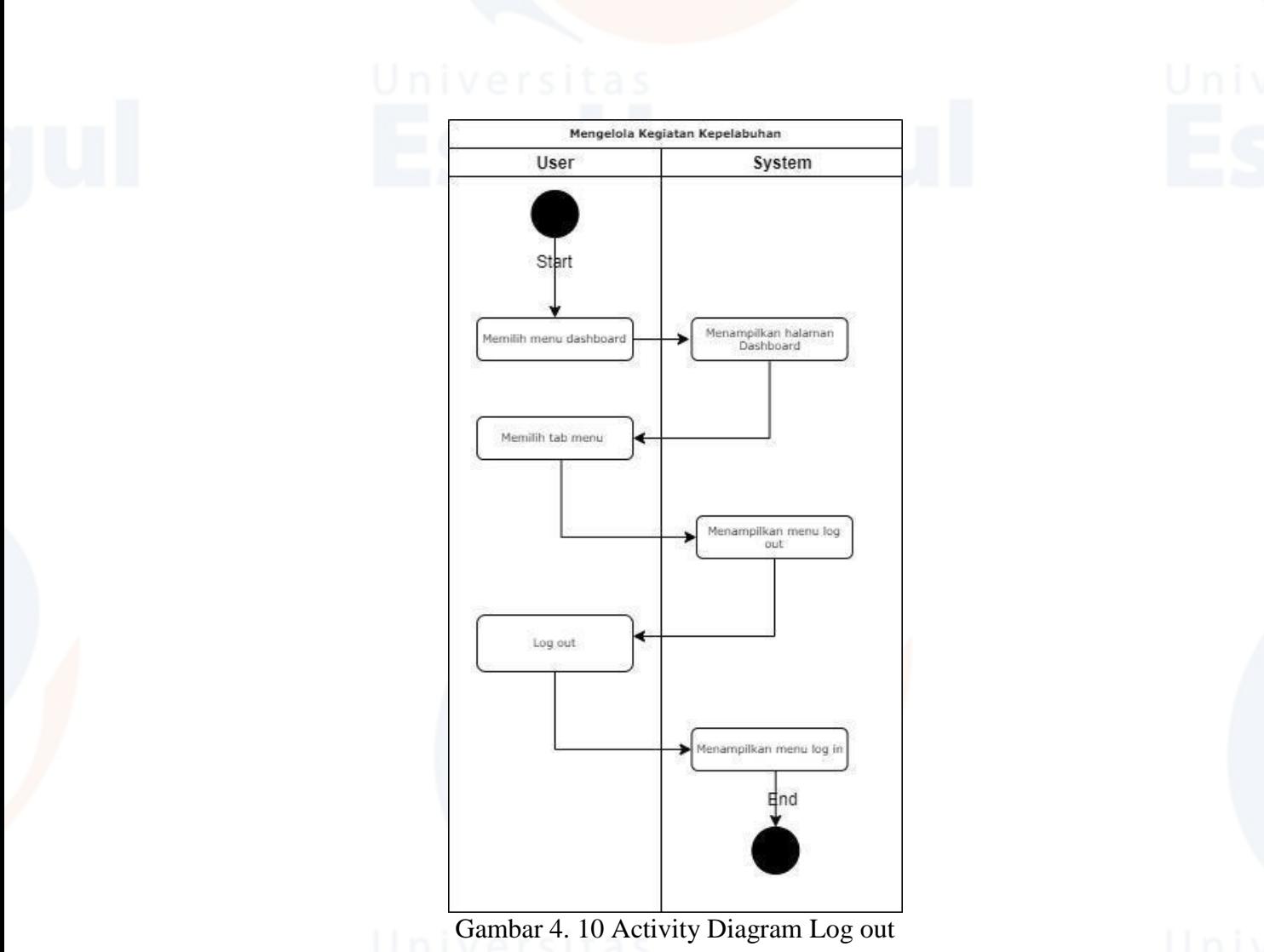

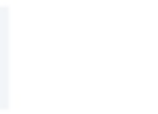

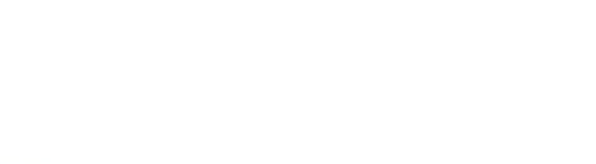

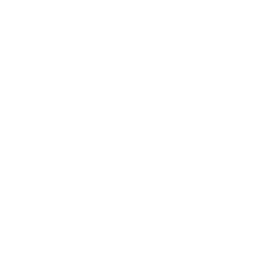

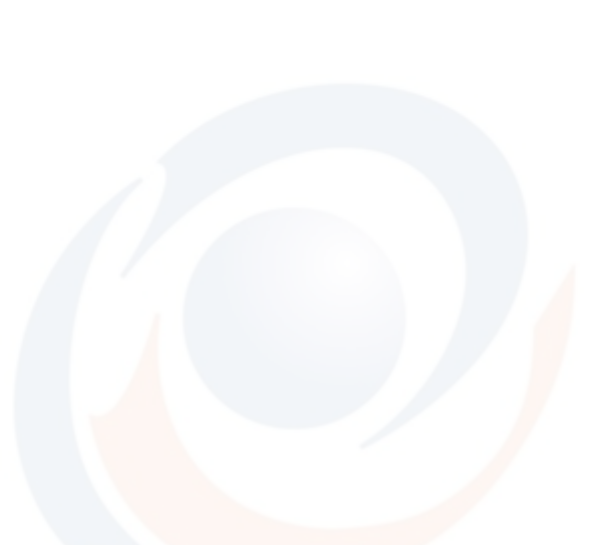

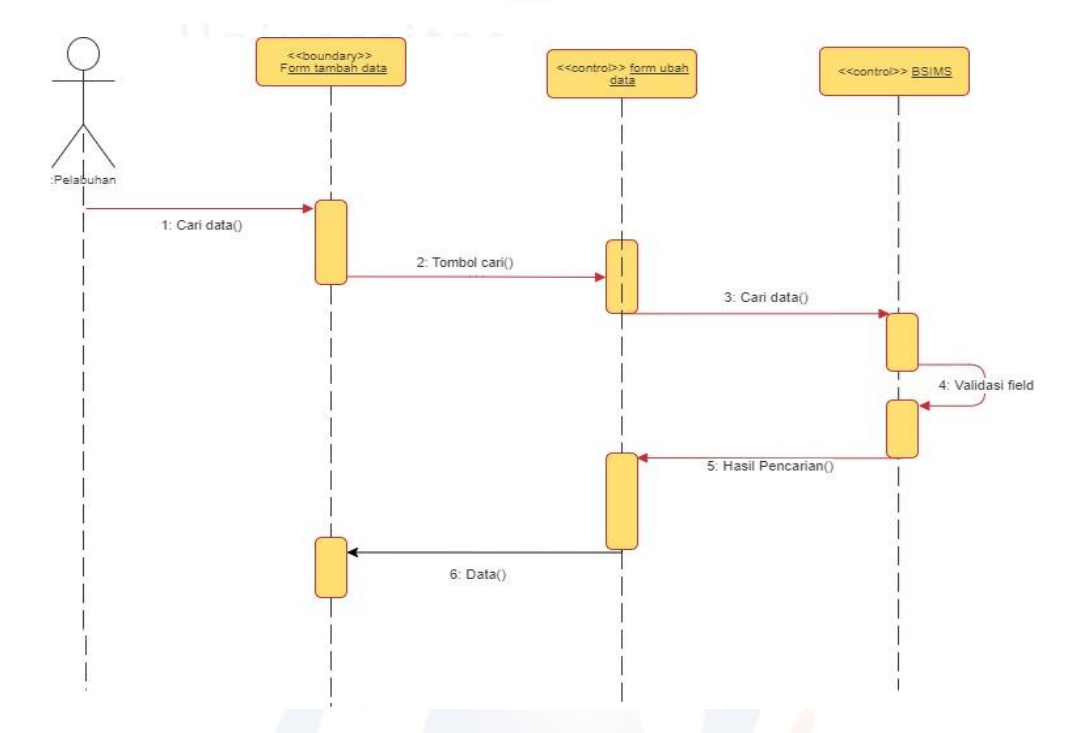

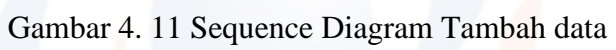

<span id="page-44-0"></span>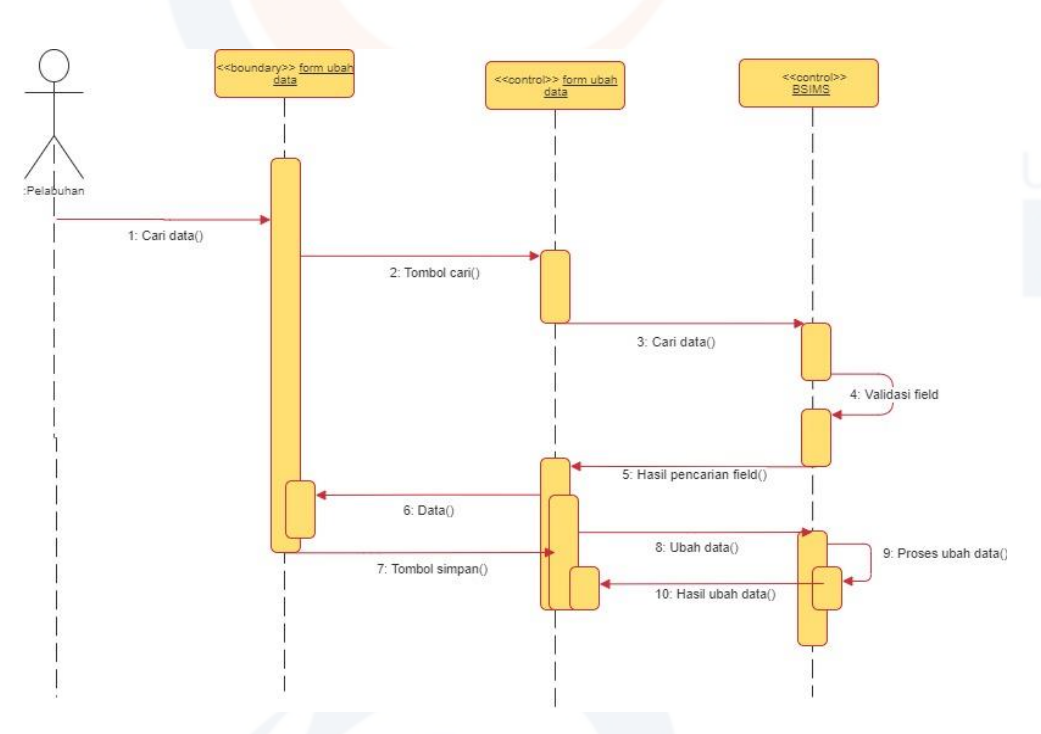

<span id="page-44-1"></span>Gambar 4. 12 Sequence Diagram Edit data

<span id="page-45-0"></span>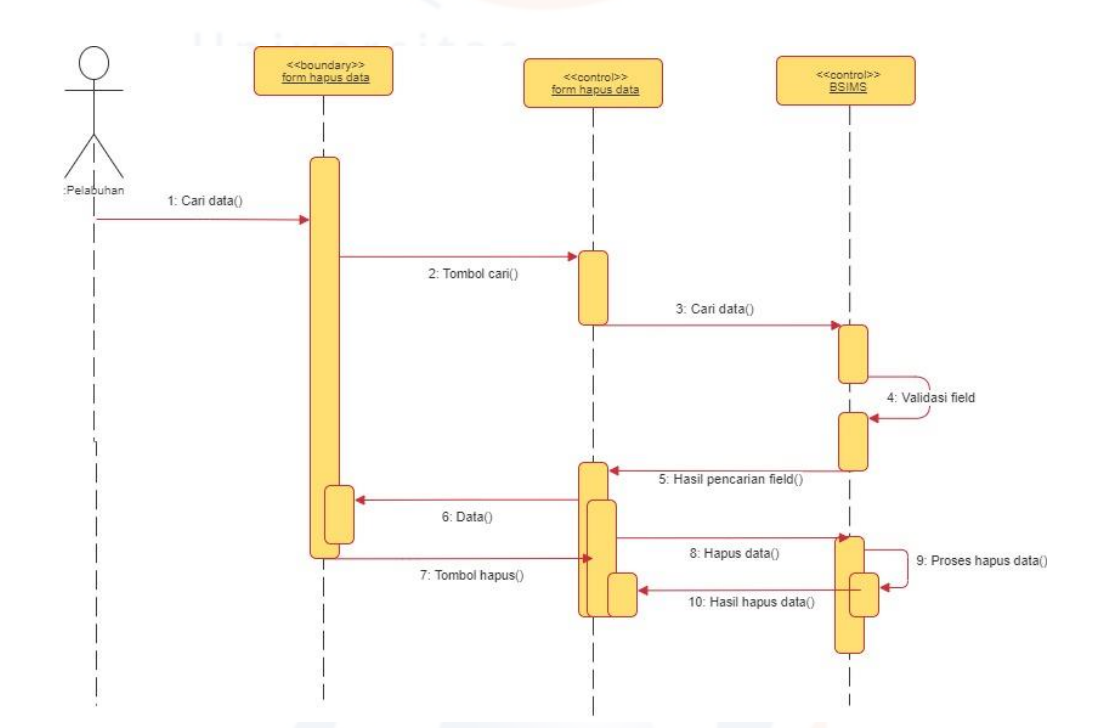

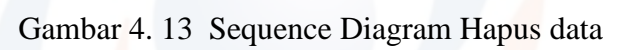

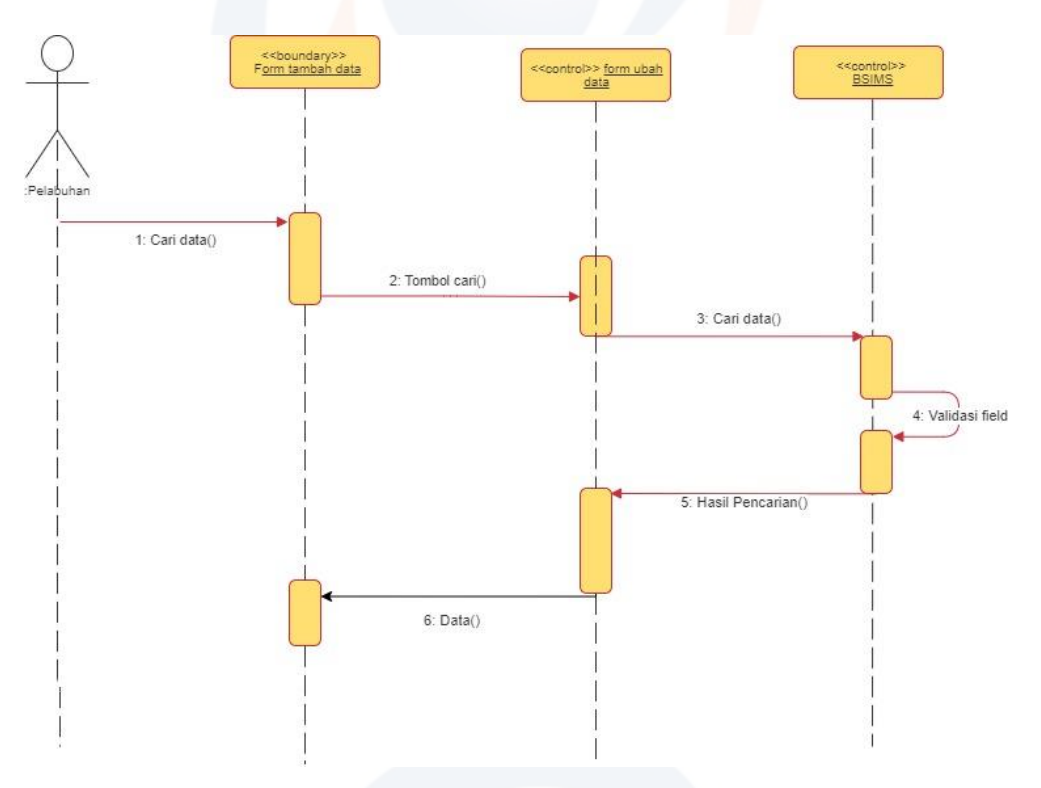

<span id="page-45-1"></span>Gambar 4. 14 Sequence Diagram Cari data

<span id="page-46-0"></span>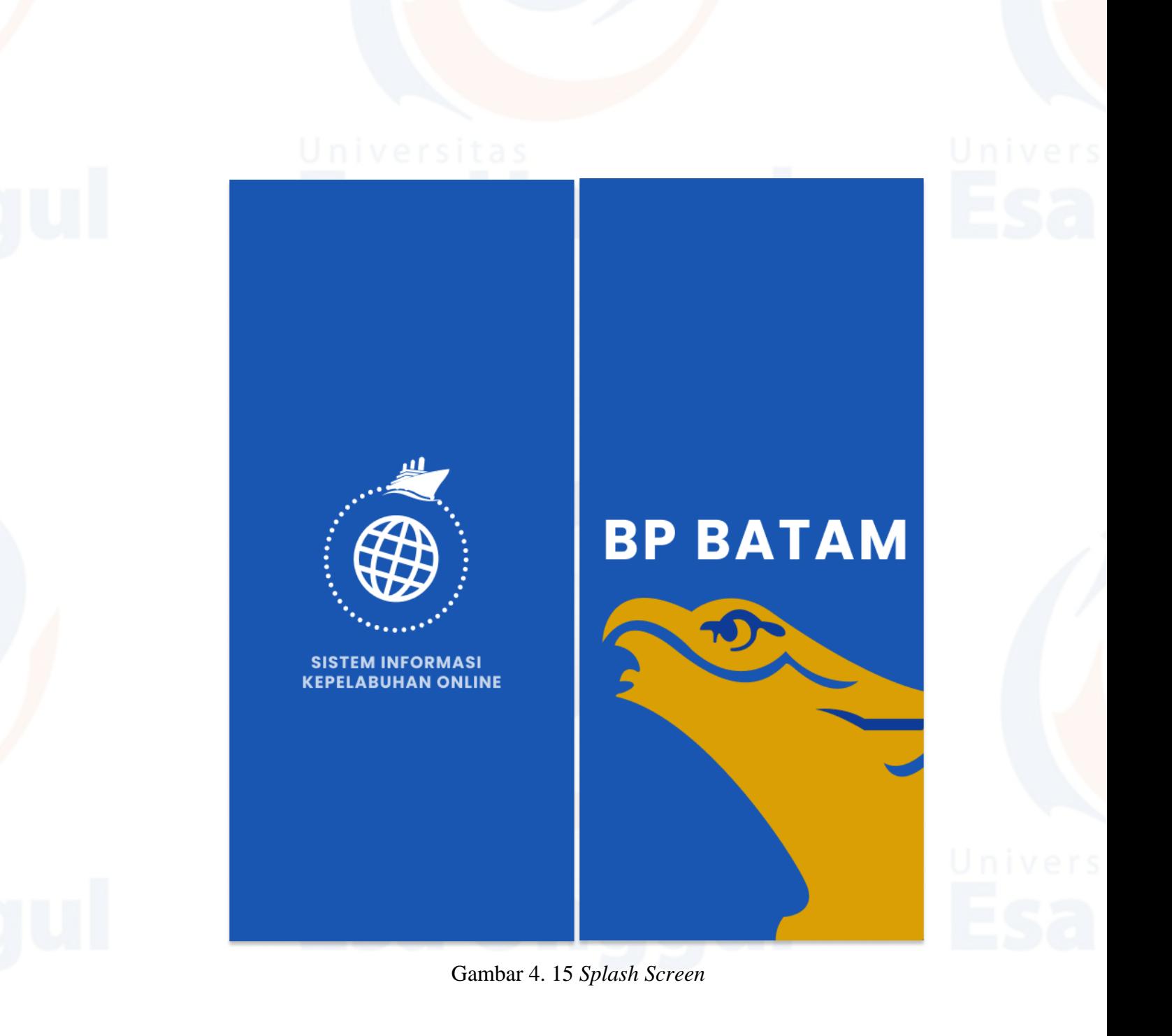

<span id="page-46-1"></span>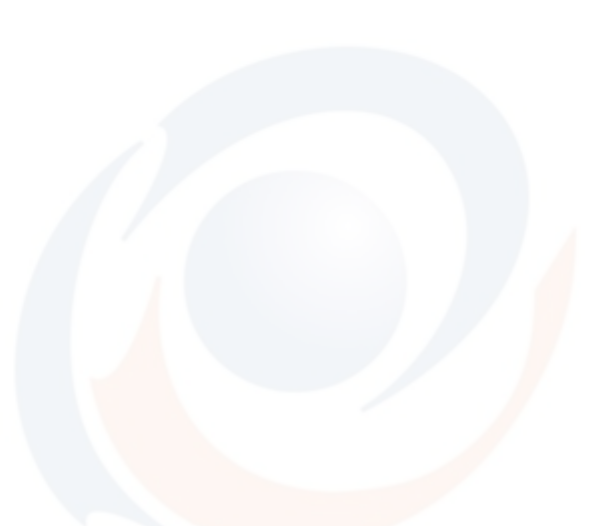

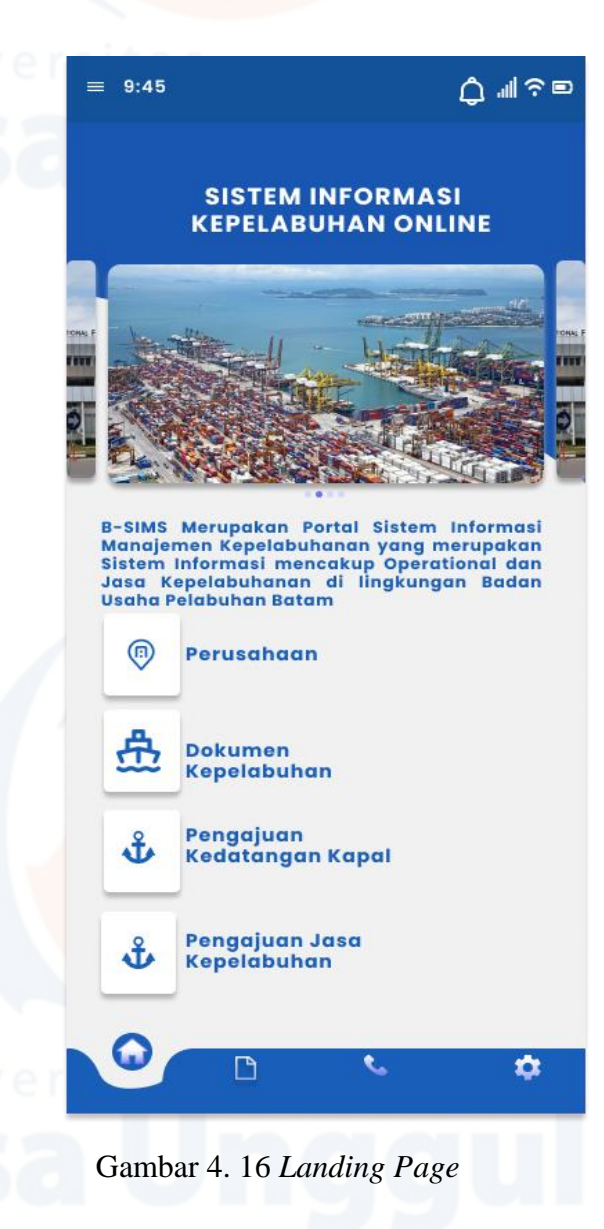

<span id="page-47-0"></span>

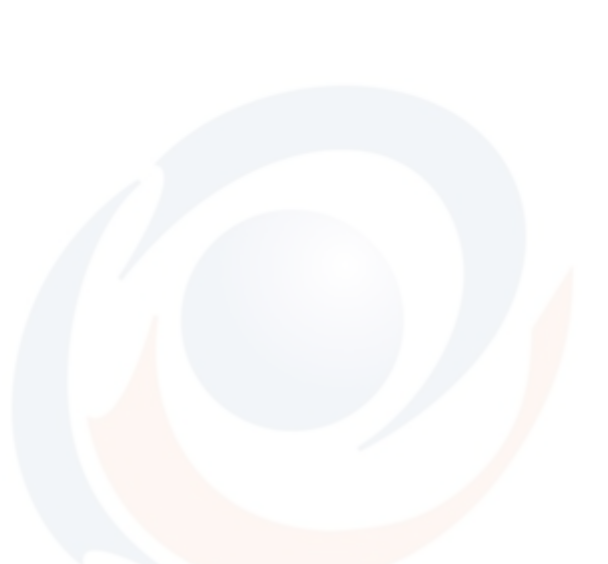

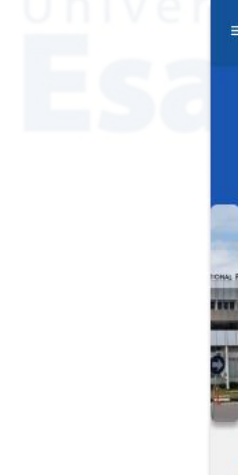

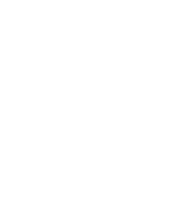

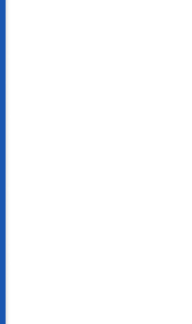

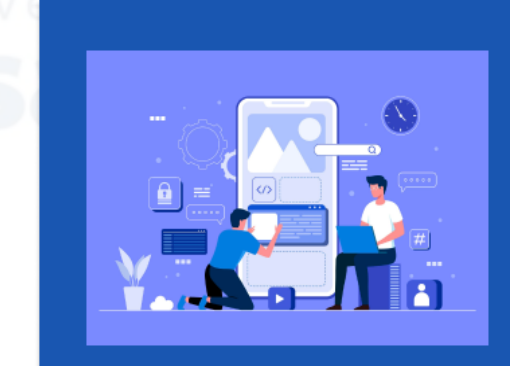

# SISTEM INFORMASI<br>KEPELABUHAN ONLINE

Merupakan Sistem Informasi Kepelabuhan<br>Online dimana Pengajuan Permohonan Izin<br>Kepelabuhan di Layani Secara Online di<br>Lingkungan Badan Pengusahaan Batam

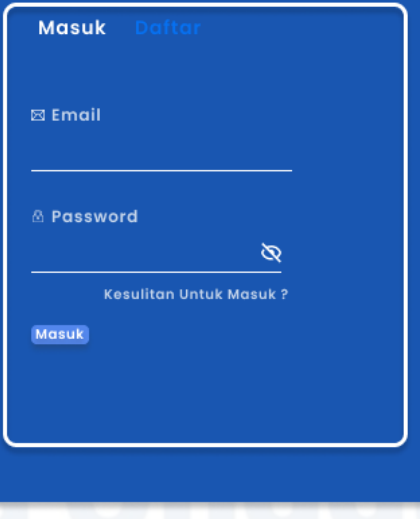

<span id="page-48-0"></span>Gambar 4. 17 Login

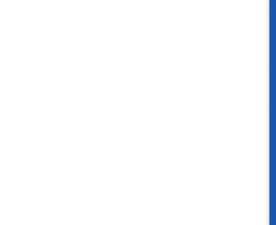

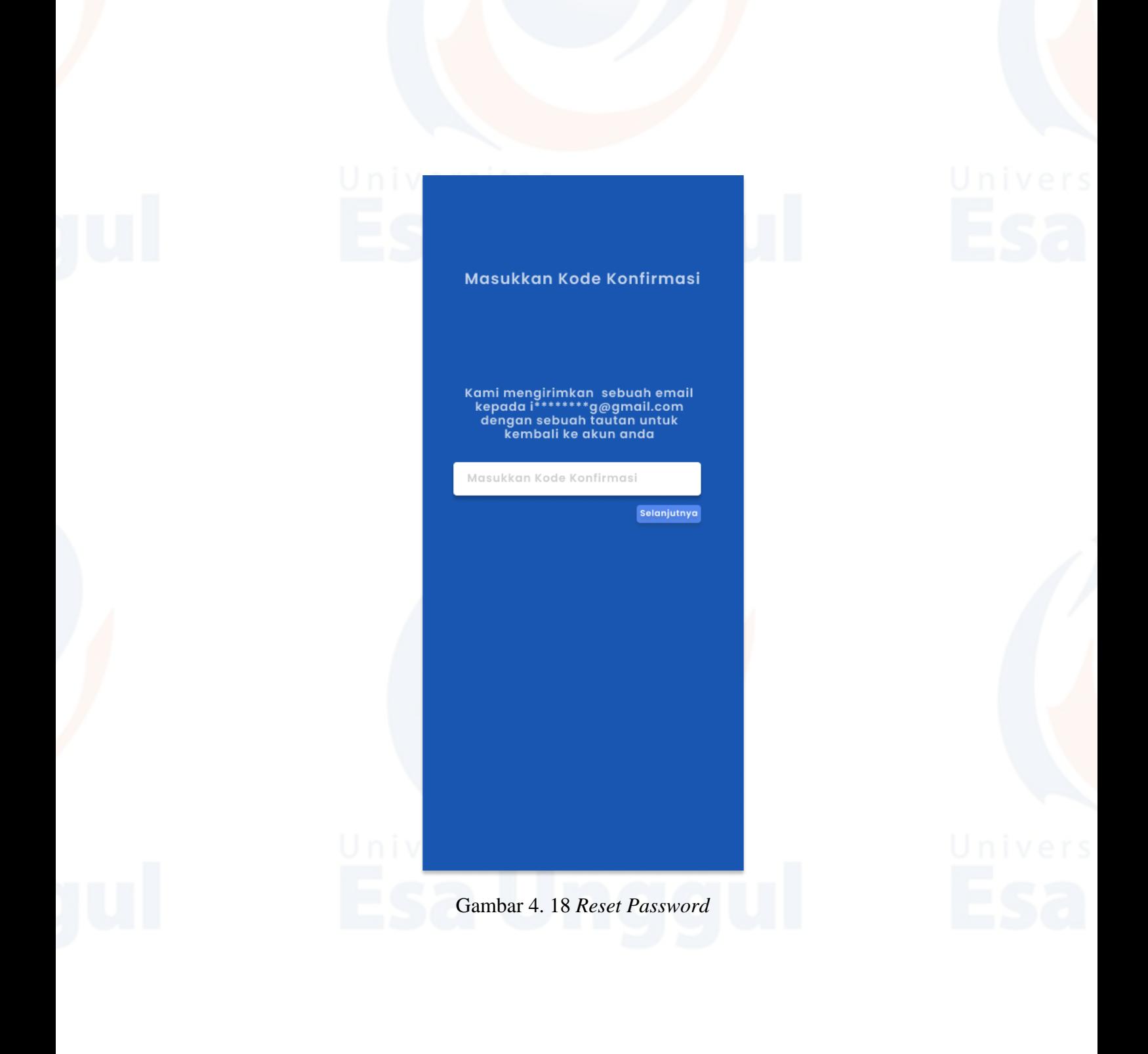

<span id="page-49-0"></span>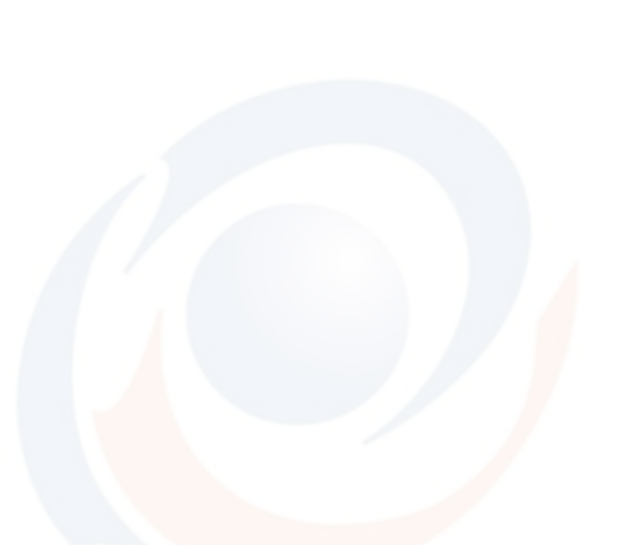

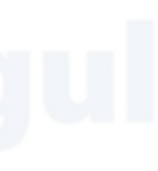

<span id="page-50-0"></span>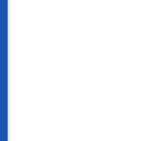

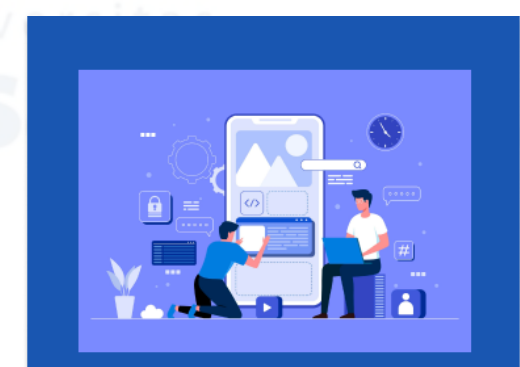

# SISTEM INFORMASI<br>KEPELABUHAN ONLINE

Merupakan Sistem Informasi Kepelabuhan<br>Online dimana Pengajuan Permohonan Izin<br>Kepelabuhan di Layani Secara Online di<br>Lingkungan Badan Pengusahaan Batam

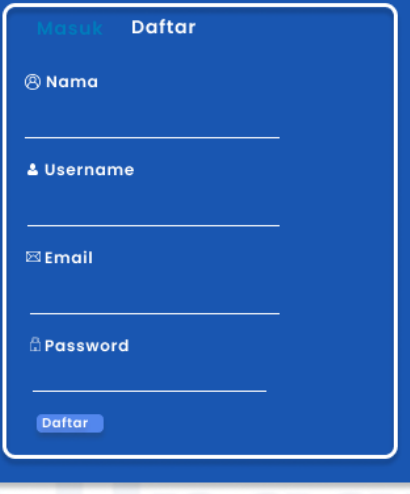

Gambar 4. 19 Akun Baru

<span id="page-51-0"></span>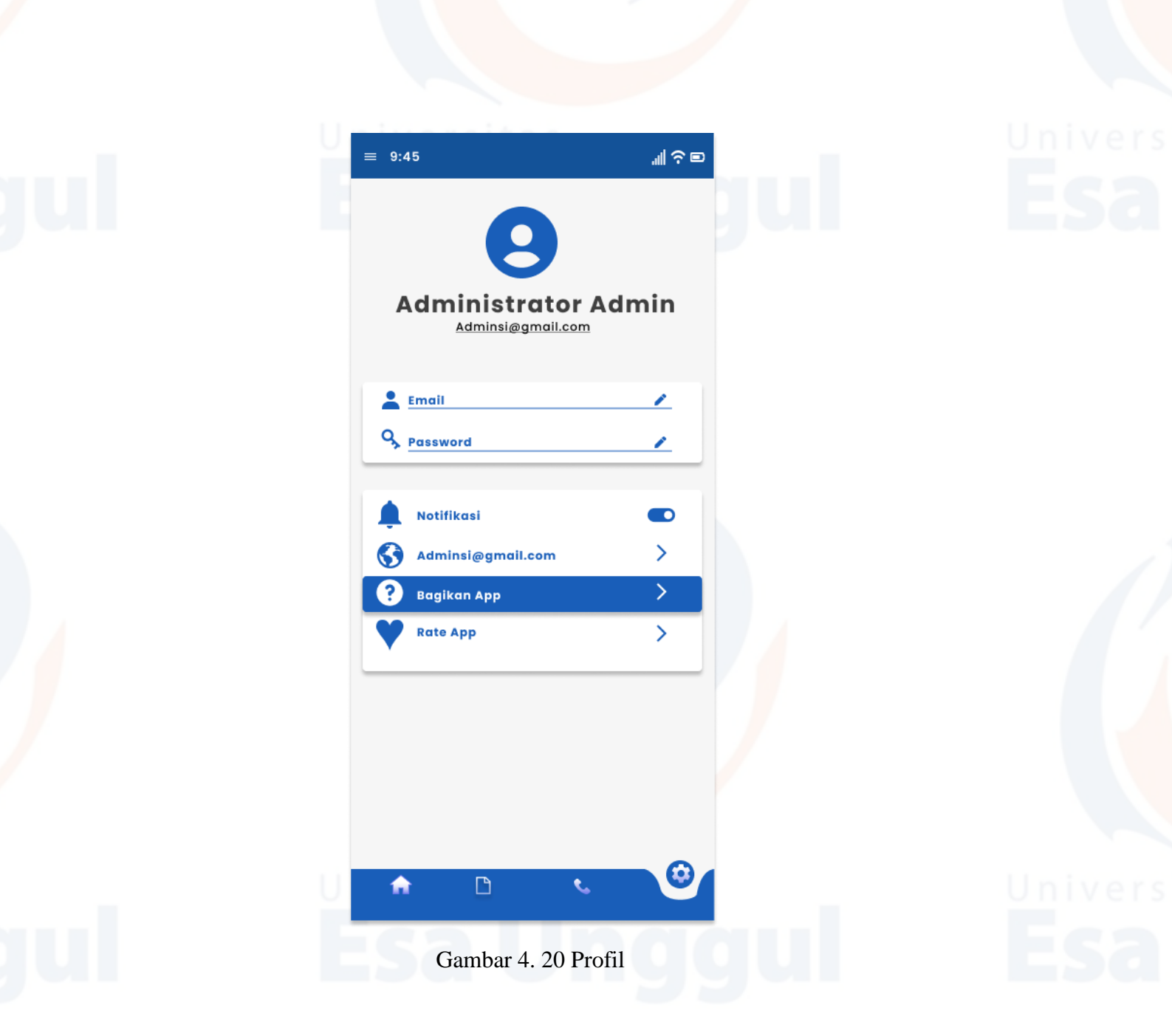

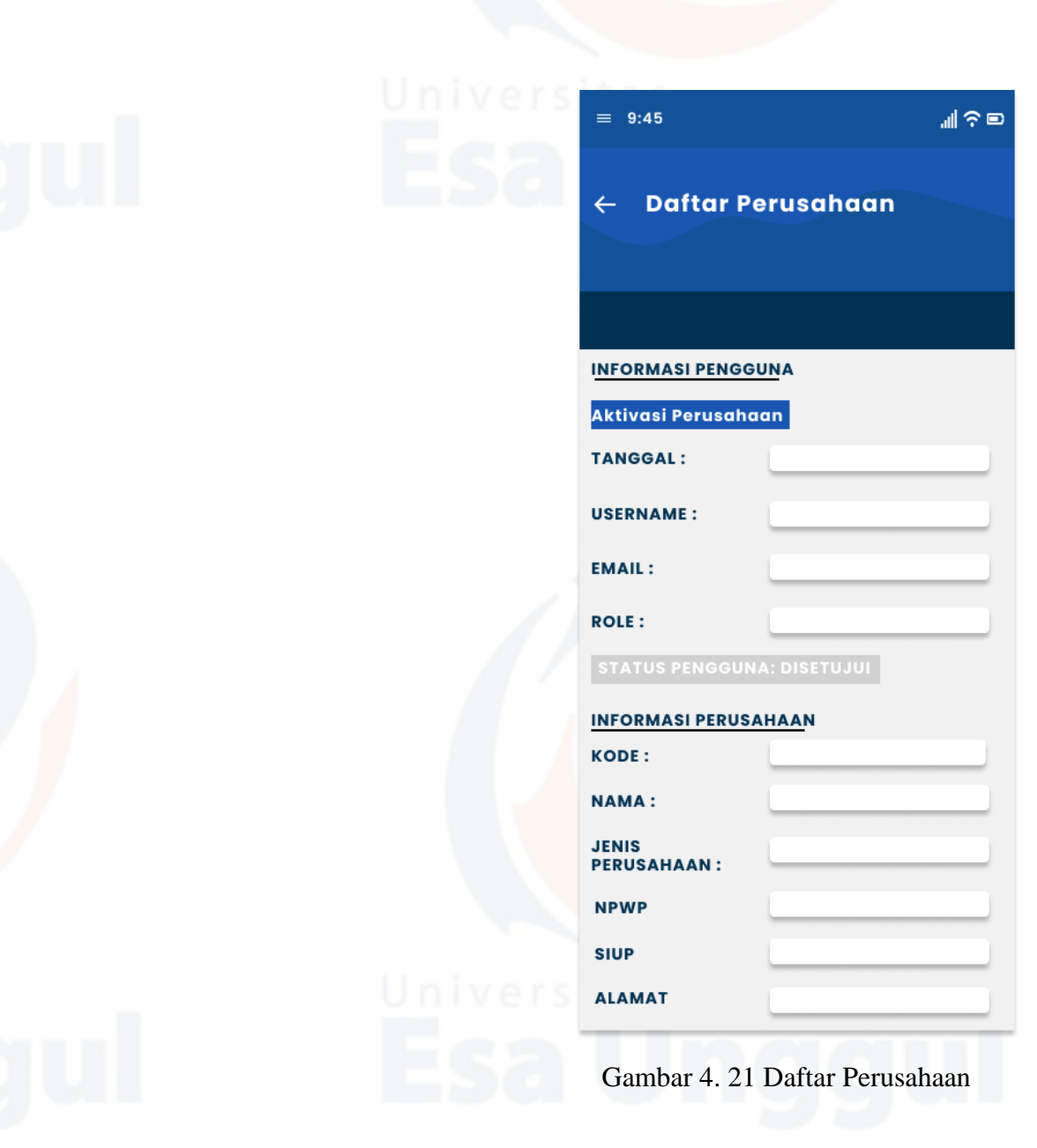

<span id="page-52-0"></span>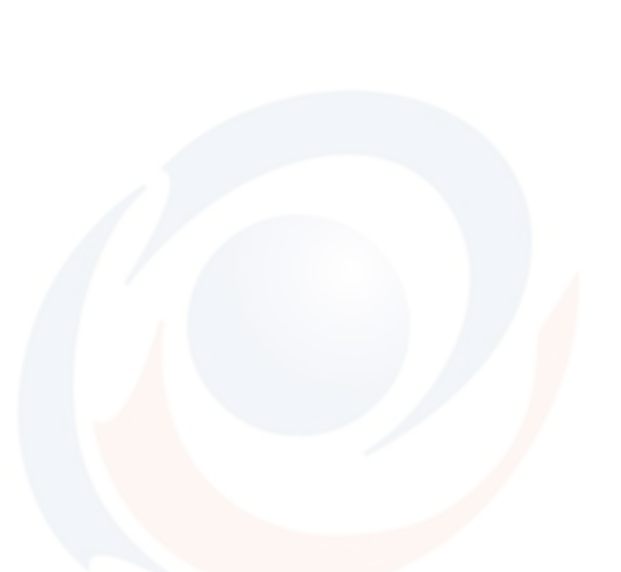

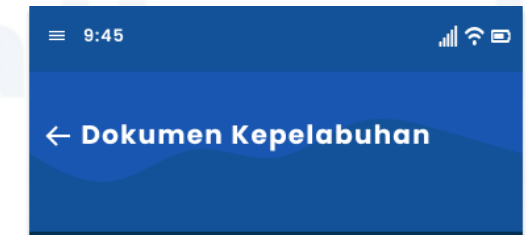

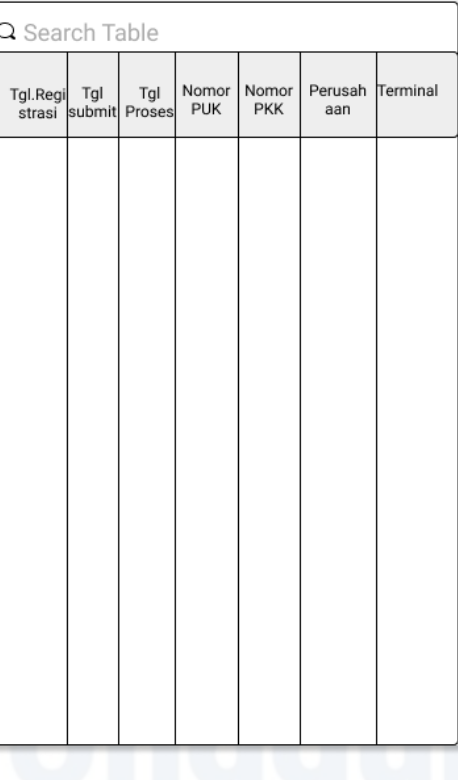

## Gambar 4. 22 Dokumen Kepelabuhan

<span id="page-53-0"></span>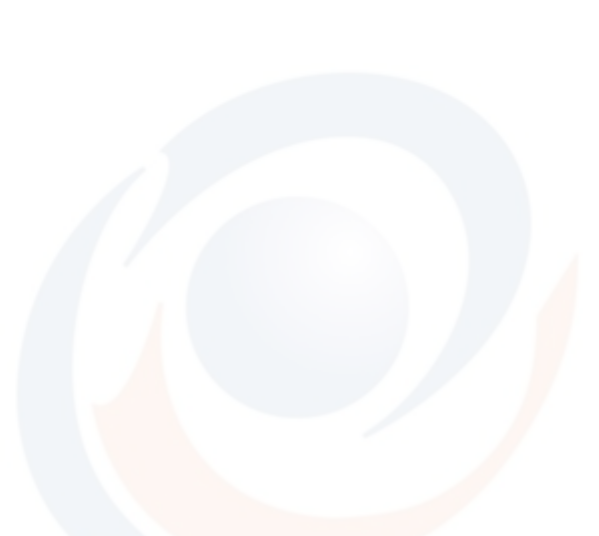

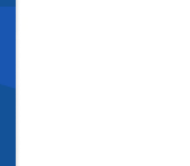

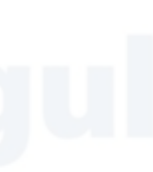

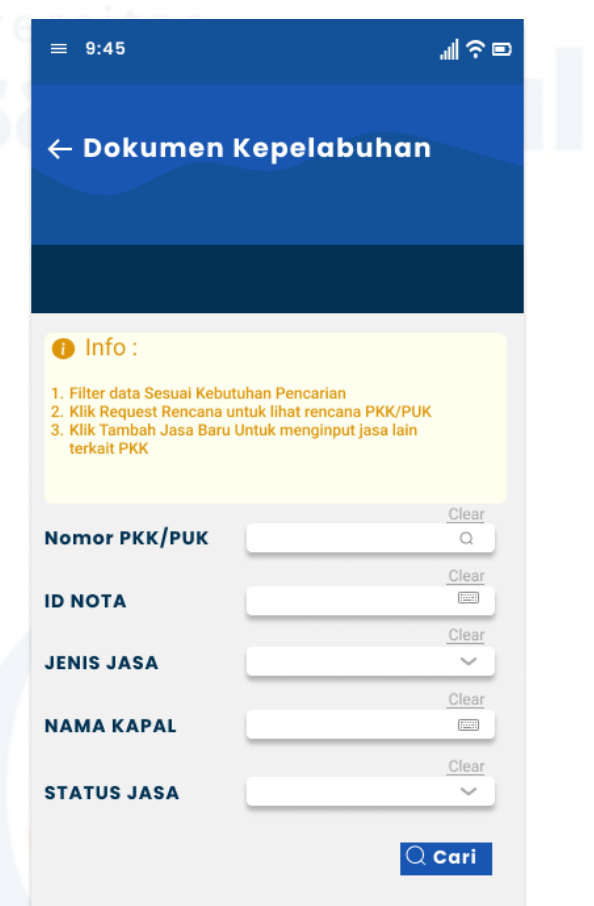

<span id="page-54-0"></span>Gambar 4. 23 Pencarian Data Jasa Pelabuhan

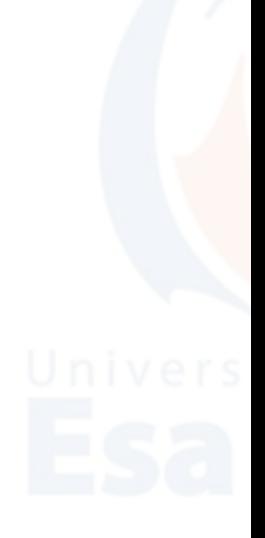

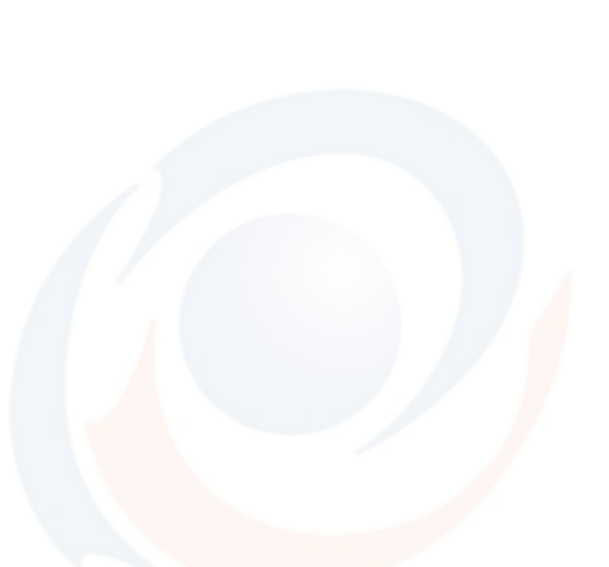

<span id="page-55-0"></span>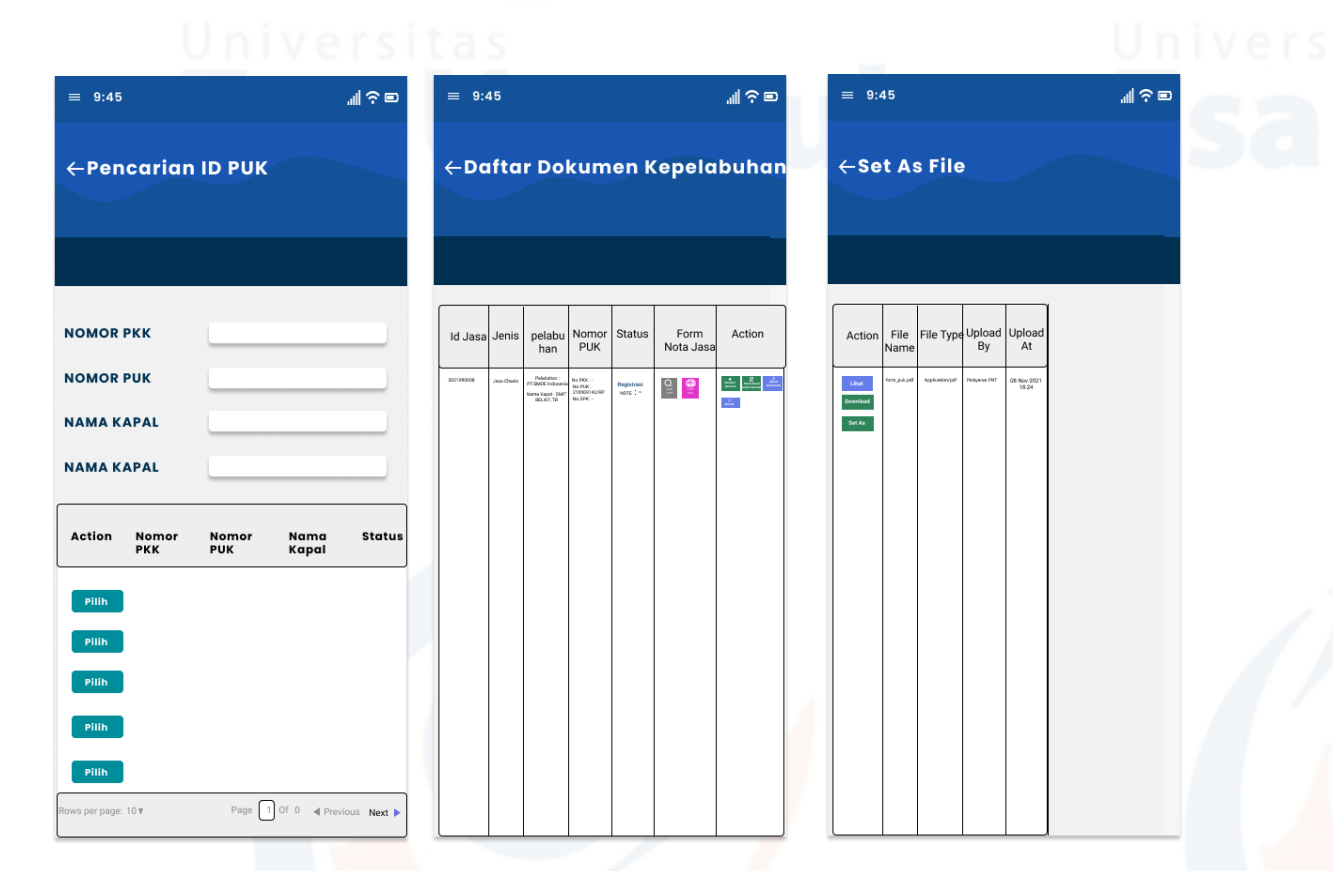

<span id="page-55-1"></span>Gambar 4. 24 Pencarian ID PUK

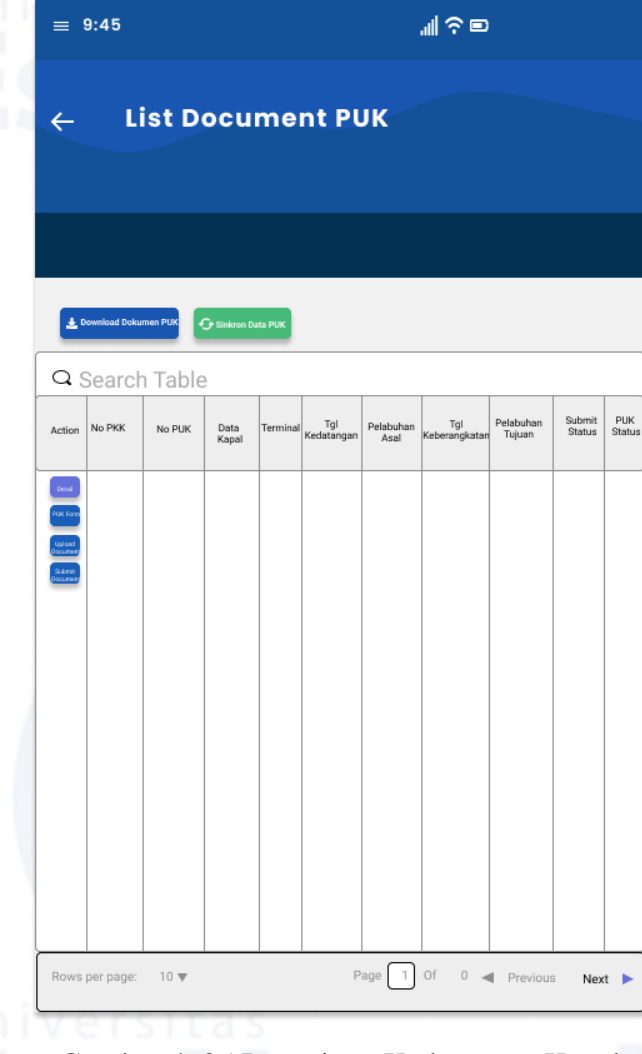

# <span id="page-56-0"></span>Gambar 4. 25 Pengajuan Kedatangan Kapal

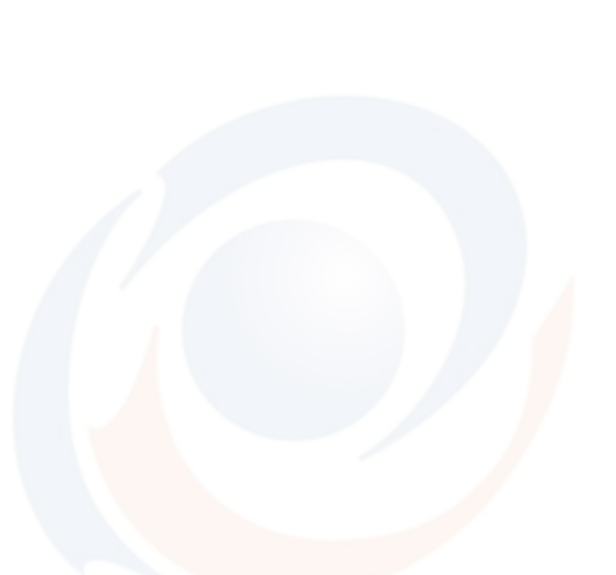

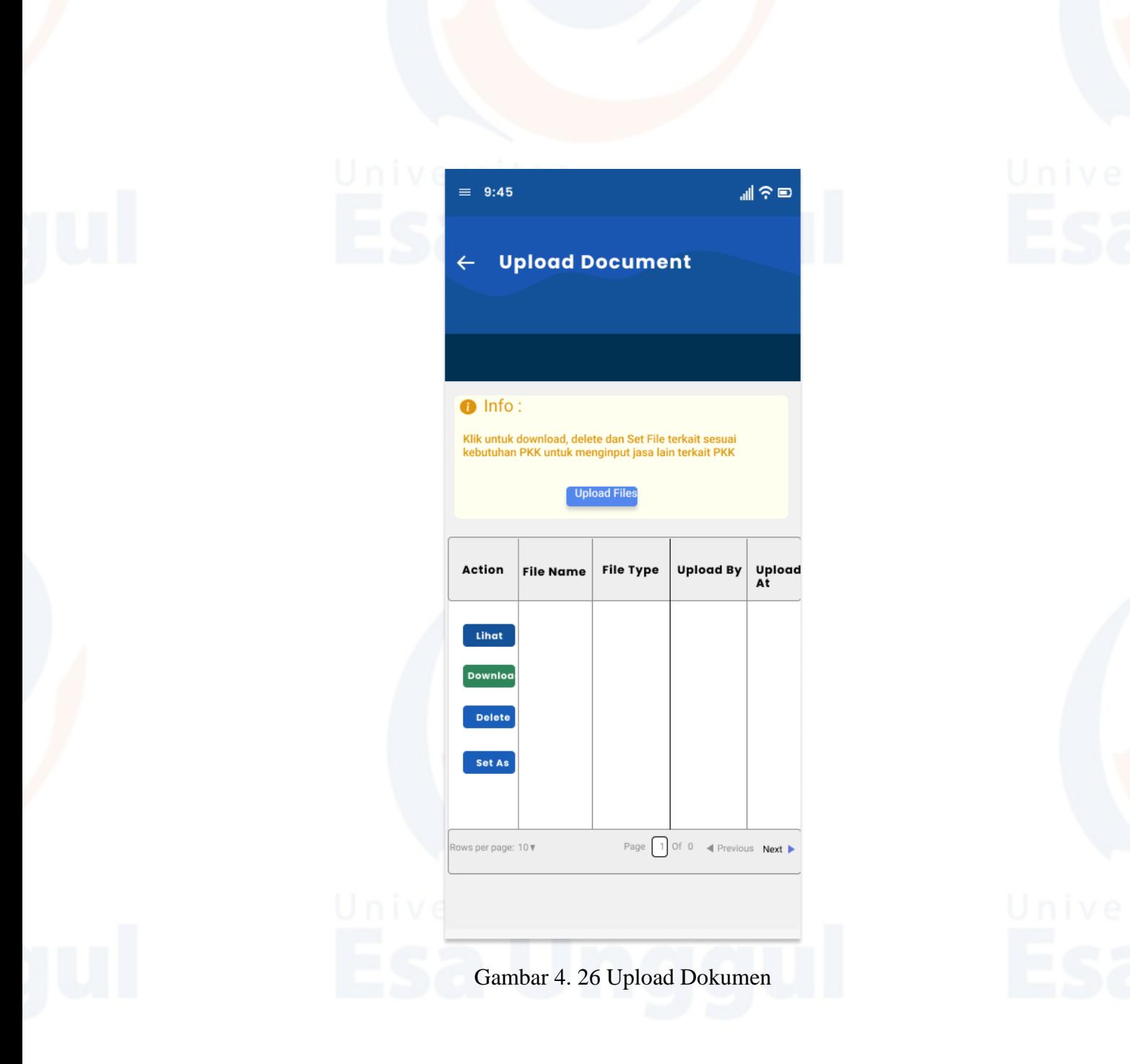

<span id="page-57-0"></span>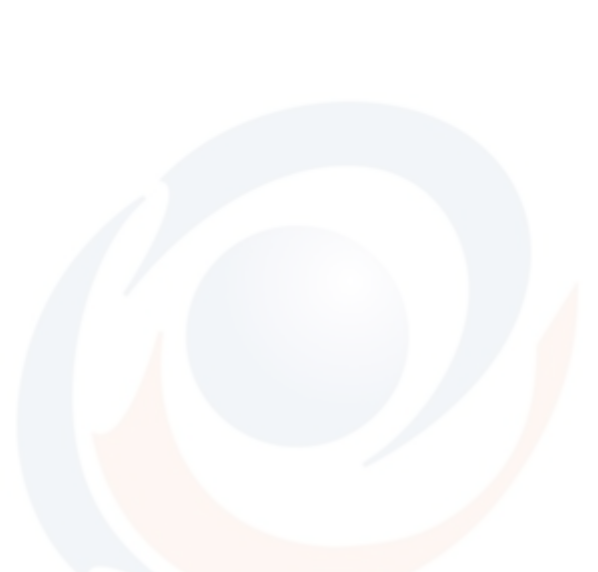

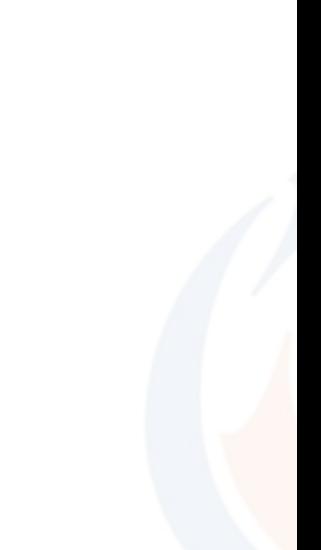

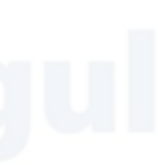

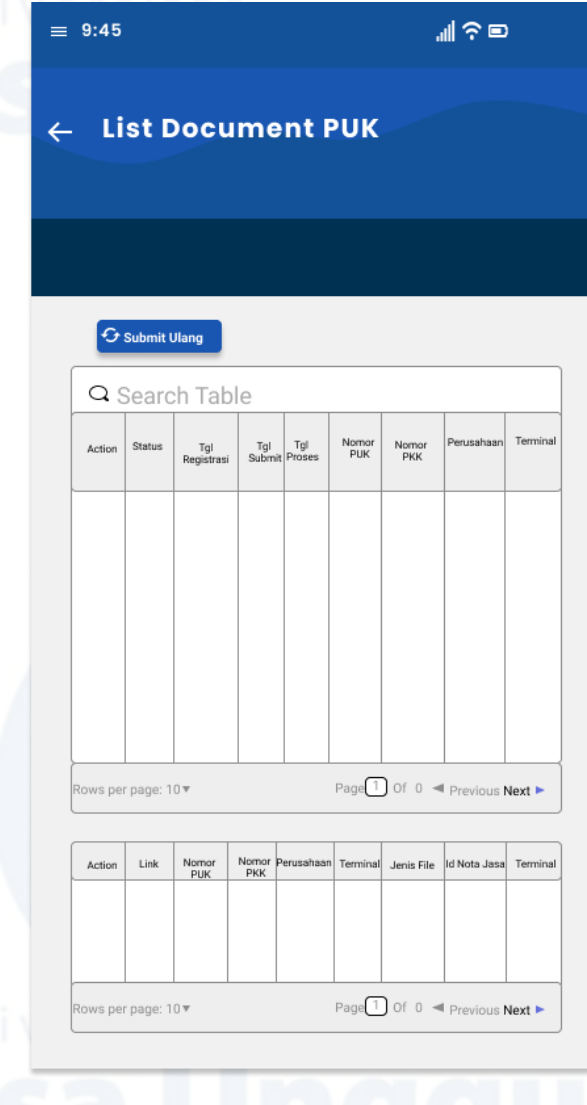

## <span id="page-58-0"></span>Gambar 4. 27 Submit Dokumen

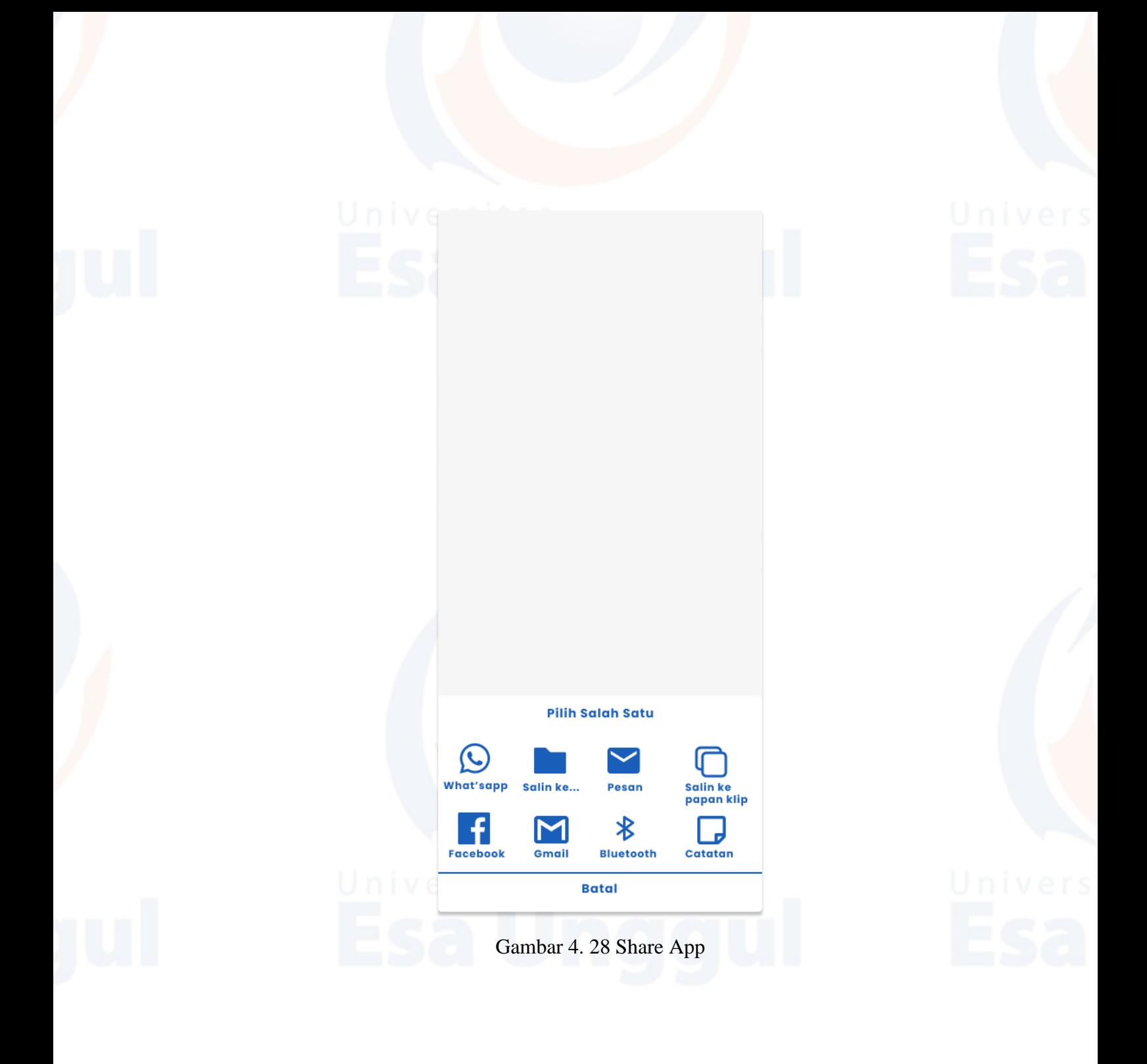

<span id="page-59-0"></span>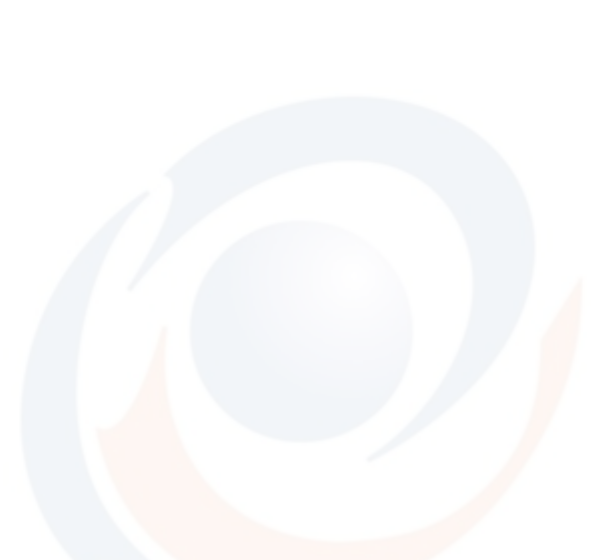

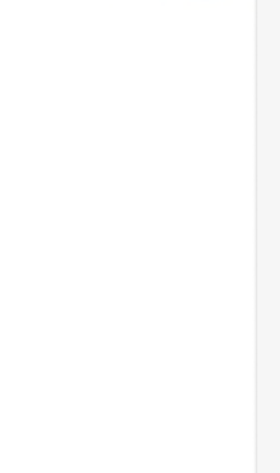

<span id="page-60-0"></span>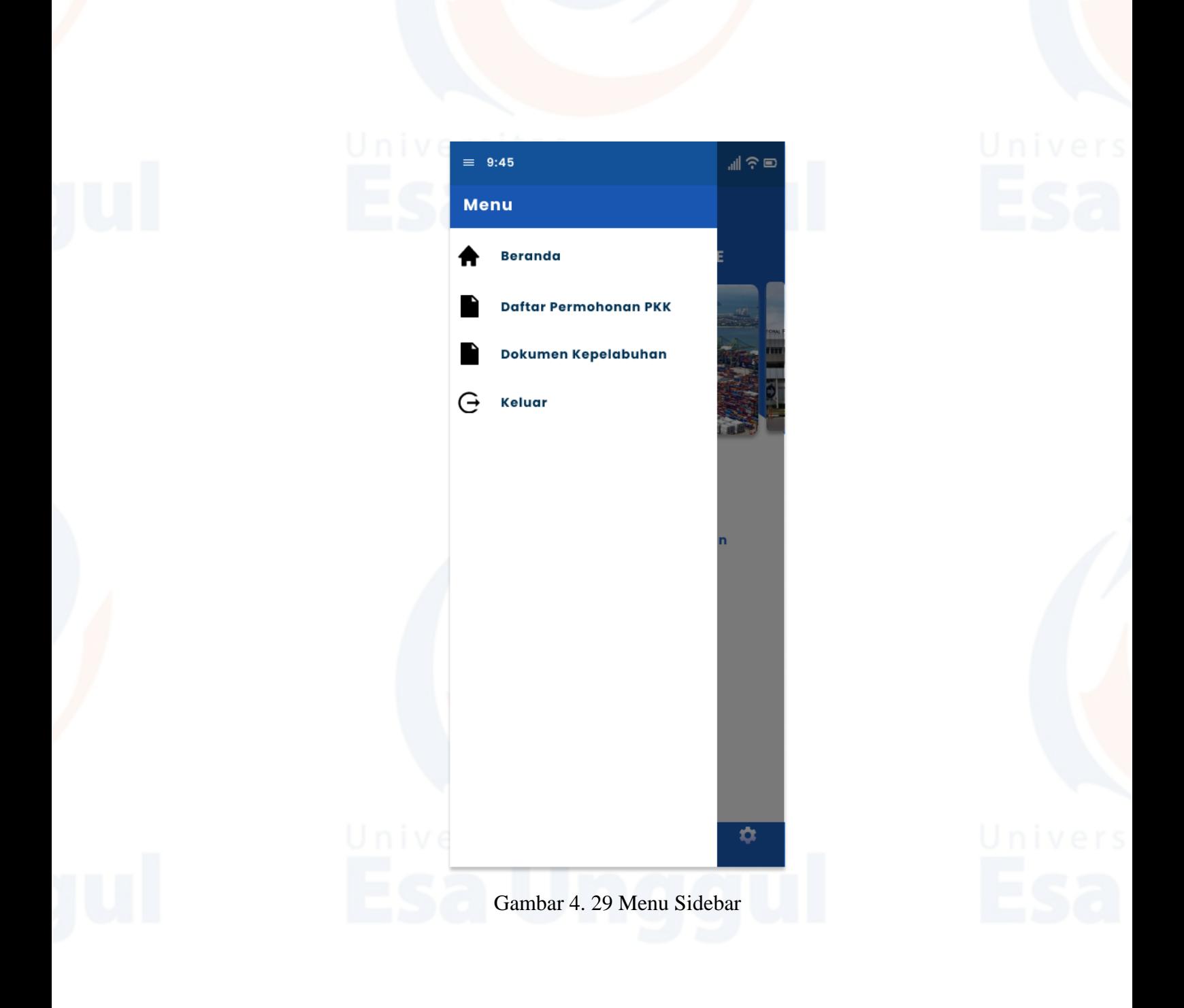

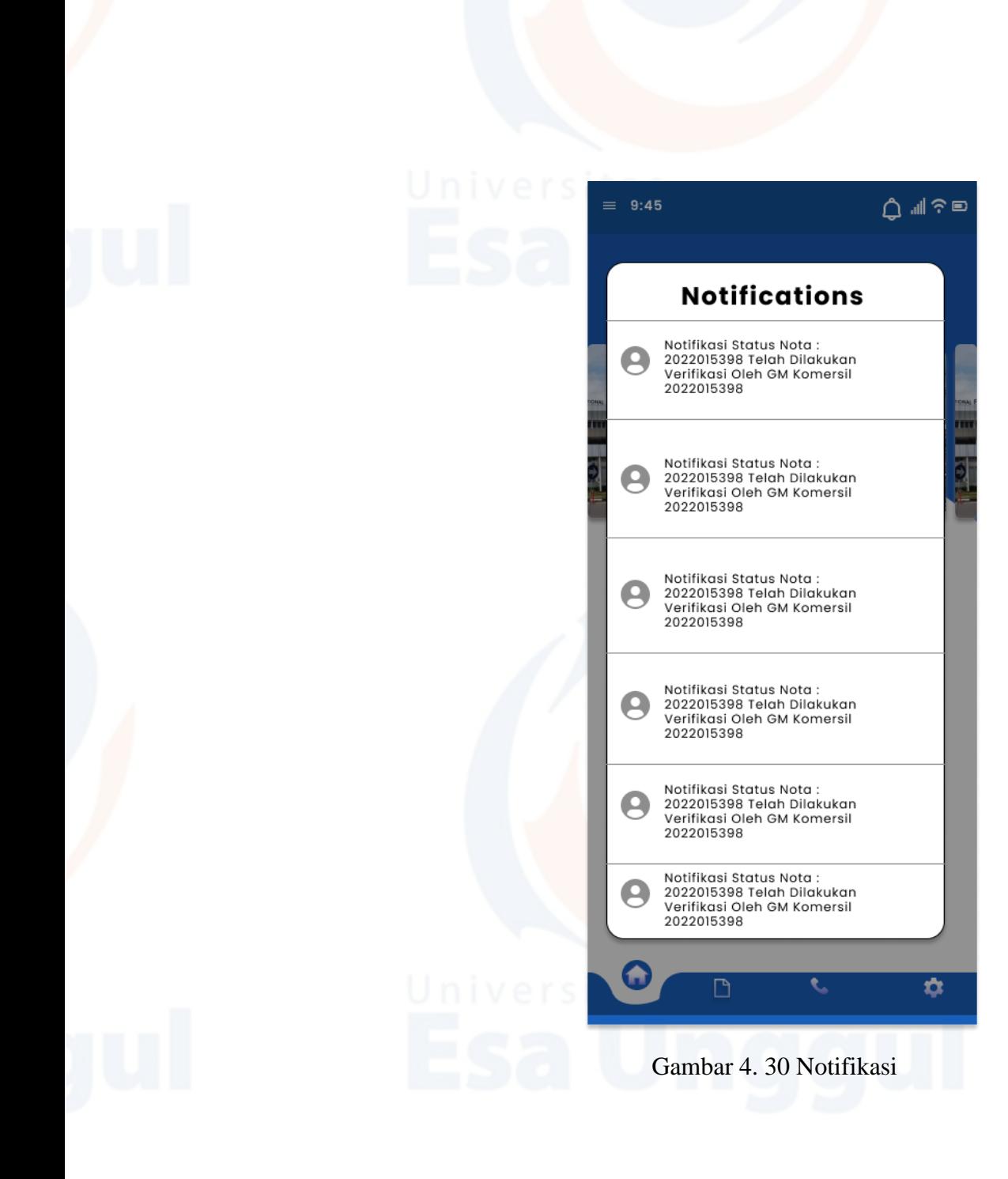

<span id="page-61-0"></span>

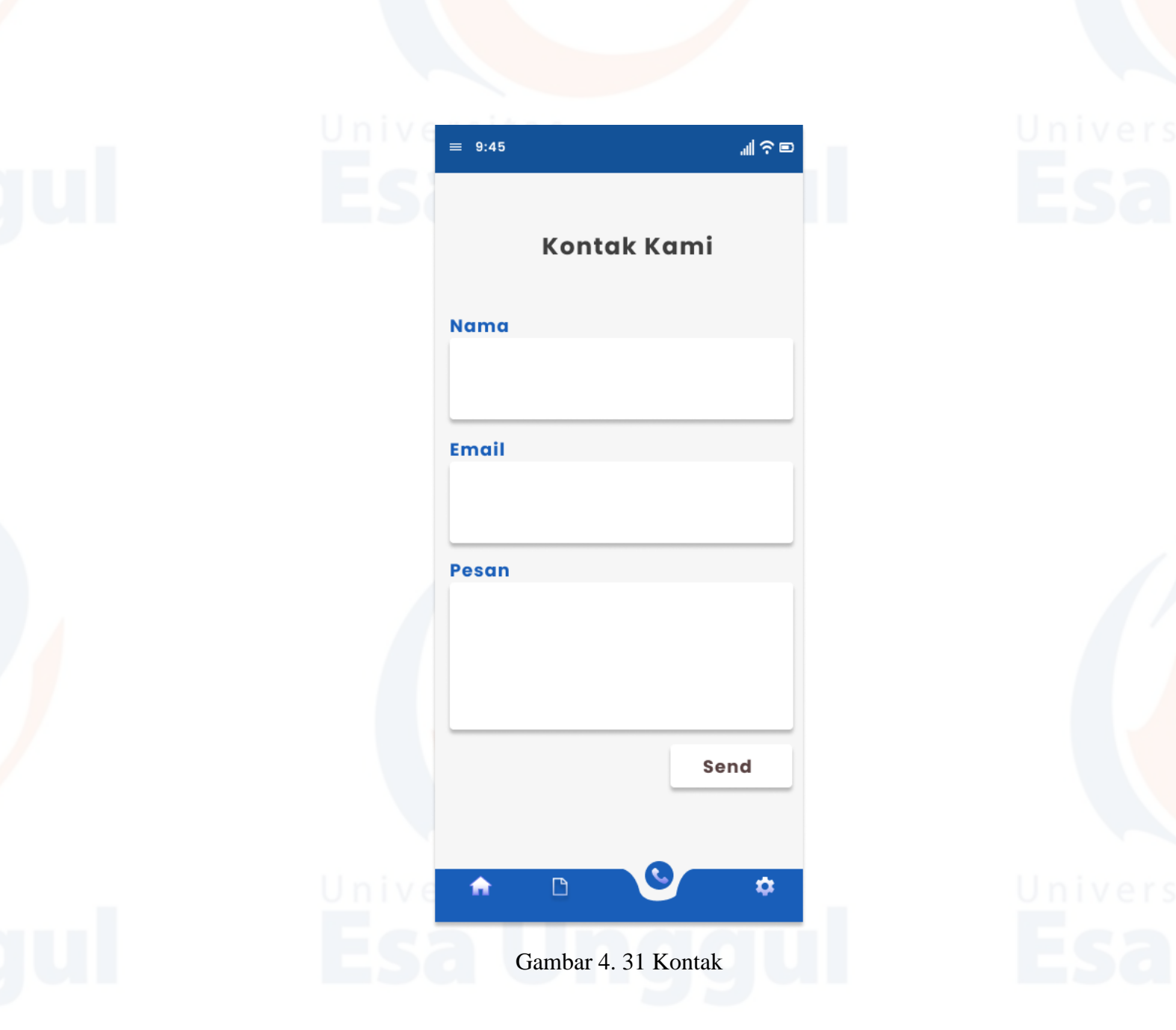

<span id="page-62-0"></span>.